**u.s. \$3.75**

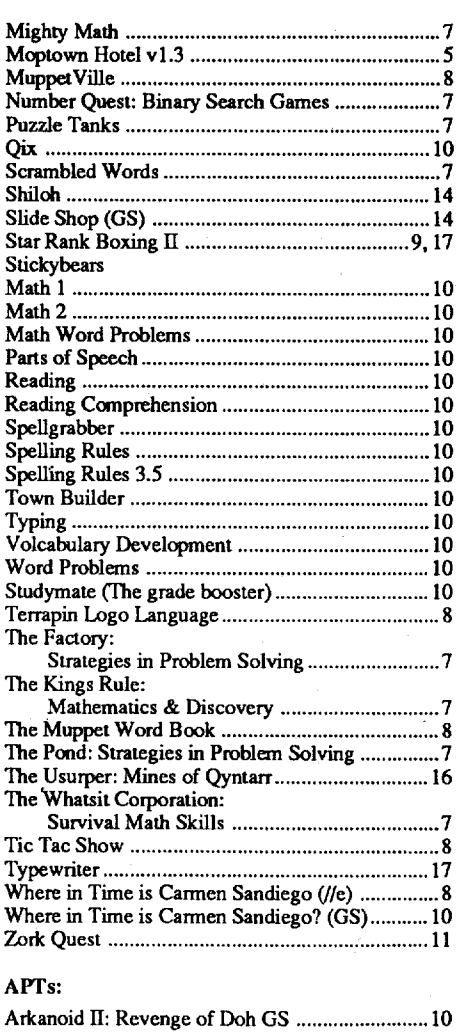

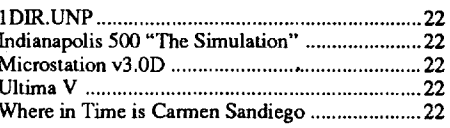

#### Playing Tips:

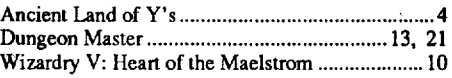

Alphabet Circus ... Apple Panic ......... Challenge Math .... Champions of Kryn Crosscountry USA Dungeon Master .... Early Games - Mus European Nations / Explorer Metros: AFay: That Math Wo Fay's Word Rally. French - Basic Vocabulary Builder

French Grammar I-VII Fun House Maze:

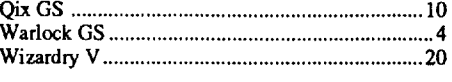

#### IBM Softkeys:

Strategies in P Garfield. Eat Your WordsIncredible Laboratory:

Strategies in P Life Coping Skills Series **Building Relationships** Forming Positive B Increasing Self Este Designer Prints (19 Designer Puzzles ... Mercury (1989) .... Murphy's Minerals Probability Lab ...... Spelling Puzzles &Memory Building B

. 10

#### **Canada & Mexico \$7**

# **Table of Contents**

#### Bitkeys:

### Softkeys:

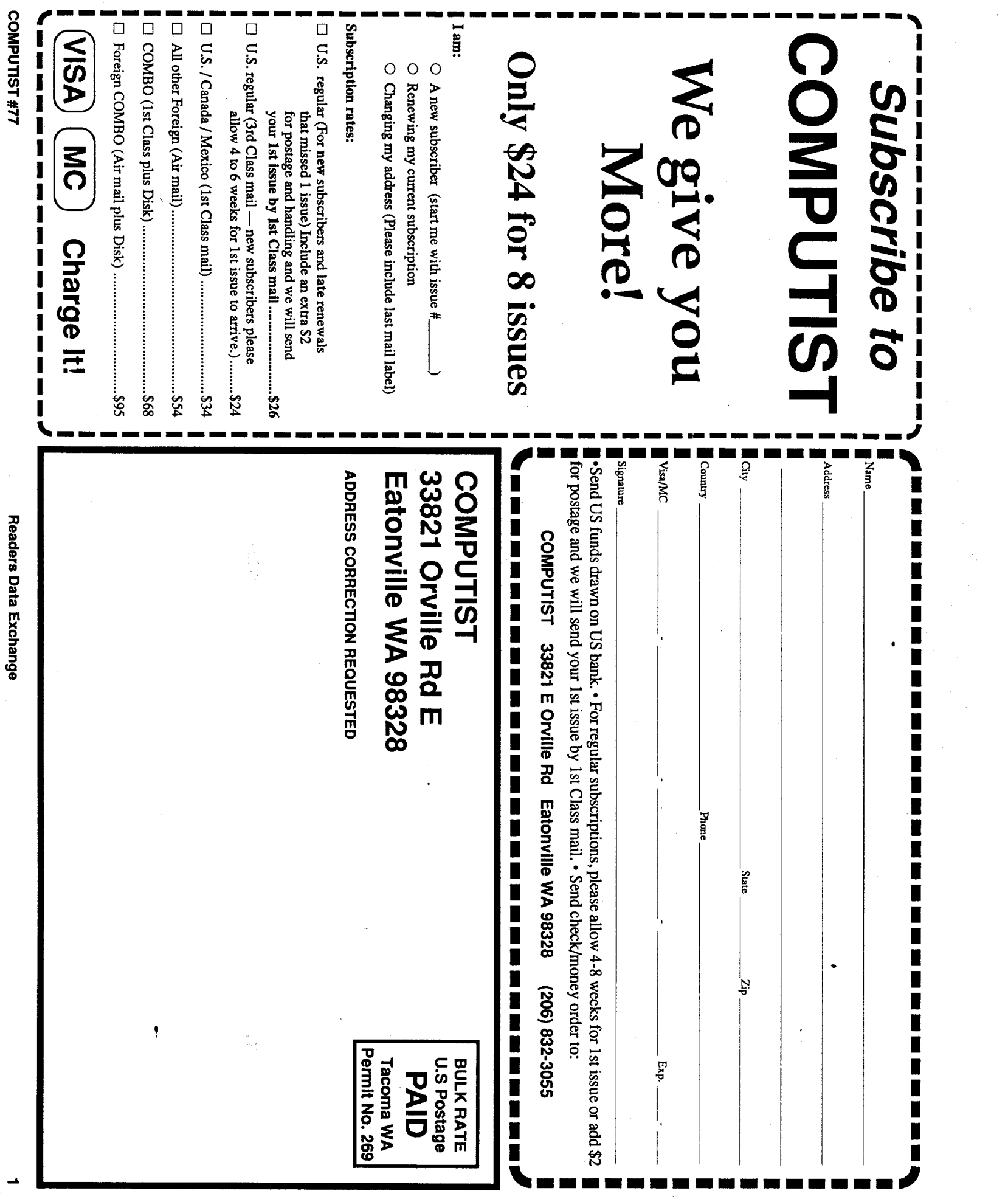

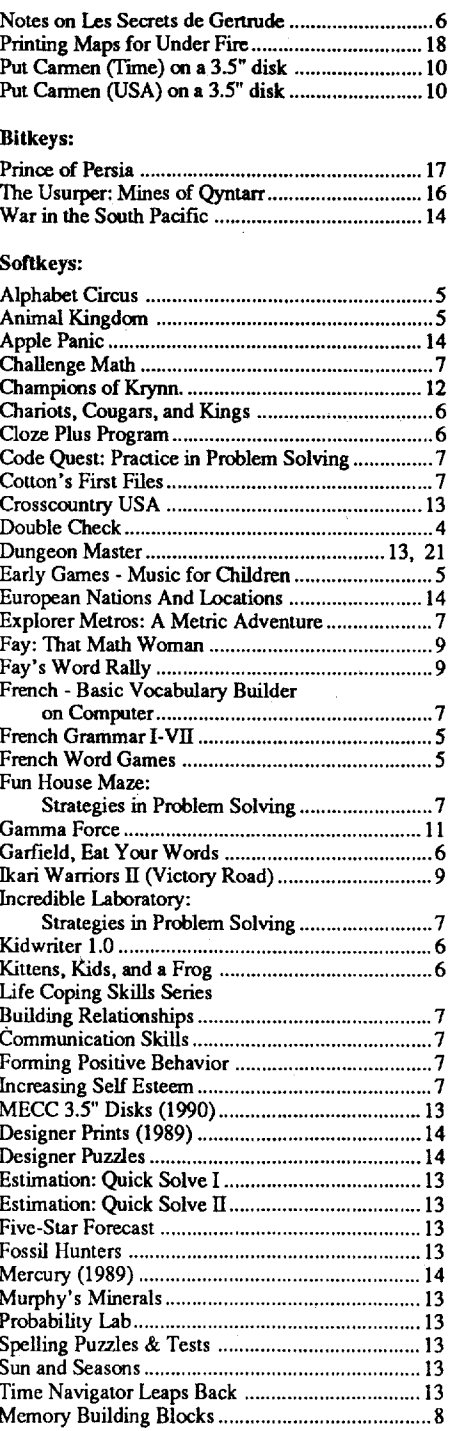

#### Editorial Notes 21 $.21$ Apple IT Supercharger 22 Charge Itl 22 Hardware? 22 $.22$ IRS? 222<sup>2</sup> Non-Subscriber?The End of Year Book 22 USPS and mail forwarding 21 RDEX Contributors.....•.; 23 unClassifieds 23Most Wanted Sonkeys 23

#### Answers:

#### Bugs:

 $\mathbf{H}$ 

BUG in Super 6.0 Fastcopy .4

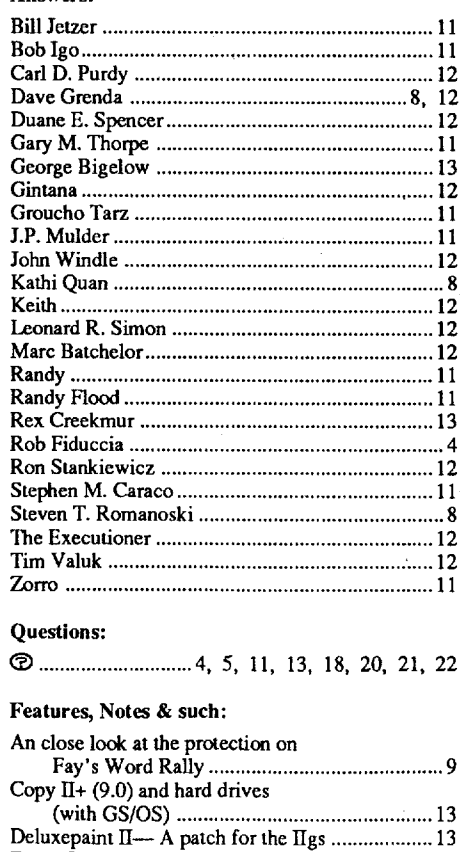

Epson Label Printer 17 Help with Stickybears Disks 10

ROMs, PROMs & F8s (part 1) ................................ 14 Single load games & locations (part 2) ................. 15 Menu Program 4 Note to Personal Newsletter Users ........................... 18

Notes for The Legend of Blacksilver ..................... 10

ITgs monitor commands (partial list) 4 Krakowicz: Basics of Kracking

Printing Maps for U

# **77 COMPUTIST**

#### United States Code title 17, §117

1)thatsuch a new copy or adaptation is created as an essentialstep in the utilizationofthe computer program in conjunction with a machine and that it is used in no other manner, or

..."It is not an infringement for the owner of a copy of a computer program to make or authorize the making of another copy or adaptation of that computer program provided:

#### When to include a printed letter

Don't include hardcopy (printout) unless: a. You are writing about a bug or other printing error.

- b. You are writing to ask for help.
- c. You are answering another readers help request.
- d. You are writing about your subscription or sending an order for back issues or software.

Bugs, requests for help and answers to requests for help are bumped to the head of the line and go in the very next issue. All other letters are printed in the order that we receive them.

#### How to write to RDEX authors

When writing to one of the RDEX authors. Write your letter and seal it in an envelope. Put yom return address, the authors name (as it appears in RDEX) and *the correct postage* on the envelope. Put this envelope into another and send it to RDEX. We will put the correct address on yom letter and mail it for you. Check to the right of the authors name to see if the author is writing from a foreign country and include the proper postage.

#### Writing to get help

When writing to request help, be sure to include ALL relevent information. The more information you include, the easier it is to find a solution. There's an old saying that goes "A properly framed question includes 90% of the answer".

Any exact copies prepared in accordance with the provisions of this section may be leased, sold, or otherwise transferred, along with the copy from which such copies were prepared, only as part of the lease, sale, or other transfer of all rights in the program. Adaptations so prepared may be transferred only with the authorization of the copyright owner."

#### How to get mail

If you are interested in receiving mail from other readers, be sure that we have a current address. If you use a pen name and want to receive mail, we need to have your address. Our readers privacy is important, so we will not print your address unless you specifically say too.

RDEX (are-decks) stands for: Reader's Data EXchange. We print what you write. When you send in articles, softkeys, APTs, etc., you are submitting them for *free* publication in this magazine. RDEX does *not*purchase submissions nor do weverify datasubmitted by readers.Ifyou discover any errors, please let us know so that we may inform our other readers.

Send Applesoft programs as normal Applesoft files and machine language programs as normal binary files. We have programs to convert them to the proper fonnat for printing. If you are sending source code files, and you are not using the S-C Assembler, send them as normal text files.

#### Help Line

These readers have volunteered their time to help you. Please call only within the given time frames (corrected for your time zone). No collect calls.

Jack Nissel (Disk Protection, 7-lOPM EST) (215) 365-8160

#### The BBS (Bulletin Board System)

**You have a LEGAL RIGHT of your commercial software. to an unlocked backup copy**

Dave Goforth is the sysop for the Computist BBS. The number is: (206) 581-9292. If you already have a User ID# and password, sign-on using the User ID#.1f you are a new user, it may take a day or so to validate your new ID# and password.

2) that such new copy or adaptation is for archival purposes only and that all archival copies are destroyed in the event that continued possession of the computer program should cease to be rightful. .

BASIC programs are printed in a format that is designed to minimize errors for readers who key in these programs. If you type:

Correct the lines where the checksums differ.

The LIST will look like: 10 HOME : REM CLEAR SCREEN

> *Our editorial policy is that we do NOT condone software piracy, but we do believe that users are entitled to backup commercial disks they have purchased.*

> *In addition to the security ofa backup disk, the removal ofcopy-protection gives the user the option ofmodifying programs to meet his or her needs.*

> *Furthermore, the copyright laws guarantee your right to such a DEPROTECTED backup copy:*

statements if they are shown as  $(0)$  charactors. SAVE theprogram atperiodic intervals using the name given in the article. All characters after a REM are not checked by the checksum program so typing them is optional.

#### Writing to the RDEX editor

\*Apple II Reference Manual (or IIe, IIc, etc.) oDOS 3.3 & ProDOS manual

•Beneath Apple DOS & Beneath Apple Pro-DOS, by Don Worth and Pieter Lechner, from Quality Software

Apple II+, //e, compatibles: 1) Place an Integer BASIC ROM card in one of the Apple slots. 2) Use anon-maskable interrupt(NMI) card such as Replay or Wildcard.

Apple II+, compatibles: 1) Install an F8 ROM with a modified reset-vector on the computer's motherboard as detailedinthe"ModifiedROM's" article (COMPUTIST #6 or Book Of Softkeys III ) or. the "Dual ROM's" article (COMPUTIST #19).

> Remember that your letters or parts of them may be used inRDEX even ifnot addressed to the RDEX editor. Correspondence that gets published may be edited for clarity, grammar and space requirements.

> Because of the great number of letters we receive and the ephemeral and unpredictable appearance of om volunteer staff, any response to your queries will appear only in RDEX, so it would be more appropriate for you to present technical questions to the readers and ask for their responses which will then be placed in the Apple-RDEX.

Apple *//gs*: If you have the 2.x ROM, there is a hidden Classic Desk Accessory (CDA) that allows you to enter the monitor. Inorder to install the new CDA, you should enter the monitor (CALL -151) before running any protected programs and press # return. This will tum on two hidden CDAs, Memory Peeker and Visit Monitor. Thereafter press openapple ctrl esc to go to the Desk Accessoriesmenu. Select VisitMonitor and there you are. Use ctrl Y to exit.

The Starter Kit contains most of the programs that you need to "Get started". In addition, we recommend that you acquire the following: ° Applesoft program editor such as "Global "Assembler". Most of the source code in older issues is in S-C Assembler format. If you use a different assembler, you will have to translate portions of the source code into something your assembler will understand.

#### Computing checksums

Hexdumps are the shortest and easiest format to type in. You must first enter the monitor: CALL·151

Checksums are 4-digit hexadecimal numbers which tell if you typed a program correctly and help you locate any errors. There are two types of checksums: one created by the CHECKBIN program (for machine language programs) and the other created by the CHECKSOFf program (for BASIC programs). Both are on the "Starter Kit".

.Ifyour checksums do notmateh the published checksumsthen the line where the first checksum differs is incorrect.

Type 6. Next, place one finger on the ctrl key and then press P. Don't forget to press the return key.

Other special combination keypresses include ctrl reset and open·apple ctrl reset. In the former, press and hold down the ctrl key then press the reset key. In the latter, press and hold down both ctrl and open-apple then press reset.

CHECKSOffinstructions: InstallChecksoft (BRUN CHECKSOff) then LOAD your program. Press & to get the checksums. Correct the program line where the checksums first differ.

CHECKBIN instructions: Enter the monitor (CALL -151), install Checkbin atsome outofthe way place (BRUN CHECKBIN, A\$6000), and then LOAD your program. Getthe checksums by typing the Starting address, a period and the Ending address of the file followed by a ctrl Y . SSSS.EEEE etrl Y

*r*

#### How to get a free library disk

Whenever possible, send everything on Apple fonnat (5.25" - DOS/ProDOS or 3.5" - Pro-DOS) or IBM format (3.5") disks. Other formats are acceptable but there may be some delay as we look for someone to translate it for us. *(Ifyou use a* 5.25" *disk, when we print your lelter,we will return your disk with the current library disk copiedonto it.)* Use whatevertext editor you like, but tell us which one. Put a label on the disk with your name (or pseudonym) and address (if you want to receive mail). Don't reformat any programs or include them in the text of your letter.

#### Typing Applesoft programs

1OHOME: REMCLEAR SCREEN

Apple® is a trademark of Apple Computers. IBM® is the IBM trademark.

> Applesoft inserts spaces into a program listing before and after every command word or mathematical operator. These spaces don't pose a problem except when they are inside of quotes or after a DATA command. There are two types of spaces: those that have to be keyed and those that don't. Spaces that must be typed appear in COMPUTIST as special characters  $(0)$ . All other spaces are there for easier reading.

Softkey is a term which we coined to describe a procedure thatremoves, or atleastcircumvents, any copy-protection on a particular disk. Once a softkey procedme has been perfonned, the resulting backup copy can usually be copied by the normal copy programs (for example: COPYA, on the DOS 3.3 System Master disk).

NOTE: Ifyou wantyour checksumsto match, only type spaces within quotes or after DATA

#### Recommended literature

Softkeys occasionally require the user to stop the execution of a copy-protected program and directly enter the Apple's system monitor. Check the following list to see what hardware you will need to obtain this ability.

Laser 128: YourROM includes a forced jump to the monitor. Press ctrl return reset.

Apple *lie, lie:* Install a modified CD ROM on the computer's motherboard that changes the open-apple ctrl reset vector to point to the monitor. *(This will void an Apple lie warranty since you must open the case to install it.)*

#### Reset into the Monitor

#### Super lOB and Controllers

This powerful deprotection utility (in the COMPUTIST Starter Kit) and its various Controllers are used in many softkeys. (It is also on each Super lOB Collection disk.)

#### Software recommendations

Program Line Editor (GPLE)". • Assembler such as "Merlin/Big Mac". oBit-copy program such as "Copy II Plus",

"Locksmith" or "Essential Data Duplicator". oWord-processor (such as AppleWorks).

o"COPYA", "FID" and "MUFFIN" from the DOS 3.3 System Master disk.

#### Typing Hexdumps

Machine language programs are printed in COMPUTIST as hexdumps, sometimes also as source code.

#### Typing Source Code

The source code is printed to help explain a program's operation. To enter it, you need an

Key in the hexdump exactly as it appears in the magazine, ignoring the four-digit checksum (\$ and four digits) at the end of each line. When finished, return to BASIC with: 3DOG

BSAVE the program with the filename, address and length parameters given in the article.

#### Commands and control keys

Commands which a reader is required to perfonn are set apart by being in boldface and on a separate line. The return key must be pressed at the end of every such command unless otherwise specified. Control characters are preceeded by "ctrl". An example of both is: 6cui P

# **COMPUTIST**

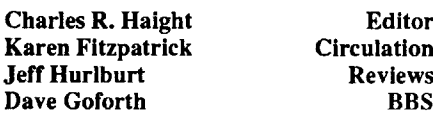

COMPUTIST is published by SoftKey Publishing. Address all inquiries to:

> COMPUTIST 33821 East Orville Road Eatonville, WA 98328 (206) 832-3055

°COMPUTIST does NOT purchase editorial material. The entire editorial content consists of infonnation submitted to COMPUTIST for publication in the shared interests of all COMPUTISTs.

°Unsolicited material (manuscripts, letters to the editor, softkeys, A.P.T.s, playing tips, questions, etc.) are assumed to be submitted as letters-to-the-RDEX-editor for publication with all and exclusive rights belonging to COMPUTIST.

° Entire contents copyright 1990 by SoftKey Publishing. Allrightsreserved. Copying done for other than personal or internal reference (without express written permission from the publisher) is prohibited.

°The SoftKey Publishing assumes no liability or responsibility for the products advertised in this newsletter. Although we are usually pretty much in agreement, any opinions expressed by the authors are not necessarily those of COMPUTIST magazine or SoftKey Publishing.

#### SUBSCRIPTIONS: Rates (for 8 issues):

U.S. ....................\$24 Canada/Mexico..\$34 U.S. 1st Class .... \$34 Other Foreign .... \$54

o SUbscriptions are sold by number of issues and not by month or year. An 8 issue subscription means that you will recieve 8 issues before you need to renew. It's when you will receive each issue that we're a little erratic about.

• Domestic Dealer rates: Call (206) 832-3055 for more information.

° Change Of Address: Let the U.S. Postal Service know that you are moving. Tell them that you want your mail forwarded. If your issue does not come to you in an envelope then you have a regular subscription and you must tell the USPS to forward your third class mail. Notify us as soon as you know your new address. When we receive your notice of change of address, we will send you a acknowledgement card. If you do not receive the acknowledgement card after 2 weeks, send another notice or call us direct.

*Issuesmisseddue to non-receiptofchange of address may be acquired at the regular back issue rate.*

*We are notresponsiblefor missing issues 90 days after mailing date. If you do not receive an issue at the usualtime each month, please call or write.*

# Readers Data EXchange

*New COMPUTIST readers using Apple IIsare advised to read thispage carefully to avoidfrustration when attempting tofollow a softkey or entering the programs printed in this issue.*

What is a softkey, anyway?

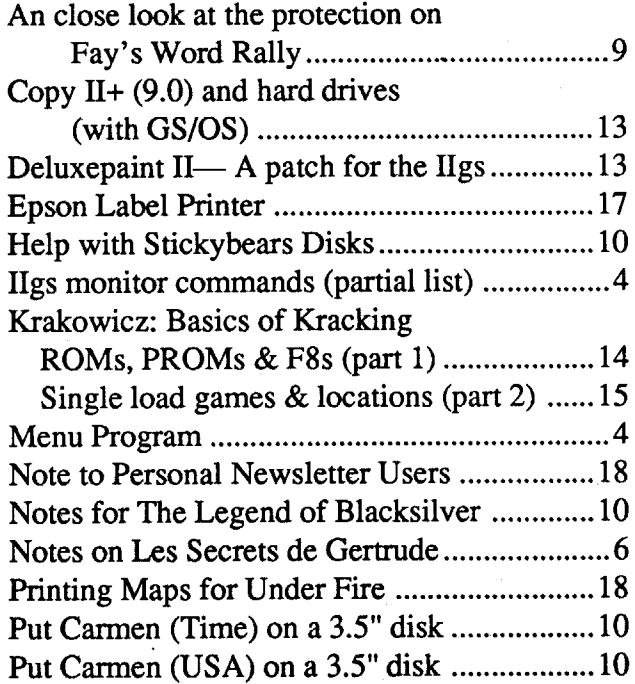

Stephen -M. Caraco 11 Steven T. Romanoski 8 The Executioner 12 Tim Valuk 12 Zorro 11

### Questions:

 $\tilde{\boldsymbol{\theta}}$  $\blacksquare$ .~ H

 $_{\rm Canada}$ 

® .4, 5, 11, 13, 18, 20, 21, 22

 $\Xi$ 

 $\frac{3}{1}$ 

#### Softkeys:

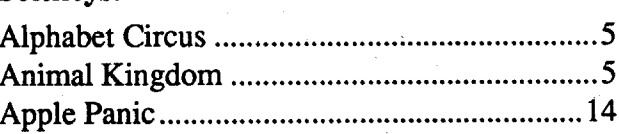

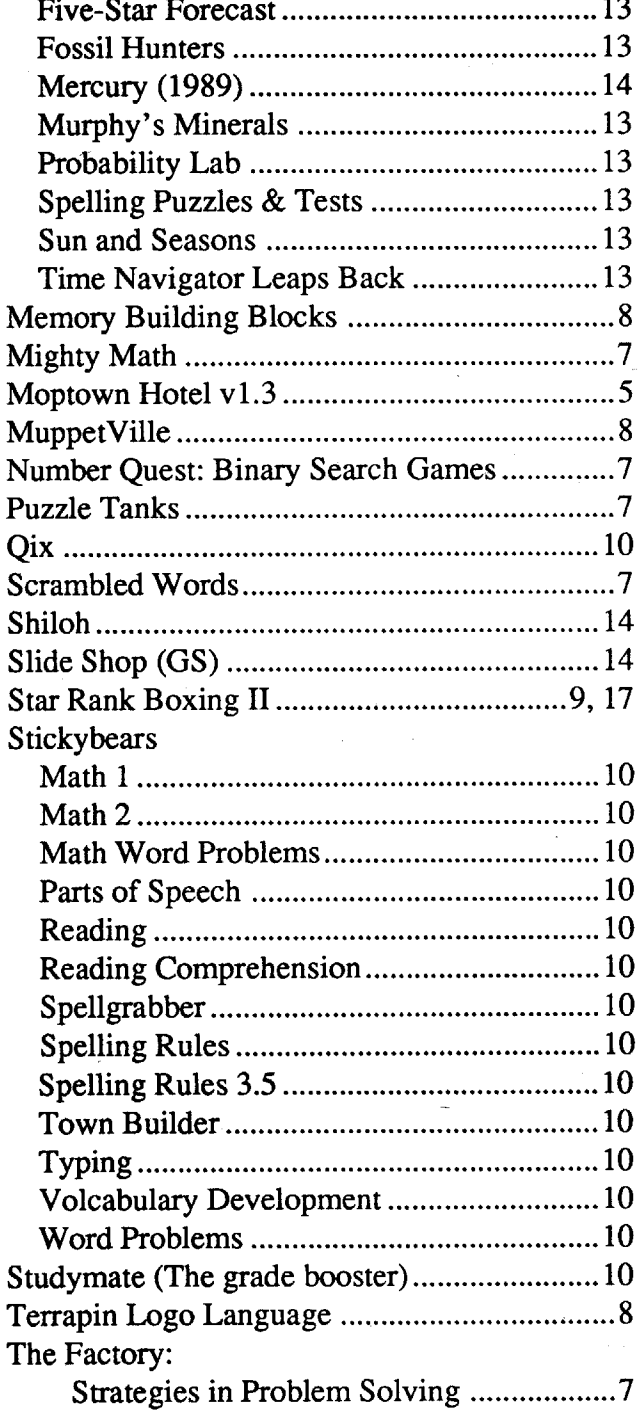

### Features, Notes & such:

#### Bitkeys:

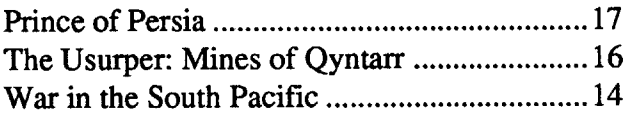

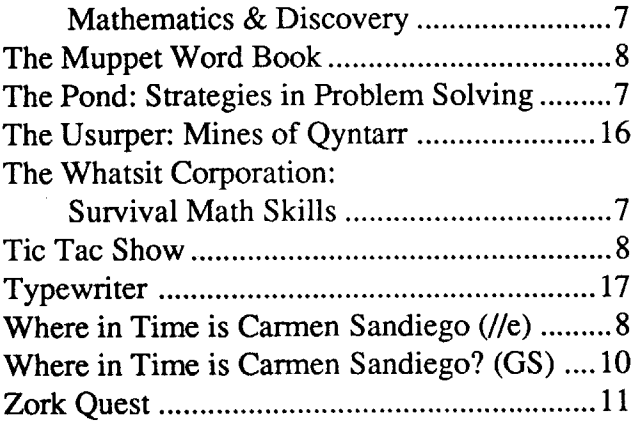

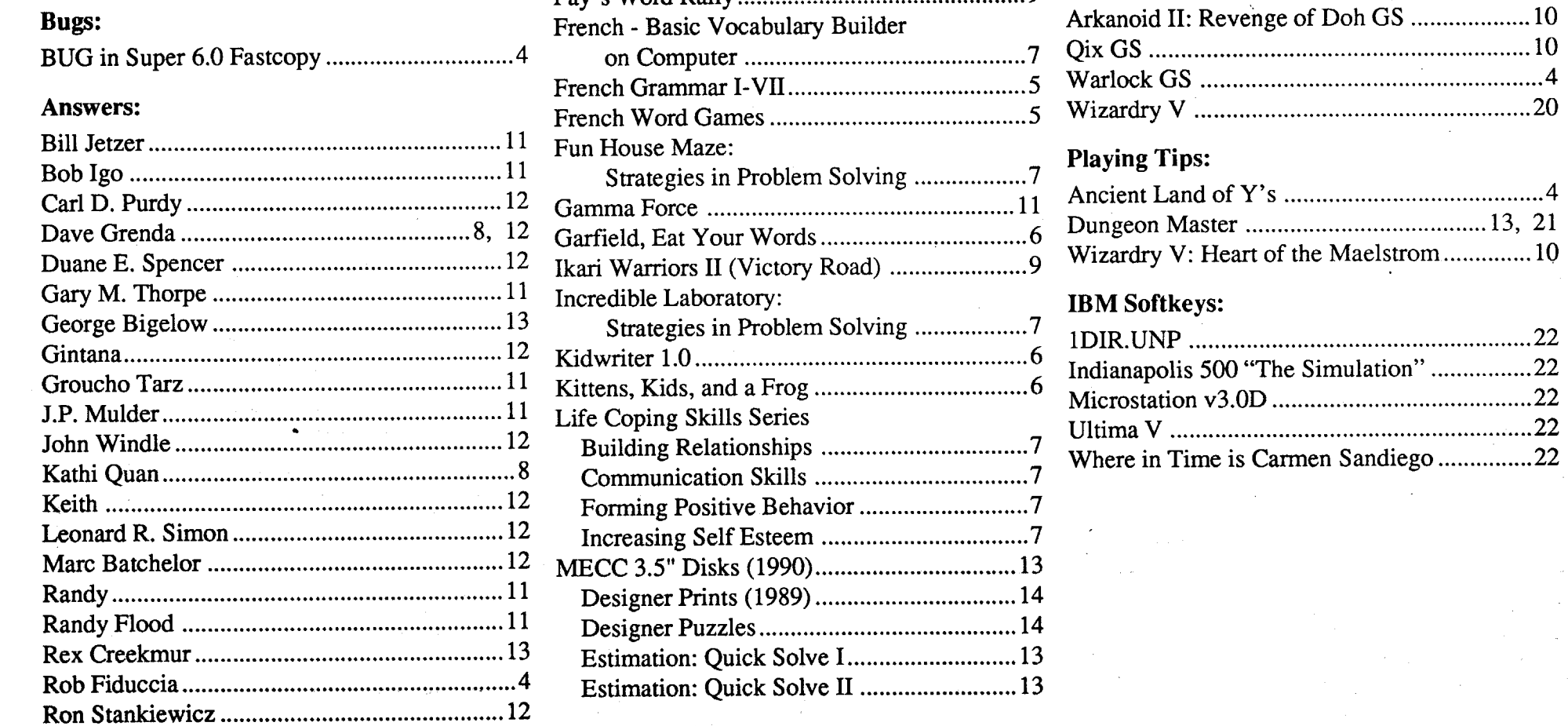

COMPUTIST #77 **START AND READERS COMPUTIST #77** 3

 $\mathcal{L}^{\mathcal{L}}$ 

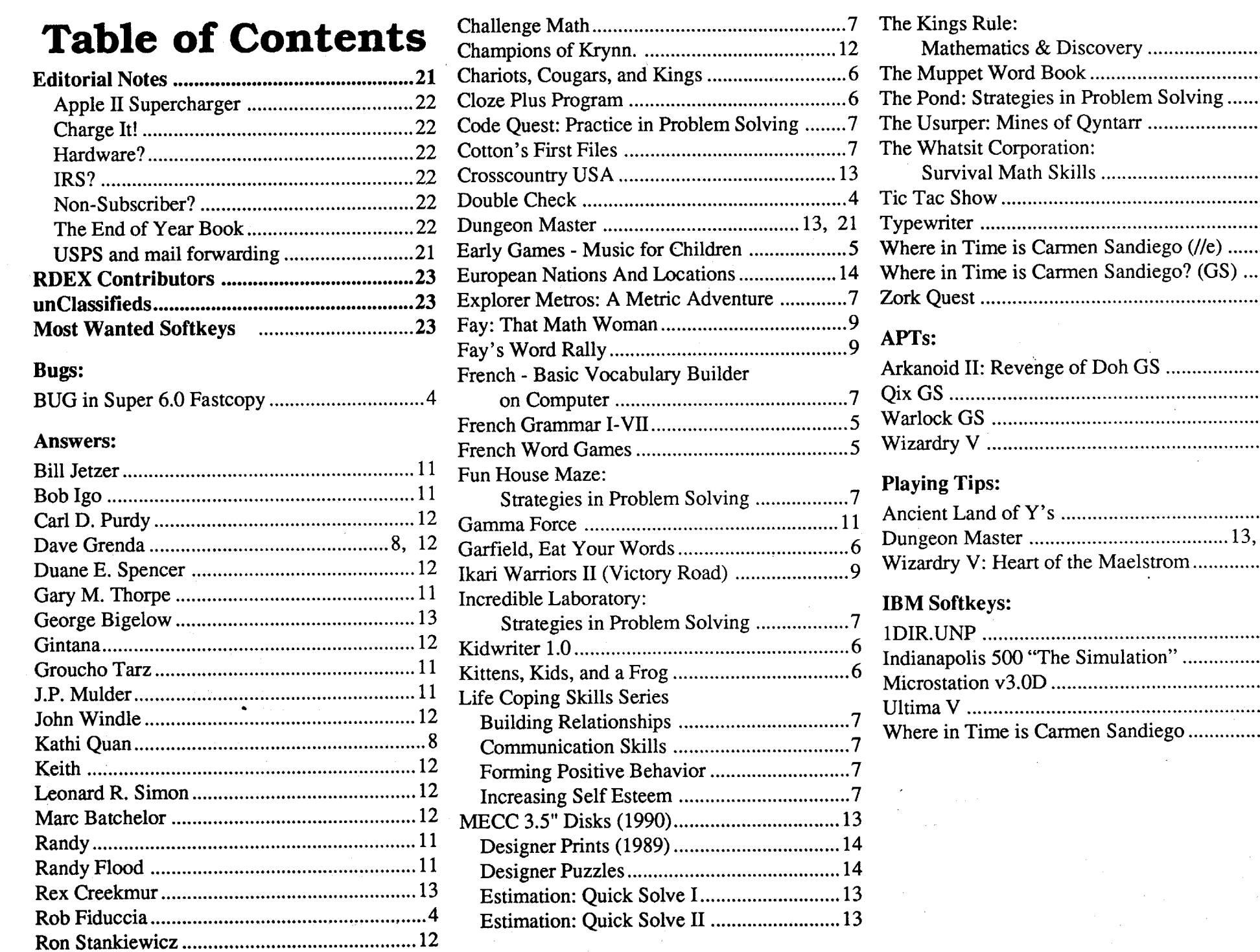

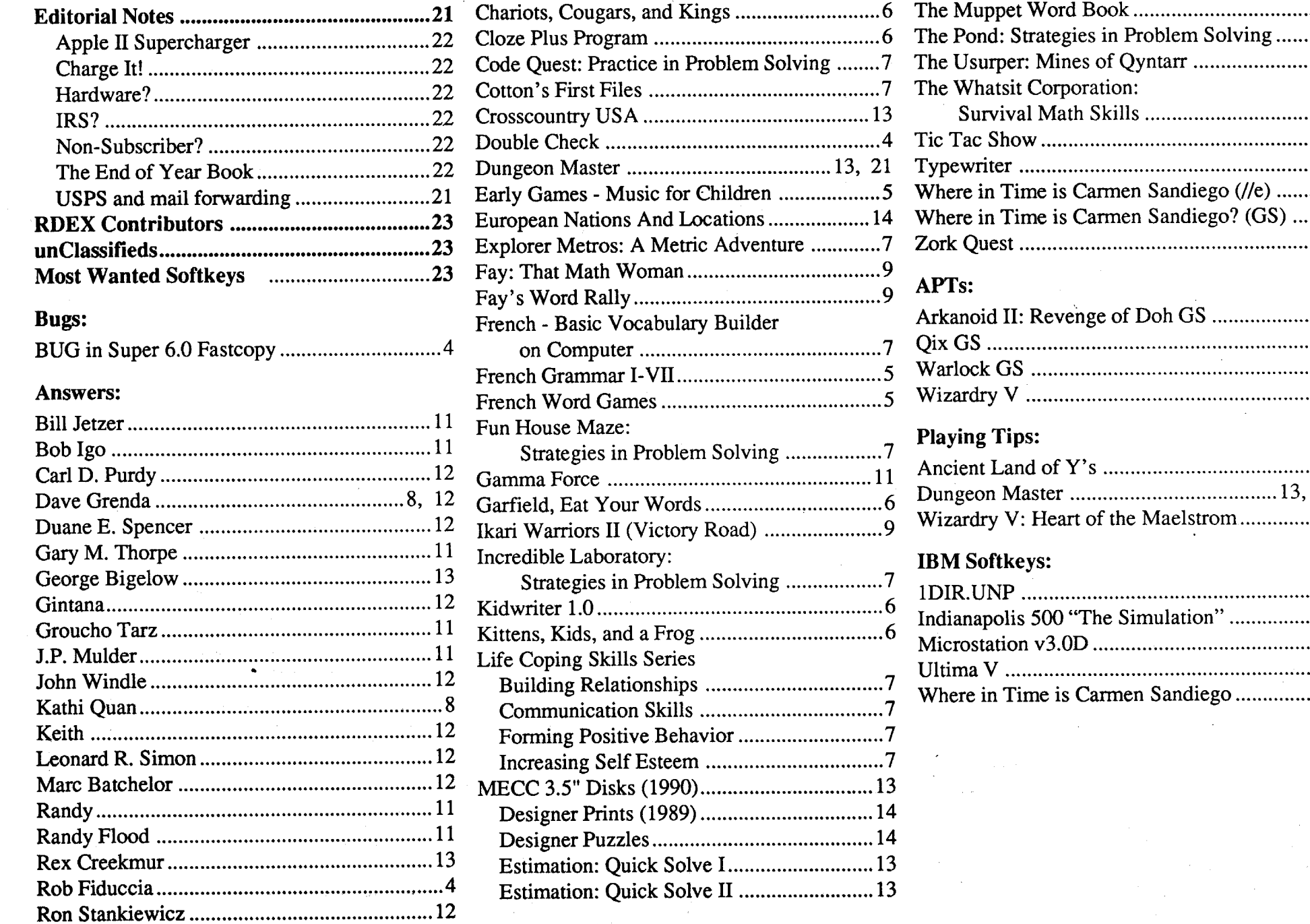

130 HTAB 1: PRINT LEFT\$

Changing your experience points seems to be the best bet, since when you move up a level your hit points and strength are reset to what they should be plus a gain for level advancement. The maximum experience points is FF FF which is 65535 in decimal. This will give you 255 hit points and a level of 7. I haven't found the location for weapons or armor, but increasing experience points and boosting money seems to work for me.

Well, that's it. Hope this helps someone. Keep on computing.

® After playing the game for a while I am now stuck in the mines (try to map realistic caverns on graph paper) and if anyone knows how to get through, your experiences would be greatly appreciated.

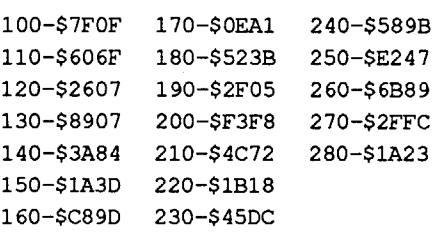

If or one am sick of looking at that LONG Most Wanted List. It seems most have been covered before in back issues and in the books of softkeys. Please look in the back issues first! For those who don't know, you may get a complete back-issue list from Computist for the amazing low price of one self addressed 9 x 12" envelope with \$.45 postage on it.

I use this almost exclusively. The only thing I didn't really like about the program was that it shows a standard catalog of all files. I used to rename secondary files 'A' with several etrl Hs to hide the names, but the only way to access these was with special loader programs. Now thanks to Zorro in #72, all I have to do is Unlock the files I don't want showing and add these two lines to menu for locked files only.

® I need I]elp with Clue Master Detective vl.5 by Leisure Games. Here's how far I got. Booting this disk you see it is ProDOS based. So I tried to copy the disk with Locksmith Fastcopy and got Data errors. This tells me the address headers (epilogs) and trailers (prologs) are OK. That leaves the Data epilogs and/or data check sums and/or prologs at fault. Looking at the disk with a nibble editor, (CopyII+, The Nibbler) you will find the Data epilog bytes are at fault. The normal bytes are changed from DE AAEB to AA DEEB. Through trial and

Patch DOS to not show unlocked files. 95 POKE 44452,255:POKE 44513,67 Fix DOS.

105 POKE 44452,22:POKE 44513,2

- Add this if you have a Pronto-Dos that uses the TYPE command.
	- 245 IF C=212 AND B\$="LOAD" THEN B\$-"TYPE"

#### Otherwords

"CATALOG" 100 CLEAR : SPEED= 255: NORMAL : HOME :  $DS = CHRS$  (4): PRINT D\$

*The easiest way is to send* a 65¢ *stamp (only) and ask for the back issue list. No point in paying the postage for* a 9" *x 12" envelope twice RDEXed*

- 110 T =  $0:CH = 4: FOR CV = 0 TO$ 23: GOSUB 280: IF C > 175 AND C  $<$  186 THEN POKE P - 1,219: POKE  $P, T + 193$ : POKE  $P + 1,221$ :  $T = T$  $+ 1: S = CV$
- $=6...$ ." 120 NEXT CV: VTAB  $24:A$ = "TYPE@$ LETTEROTOORUN, OOROLOAD=10LOCK=20 UNLOCK=30DELETE=40RENAME=50EXIT

#### Checksums

#### Help needed

- Line  $110 \& 120$  print the letters and brackets then set the string that prints at the bottom.
- 

Line 220 - check if letter is on the menu. Line230 - check if program is binary. Line 240 - check if text.

Line 260 - print command then do it, END. Line 270 - get new name for file then 260. Line 280 - subroutine that checks the screen.

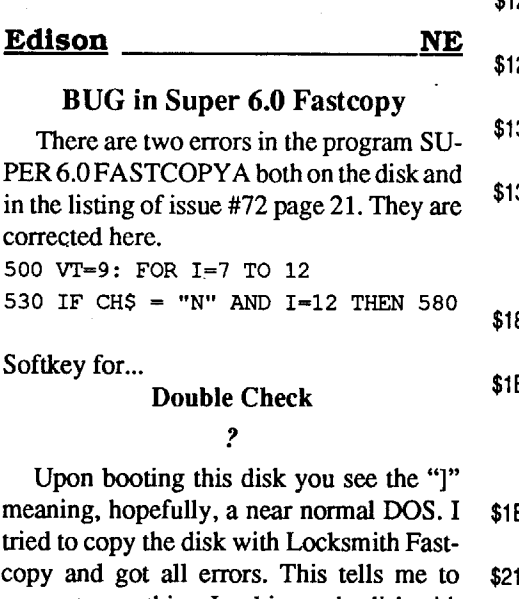

#### COMPUnST #77

The COPYA method may or may not produce errors on the duplicate.

1010 TK =  $0:ST = 0:LT = 35:CD = WR$ 1020 T1 = TK: GOSUB 490: RESTORE : GOSUB 170

#### Checksums

1060 GOSUB 230: GOSUB 490:TK =  $T1:ST = 0$ 

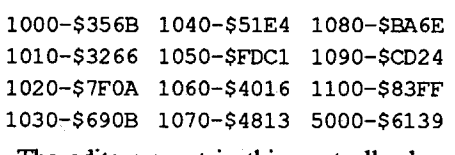

1100 HOME : PRINT "DONE WITH OCOPY" : END

The edits are not in this controller because I didn't think you would want to type 78 Data statements.

Boot a sector editor and change all these locations.

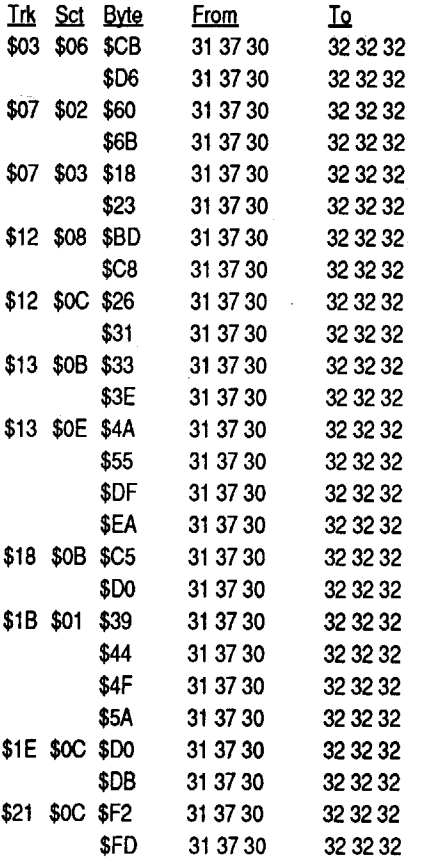

If the bytes are found, the address location of every occurrence will be displayed on the screen. So have pen and paper ready, they scroll by real fast.

ctrl E Displays all registers and values in them. (I don'tknow how to change them)

- etrl B Cold starts into BASIC (you lose any basic program in memory.)
- ctrl C Warm startsinto BASIC(you keep any basic program in memory.)
- ctrl  $\bf{R}$  Restores registers to startup values (OK,.. so I can reset them)
- ctrI T Sets screen to text page one (useful for program crashes)
- N Sets screen to normal mode
- I Sets screen to inverse mode
- ! Goes into the mini assembler
- *=decimal value* Decimal to Hex conversion (very useful)<br>  $hex value =$  He
- AA N Hex to decimal conversion (bank/address)
- *addrL* Disassemble code starting at address
- *bank/address bank/address* Displays range of memory<br>esc 8 Sets screen
- Sets screen to 80 column mode,

After converting this disk to normal format AND editing it, you may copy the files to a fast DOS that has the VERIFY command intact.These programs change control from one another by BLOADing code into memory then changing the Applesoft start of program pointer to the new code, leaving all variables intact. I think it is a very nifty trick. It also made it VERY difficult to change the POKEs that mess up DOS when its looking for the original.

#### I' Menu Program

When I booted the disk for issue #72, I noticed a small seven sector menu program that does nothing but run a choice from the Catalog. I thought to myself what a waste of space, I have been using a three sector menu program for several years that does that! Wondering if someone else could use it, I decided to send it in. Then I thought to myself 'this could be a lot better', so I rewrote it and now it loads, locks, unlocks, deletes, and renames files also. It still only takes five sectors, plus it is easily modified.

Line 100 - CATALOG the disk.

#### Line 130 • print the string while waiting for a key press.

- Line 140 set command, if not a number then 220.
- Lines 150-200 reset command.

170 IF  $K = 2$  THEN  $BS = "LOCK"$ 180 IF  $K = 3$  THEN  $B$ = "UNLOCK"$ 190 IF  $K = 4$  THEN  $BS = "DELETE"$  : FLASH 200 IF  $K = 5$  THEN  $B\$  = "RENAME"  $210$  PRINT B\$;: CALL - 198: NORMAL : GET  $K$:K = ASC (K$) - 48$ 220 IF K < 17 OR K > T + 16 THEN 130 230 CH =  $1:CV = S - T + K - 16$ : GOSUB 280: IF  $C = 194$  AND (B\$ = "LOAD" OR B\$ = "RUN" ) THEN B\$  $=$  "B" + B\$  $240$  IF C = 212 AND B\$ = "RUN" THEN  $B$ \$ = "EXEC" 250 FOR CH = 6 TO 39: GOSUB 280:B\$  $=$  B\$ + CHR\$ (C): NEXT CH: IF GE = 1 THEN 270 260 HTAB 1: CALL - 868: PRINT B\$: PRINT D\$;B\$: END 270 B\$ = B\$ + "," : PRINT : INPUT "WHATOOOOyouOWANTOTHISOPROGRAMO RENAMED $\sqrt{v}$  ; T\$: B\$ = B\$ + T\$: GOTO 260 "LOAD" LEFT\$  $(AS, 1):K = PEEK$  ( - $16384$ ): IF K < 128 THEN FOR K = 1 TO 75: NEXT  $K:K = FRE$  (0): GOTO 130 140 TEXT :B\$ = "RUN" : POKE - 16368,0:K = K - 176: IF K < 1 OR K > 6 THEN 220 150 HTAB 1: CALL - 868: IF K = 6 THEN END 160 PRINT "OPRESSO' LETTER' OYOUOWISH  $\text{YTOO" }$  ;: IF K = 1 THEN B\$ =

 $(A\$ ,39);: $A\$  = MID $\$  $(A\$ ,2) +

280 C1 = INT (CV / 8) :C2 = CV - C1 \* 8:P = 1024 + 128 \* C2 + 40 \*  $C1 + CH:C = PEEK (P): RETURN$ 

Line 250 - read name of file and add to command string, if rename command then 270.

#### Menu

*Change from DE*

*Alter Data bytes-Change from DE read bytes Alter Address bytes*

# *Enter* l..S *Fastcopy*

copy and got all errors. This tells me to suspect everything. Looking at the disk with a nibble editor, (CopyII+, The Nibbler) you will find the normal bytes are changed from DE AA to AA AA on both the Address and Data epilogs. Very easy to correctbut which method should I use? Try any of these.

#### The COPYA method

1. Boot a DOS 3.3 system disk.

2. Tell DOS to ignore checksum and epilog errors and use COpyA to copy the disk. POKE 47426,24 . RUN COPYA

#### Using SUPER 6.0 FASTCOPY

Select (L)ocksmith

L 1 Y N N N AA N Y N N N

N 4

#### Super lOB method

Merge the following controller with Line 210 - get letter of program.

SUPER lOB and run it.

#### Controller

1000 REM DOUBLE CHECK.CON

1030 GOSUB 430: GOSUB 100:ST = ST + 1: IF ST < DOS THEN 1030

1040 IF BF THEN 1060

1050 ST =  $0:TK = TK + 1: IF TK <$ 

LT THEN 1030

1070 GOSUB 430: GOSUB 100:ST = ST + 1: IF ST < DOS THEN 1070 1080 ST =  $0:TK = TK + 1: IF BF = 0$ AND TK < LT THEN 1070

1090 IF TK < LT THEN 1020

5000 DATA 170,170,170,170

4

Advanced Playing Technique for... Warlock GS

#### *Three Sixty*

Here is a revision to the Warlock APT in issue #73 by Don Westcott. I tried to use Don's APT, but the bytes were not at the right locations on my version. So I whipped out the old trusty Copy 11+ and scanned for bytes ED 23 01 8D as Don had on his APT. When the search didn't find them, I thought, it'saProDOS 16 program, why not look for itwith relocatable code. Sure enough, when I scanned for bytes ED 00 00 8D it showed up 3 times. Once I changed the bytes it worked! So here goes, make these edits (on a backup disk of course.)

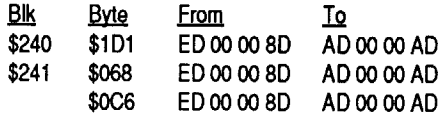

Just goes to show, that you should send all information you can onAPTs orsoftkeys. Thanks again to Don for this APT.

To Rob Fiduccia: On his question in issue 73 about searching memory with the monitor on the IIgs (best thing around to do APTs with). Here goes:

#### *\ bytes* \< *start addr* . *end addr* P

This will allow you to search an address range for a sequence of bytes. For example: to search for bytes 00 67 B1 at address range \$0000 to \$FFFF you would type (while in the monitor):

#### \00 67 B1\<0000.FFFFP

Here are some more useful monitor commands I have discovered. The list may not be complete if someone has more, please send them in for the rest of us to see, also is there is a reference manual or anything in using the monitor and where can I get a hold of one? And what function does the Memory Peeker CDA serve?

#### IIgs monitor commands (partial list):

also works while in BASIC

ese 4 Sets screen to 40 column mode, also works while in BASIC

Playing Tip for...

Ancient Land of Y's

?

Last but not least is a playing tip for Ancient Land of Y's using the handy dandy Visit MonitorCDA. (I'drather use the monitor than editing the save disk as this will save time. I can edit and go right back into the game instead of having to reboot.) Enable your CDA for Visit Monitor. The character is located in memory locations 01/ 71E4 to  $01/71F4$ ? This is a breakdown of what I've found so far.

01/71E4 Char Hit Point (max \$FF) 01/71E6 Char Hit Point minus damage<br>01/71E8-9 Experience points Experience points<br>Money 01/71EE-F 01/71F2 Strength

error I found out this disk MUST be formatted with a volume number of one. (Is that a ProDOS limitation?) Boot a sector editor and change this byte in the ProDOS file so it will load from the disk. Change track \$21, sector \$07, byte \$C8 from AA to DE. Here's where I need help.Thecopywill 'randomly' freeze the game orselect two rooms instead ofaroom and a weapon. There issome code on track one that I think is a signature check. It starts like this...

I have decided that I am tired of looking at my stack of unused software. I am in serious need of clues, hints, patches, and outright answers to several computer video games and almost all of my text adventure games.

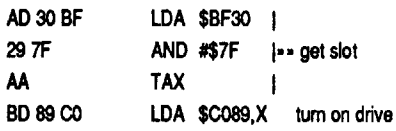

#### More help needed

® A good example would be Zorro by Datasoft 1985. I am confident that I have mastered the game. My high score is over 78,000 but I still can't finish the game! How do I get the rose? Here is what I have collected, in order- handkerchief, boulderto last pully, wine glass, horseshoe, 2 bells, 6 bags of money, and the boot. What have I missed?

® Dark Lord by Datasoft 1987 has defied completion for over two years by me, a friend with an apple, and my cousin to whom I must loan my computer. How do I get past the Guard? Is there another way in?

I would like to see enough interest generated from my tales of frustration to add a QuestionsandAnswerssectiontoComputist. Maybe a half a page or so, not too big, just enough to help all of us who are quietly pulling our hair out. I would love to hear from people who have completed these games, either directly or through Computist. Here are a few of the games I need help with. Ultima I - III, Zork I - III, Wizardry

The original Moptown Hotel disk (5.25") 1 blank disk COPYA Copy II Plus Any disk with normal DOS 3.3

® I purchased the Zork Trilogy because I liked the Eamon text adventures. After playing Zork I for a few weeks I was extremely frustrated soIpurchasedZorkI with on screen hints. I have cheated and read all the clues so I am sure I have mapped everything and been everywhere but I still haven't completed the game. That  $#@*&\%$  thief keeps stealing the torch then my lantern goes out.

POKE 47426,24 *ignore checksums*and *epilogues* RUN COPYA

® Deciding Zork was too hard I purchased Wishbringer by Infocom 1985. It says'IntroductoryLevel' butIcan'tseem to get any where. I have gotten back across the bridge but I am lost from there on. What am I supposed to be doing?

I appreciate the hard work that's put into this paper and the information. After all if it weren't for Computist where else could we look forward to for Apple IIe, IIgs, Mac, and IBM and its programs in terms of backing up your software and the vast amount of technical information.

I like to consider myself of above average intelligence and I love the challenge of mapping these games, but my skills as an adventurer are nil. It should be noted that I almost always win at Conan, Karateka, 221 B Baker St., Clue Master Detective, and Wheel of Fortune. I had an almost complete map for Below the Root before it blew up. A lot of my software is old so clue books are hard to find.

Softkey for... Animal Kingdom

The credit goes out to Spike. In issue #69, Spike informs us on how to backup All about America for the Apple lIe 5.25" disk.

Proving Grounds, Gemstone Warrior, Plundered Hearts

#### Ephraim Santiago IL

Softkey for...

These programs are designed to review the basic grammar structures of the French that is studied in schools. There are ten lessons on each disk which includes a review lesson. The form of the program is very standard and has a no-bells-and-whistles approach. A teacher management module can be purchased separately (for \$10 adisk) but you must send your disk back to have it installed. Luckily one of the disks in the set thatI worked with had the management unit installed. It took no time at all to figure out that the other disks were only missing a couple of files. After transferring these files to the other disks, they too had a teacher management module to keep track of the averages of the students who used the disk  $-$  and it didn't cost \$10 a disk!

#### Moptown Hotel vI.3

*The Learning Company*

#### Requirements:

This softkey would not be possible if it weren't for the softkey from Jack R. Nissel on ReaderRabbit in issue#68, page 22. I've tried all those other softkeys in previous issues and got nowhere with those complicated methods.

1. Boot your DOS 3.3, system master disk and at the "]" prompt enter.

The CPR Agent \_\_\_\_\_\_\_ Canada

Softkey for...

- 2. Put your original away and boot Copy II Plus. Use the COPY DOS function to copy normal DOS 3.3 from any disk to your copy, (target disk).
- 3. Now select the Change Boot Program function from Copy II Plus to make sure that the Boot Program name is HELLO. If it is not, then use thisfunction to change it to HELLO.
- 1. Capture the RWTS from one of the disks using your favorite technique. (If you have trouble getting this, find a friend or neighbor who has a Laser computer. The CONTROL-RESET M technique for getting into the monitor on these machines, works marvelously well!) Keep this RWTS around as it seems to work on everything Queue puts out!
- 2. Once you have the RWTS, simply use it 'with Super lOB and one of the SWAP CONTROLLERS to copy the disk.
- 3. Use Copy II Plus (or a similar utility) to change the boot file from "HELLO" to "BTUT" (or the first file in the list - it was BTUT on every disk that I worked with in this series.)

#### The Last Print

I've been a subscriber for about a year now and I've beenreadingall these negative comments about the way Computist is printed or how the price is outrageous. Let's not mention any names, you know who you are and your complaints.

> The de-protection is done — unless you want that teacher management module on each of your disks. To get it, you first have to have it already installed on one of your programs or one of your friends programs. Simply copy the TUT file and the ACSES file (both Applesoft) from the disk with the teacher management module to your disk. You will find that your copy program will tell you that the TUT file already exits on your disk. Copy over it with the new TUT file. Your original TUT file occupies only 50 sectors while the one with the management module covers 59. The code for accessingthismanagementarea is ctrlMatany time the program is not asking for a specific answer to a question. Ishould say, it is ctrl M for all Apple II's and  $II +$ 's. For the Apple lIe's, IIc's, and the Laser computers, it's ctrl ]. After copying the files, it would be a good idea to check it out to make sure it works.

This is an excellent program for teaching pre-schoolers and first grade students the alphabet. There are six different programs on the disk to keep the learning activity varied and the motivation high. Requirements:

Do you ever stop and think what would you do without Computist or if it just went under because of lost subscribers or financial reasons, or maybe the volunteers who donate their time and effort so that we could just sit back and wait for that next great issue of Computist that we take for granted. I think it's that time again where we should be asking ourselves how can we help to insure the survival of this subscriber supported magazine, tabloid, or call it what you like, butone thing'sfor sure "When it's gone, it's gone!"

> Ir!1 ~.E!wn 12 \$06 \$0D \$5F-60

Or search for BD 89 C0 A9 56. It can be found in the file HELL03.

### *Unicorn Software*

Requirements: DOS 3.3

Copy 11+ One blank disk

Animal Kingdom uses only one disk which is doubled sided. To make a back up use the following steps.

*Remember: ALWAYS write protect your original disk.*

- 1. Boot your DOS 3.3 system disk.
- 2. Tell OOS to ignore checksum and epilog errors and use COPYA to copy both sides. POKE 47426,24

#### **RUN COPYA**

- 3. BootCopy 11+ and delete the DOS image from your target disk. (Not your original disk)
- 4. Copy DOS from your DOS 3.3 system disk onto your target disk.
- 5. Rename the file "]ello" (on your target disk) to "Hello". That's it!

Copy II Plus (or similar utility for changing the boot file on a DOS disk)

You know have a deprotected backup. Have fun!

French Grammar J-VII

#### *Queue/Intellectual Software*

CALL ·151 *enter the monitor 8954:2900 ignore 1st byte ofAddr Prologue* **BRUNFID** 

The de-protection of these disks (and all Queue or Intellectual Software disks that I have worked with) is very standard and, in fact, can be used on all the disks.

> This is another of those review programs that helps get away from the classroom

*One wordofcaution.* Be careful with the lesson files on the disk as they all have control characters embeddedin their names. There is really no reason to touch them unless you are that enterprising teacher out to add a little character and flavor to these otherwise rather drab French exercises! Finally, be sure to use a fast DOS - or patch DOS 3.3 with any one of several fast patches. Diversi DOS is a good choice since it handles text files particularly well and seems to be very compatible with most programs. The fast patch that comes as part of Advanced Ideas' Ultra Disk Pak works very well too.

Softkey for...

#### Alphabet Circus *DLM/Neoso/t*

fast copier (I used Copy II Plus) sector editor (I used Copy II Plus)

1. Fast copy the disk (there are no errors or

glitches).

2. Sector edit:

#### Details

This program uses one of the shorter DOS's and then fills the entire disk with program. Consequently, if you try to transfer all the files to another disk, you get the joyous DISK FULL message before you finish the file transfer. After several attempts to make enough space to actually transfer all the files, (and failing!) I discovered the best thing to do wasto leave it all on the fast copied disk and search for the signature check.

I decided to begin this process by examining the files on the disk, only to discover that track \$11 was empty! I found the catalog on Track \$03 and moved a copy of it sector by sector back to track \$11 where it ought to be. (This is actually a pointless exercise since the program could care less what is on track  $$11$  - it looks to Track  $$03$ for its directions. But seeing the catalog on Track\$11 makes ME feel much betterabout everything!)

In looking over the catalog I noticed three Hello files - HELLO, GAME. HEL-LO, and HELLO3. The first two are Applesoft BASIC, easily loaded and listed. Nothing seemed unusual in either. The third one, HELL03, was a binary file occupying 2 sectors (one sector actually, since the first simply pointed to the second). I was immediately suspicious. I disassembled and there it was, a nice little signature check for several non-standard bytes. I placed two 60's right after the instruction to turn the disk drive on and gave it a try. It loaded and ran more smoothly than the original. QED!

#### Softkey for...

#### Early Games - Music for Children

*Counterpoint Software*

#### Requirements:

FID (from the DOS Master)

an initialized disk (preferably with a fast DOS)

This is an interesting piece of software that allows children to develop short musical routines in the bass or treble clef, save them, and play them back. It also has a routine for putting kaleidoscopic graphics to the music - something children would verymuch enjoy.Finally it has the facility to quiz children on musical notes, sounds, etc. Of course, the real problem with this program isthat it is copy protected. Once again we have a potentially excellent program delicately balanced under the umbrella of a copy protection scheme that will crash the wholedisk theminuteayoungster(forwhom the program was designed) does something out of the ordinary that the computer doesn't expect. A very intelligent move, Counterpoint!

#### Step-by-step

1. Boot your DOS Master and.

- 2. Use FlD to copy the files. Follow the prompts(Use the wildcard "="for the file name and answer "N" to the "Do you want to be prompted?" question).
- 3. Use Copy II Plus (or similar facility) to rename the boot file the first file on the list.

#### Details

There are really only two or three potential problems to de-protecting this disk. I used FlDrather than COPYAbecause track \$04 was all FF's and the first three tracks had an altered Address Epilogue. Rather than have my disk drive "rattle" through track \$04 and rather than try to get the somewhat delicate balance of ignoring prologue AND epilogue changes, it seemed a better idea to go with FlD. However, it was a bitofa surprise to watch FID copy the first several "blank" files! FlD seemed to be copying files that had no name! This, I remembered, was a sure sign of files that were maskedby control characters. The best way to handle these files is to NOT get into a position where you have to enter the name of the file. Hence, let Copy II Plus (or other similar utility) identify the first file as the new boot file. After that final change, the disk works fine.

Softkey for...

French Word Games

*EMC*

Requirements: COpyA DOS System Master disk Copy II Plus

routine and yet provides some very valuable instruction. There are three games on the  $disk$  - students can play by themselves or against a partner (a good choice if there are not enough computers to go around!). The games include matching, choosing the one that does not fit, and opposites. About 1500 words are taught and no specialized computer skills are required.

- 1. Boot your DOS 3.3 system disk.
- 2.Remove the master disk and insert a blank disk in the drive. Initialize a disk with HELLO1. Set the disk aside.

**INIT HELLO!** 

#### Step-by-step

3. Tell DOS to ignore address epilogs and use COPYA to copy the disk. POKE 47503,14

#### **RUN COPYA**

4. UseCopy IIPlus,FID,orsimilar utility to transfer all the files from theCOpyA disk to the initialized disk.

#### Details

A fast DOS is not necessary as this program has 2 shortroutines that it loads immediately upon booting that put regular DOS 3.3 into hyper-drive! Perhaps they could be used in other places on other disks?!! They arecalled SPEEDOS1.OBJ and SPEEDOS2 .OBJ and each is abinary file of <sup>2</sup> sectors.

Softkey for...

Two of the programs that caused me the greatestconsternation in de-protection were Gertrude's Secrets and Gertrude's Puzzles, both by the Learning Company. The reason they were such a challenge was because they both used half tracks as part of the encryption - at least the copies that I had both used half tracks. I spent many hours devising ways to access the data from the originals and getting it back on to a standard disk. All to no avail. Since Copy II Plus would back the disk up, I was in no rush to have a deprotected copy. But like a tiny rock in your shoe, it is always a bit of a pain.

#### Garfield, Eat Your Words *Random House*

Requirements: COPYA sector editor (I used Copy II Plus)

#### Step-by-step

1. Boot your DOS 3.3 system disk.

- 2. Tell DOS to ignore checksum and epilog errors and use COpyA to copy the disk. POKE 47426,24 **RUN COPYA**
- 3. Make the following sector edits to the copy.

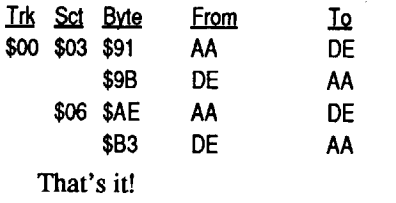

#### Notes on Les Secrets de Gertrude

What is to be learned from all this? Two things. First and most important is that sometimes the answer to our immediate problem is so obvious that it is overlooked. (I may have spent hours and hours translating the instructions and never ever even realized that the solution was next door in the previous sector!) Secondly, there may be more information on an innocent disk than we even realize. Since this particular program is fairly short, there is room on the disk for both versions and then some. Finally, it is sometimes interesting and very worthwhile tochecka de-protecteddisk for deleted files. On one of my programs I found three deleted files that proved to be evolutionary stages of growth for one of the actual functional files in the program. It was an education in programming to follow the"thinking" of the programmer as he developed the file.

So when our media center acquired a copy ofLes SecretsdeGertrude (Gertrude's Secrets in French!), some lights came on and the laboratory of my mind began conjuring a scheme! The big bonus with the French program was that I noticed the distributor was Gessler - a company that I had encountered before and had little trouble with. The plan that chased around in my mind as I drove the disk home was to rid the disk of Gessler's protection technique, call up the sectors that had the instructions with a sector editor, change (translate) the instructions from French back to English, write it all back to the disk, and PRESTO an English version of the program without the pain of half tracks! Since I could handle myself reasonably well with the written form of the French language, I was confident that with a little luck I could perform one of the ultimate sneaky hacking tricks. AsI examined thedisk there were, as you may have guessed, a number of surprises. This time, however, they were all in my favor. Surprise numberonewasthat the disk

SECRETCODE.O SECRETSGOOSE.O SECRETSRANDOM.O OLD SECRETFONT ADV #108

was not copy protected at all! I was elated. I checked and rechecked as I could not, at frrst, believe it. The second surprise came as I located the French instructions using the sector editor. I began carefully substituting words and letters, hoping that I wouldn't mess up some call routine by not enough of one or too many of the other. During this process, I began searching for the proper value to enter for an "x" and not finding it on the sector where I was presently working, I wrote what I had changed to the disk and began backing up through other sectors, looking for an "x" somewhere.

> Anyone who is at all familiar with BA-SIC could have some real fun as most of the files are written in BASIC on these disks. Changing the way some of the files work and perform would certainly add a local flavor to the stories and routines. Enjoy!

Lo and behold I ran into a sector in English! I stared in disbelief again! What recklessness was this? I determined that the program probably had some key press that you could enter in the middle of whatever you were doing, and you could "help" yourself with your problem by having an instant English translation. It was a good idea but I was wrong. As it turned out, the whole of that particular file was English. I asked an immediate question (out loud, I might add) "How many other files do we have on this disk that are in English?" After several minutes of careful rummaging through files and sectors the answer turned out to be "All the necessary files (including the HELLO file) for an English version of this program are already hereon the disk!!" I wasstunned! I have no idea why a software company would do this but I am most MOST grateful to them!

- 1. Fast copy the disk (ignore the error on track \$00).
- 2. Copy all the files from your copy to another disk that has your DOS already on it
- 3. Use your boot program changer to change the boot file from "G" to "J". (See below.)

**COPYA** sector editor

Now for Gertrude's best guarded secret. If you have the program Les Secrets de Gertrude in your library, here's how to have two programs for the price of one!

1. Boot a DOS 3.3 disk. Insert a blank disk and initialize it (with a fast DOS) so that it will BRUN FRESHSTART.O as its Hello file.

POKE 40514,52 *to let the hello be binary* INIT FRESHSTART.O

#### DELETE FRESHSTART.O

2. Copy the following files from your original disk to the copy.

> I. Copy the disk using COpyA and ignore address and data epilogues. POKE 47426,24 **RUN COPYA**

FRESHSTART.O SECRETSHELLO.O

- SECRETLOGO
- OLD SECRET WORLD.IIE OLD SECRET WORLD

Softkey for...

The deprotection of this disk was very standard except for two details. The first detail is that the first sector edit above fixes the catalog such that files (especially those that contain important student data) can now be removed from the disk on a regular basis ifnecessary (or files can now be manipulated in any number of ways by enterprising teachers). Secondly, the teacher handbook that comes with the program draws special attention to the speed of disk drives and how important the proper speed is to the operation of the program. I was suspicious about this warning and determined that I would try

3. Rename the following files:

#### from to

OLD SECRET WORLD.IIE SECRET WORLD.IIE OLD SECRET WORLD SECRET WORLD OLD SECRETFONT SECRETFONT

Please note that it is the letter "0" that follows the period in several of the files and NOT the number "0".

That's it! Whoever would have guessed that the French were the guardians of Gertrude's best kept secret?! Viva Ie hacking!

#### Chariots, Cougars, and Kings Kittens, Kids, and a Frog *Hartley*

#### Requirements: COPYA (or COPYA+) sector editor

These are two fairly good programs that address reading comprehension in the primary grades. They are essentially stories (short) that the student is required to read and then there are a number of questions that the student is required to answer. Some educators would say that you could do just as well on paper with a lotless hassle. Others would say that the immediate feedback offered by the computer to an incorrect answer is much better than the red  $X$  — and the computer keeps track of it all. Further, there are some (a few) excellent graphics that go with the program. The biggest problem is that they are both copy protected which means that the disk will go down in no time at the hands of the "little people." So we shall do away with that problem.

#### Step-by-step

1. Use your System Master, your favorite method, or whatever to get to COpyA. (Note: use COPYA+ to achieve the same results as below if you wish.) RUN COPYA

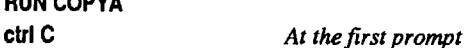

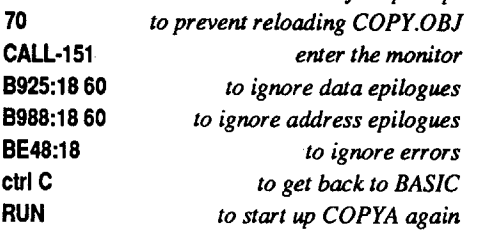

Follow the prompts and copy both disks.

2. Make the following sector edits to the copy.

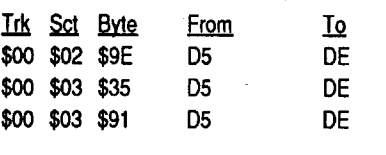

#### Details

These programs were embarrassingly easy. There was a single technique used for copy protection and it was probably one of the oldest and simplest  $-$  changing the epilogues to the address and data portions of the sector. Perhaps it is yet another sign that companies are tiring of the "game" and are going to be more cooperative in the future, especially in the field of education.

Softkey for...

Kidwriter 1.0 *Spinnaker*

- Requirements:
- Fast copier DOS (a fast one helps)

a way to change the boot program

Since none of the previous Spinnaker information helped me with this one, I thought I would send this in just in case someone else out there had the same probterns I had.

#### Step-by-step

#### Details

The trick to getting this program working properly is being able to work around the control characters in the files. If you are using a copy program other than Copy II Plus, please modify the explanation accordingly.

The fast copy part of the deprotection is very straight forward. Ignore the error on track \$00. Once you have your fast copy, tell Copy II Plus to CATALOG the disk showing the hidden characters. Surprise! How about that mess of sneaky glitches! Not to worry. When we copy these files to another disk using Copy II Plus, the file names are left intact and we don't have to worry about getting the proper control characters in the right places.

So initialize another disk with your favorite DOS (I noticed that they used Pronto DOS. You may have to try a different one if your favorite doesn't work. I used a patched DOS 3.3 and it seemed to work fine.) Then copy all the files from your fast copied disk to this new disk. As I said before, Copy II Plus handles the control charactersin the file names just fine.

Once you are finished copying all the files over, tell Copy II Plus that you want to CHANGE THE BOOTPROGRAM. When it gives you the list of files, highlight the "J" file and press the "G" for GO. (The reason I placed thisfile in quotation marksis because the file really isn'tjust a "J" but has several control characters surrounding it. But it appears as a "J" on the file menu.) This procedure bypasses the regular boot file which appears on the menu as a "G" and also contains the signature check routine. Leaving it out simply puts the program into motion without the disk check and the program now boots up faster. You now have a perfectly COPYA-able deprotected KID-WRITER that you can safely allow children to use (without all those nightmares about replacement costs and delays!).

Softkey for...

#### CIoze Plus Program *Milliken*

Requirements:

This program is a "context analysis" reading program made up of 6 sets of diskettes with 4 diskettes in each set. Each set of diskettes is designed for a specific reading level, starting at reading level 3 and proceeding up through reading level 8. Each diskette has a Manager routine built in such that the teacher can keep track of the progress of up to 100 students. It is an impressive program but has two flaws:

1. The program and the student data are all on the same side of the disk. If a student "diddles" the disk, the teacher loses all his/ her data!

2. The program is copy protected which multiplies the hazard in 1.

I can't do too much about #1 except recommend you keep backups of the deprotected disk. And here is how to obtain your deprotected disk.

#### Step-by-step

# 2. Make the following sector edits:

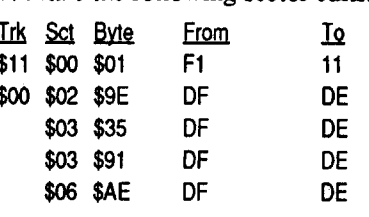

#### Details

7. Finally copy the OOS from your System Master to the new copy of the program that you have been making, or better yet, copy a fast DOS to the new disk.

Cotton's First Files

*Mindplay*

#### Requirements:

Fast copier (I use Copy II Plus) Sector editor (I use Copy II Plus)

This program is a data base management system for beginning readers aged 4 to 9. Good start in the philosophy of data bases.

#### Step-by-step

- 1. Fast copy the disk (ignore the read error on track \$OE).
- 2. Sector edit:

#### Details:

This time I did some homework  $-$  some research with some of the best material available - back issues of COMPUTIST. Edward Teach in COMPUTIST #51 has some important observations with his encounter with the "SS" files in Walt Disney's Cartoon Maker. Also his HELLO program is useful. Secondly, A.L. Head's detailed explanation of the purpose and nature of the "SS" files in Walt Disney's Card and Party Shop is invaluable. Many thanks to both of these excellent operators for their help.

This program gave me four hours of trouble. It was easy to get the COpyAed version. A quick look from the Nibble Editor of Copy II Plus showed the changes in track \$03 and the epilogue changes to the address header on track \$11. When Ispotted the files SSPROT\$\$A and SSPROT\$\$1 it rang a bell in the back of my mind from a previous encounter I had several months ago with Walt Disney's Card and Party Shop. Since I didn't at that time have the back issues of COMPUTIST #50 and #51 to help me,itwas amemorablewrestling match that took a full day to win.

Finally it occurred to me that the only two files on the whole list that were locked were SPEEDI and SPEED2. I did the BRUN on SPEEDI and was landed in the monitor. In an effort to circumvent reloading DOS and going through the same procedure with SPEED2, I simply used a ctrl C to get out of the monitor and back into BASIC, a CALL -25153 to connect the DOS that I hoped would still be intact, and then I typed the command BRUN SPEED2. This time I was met with a BASIC prompt. I was elated. All I had to do now was to guess the right file that would come next and I was home free. From some of my previous efforts I remembered seeing that the file called MAIN was one of the ones that the others often defaulted to at the end of their routines. So I typed BRUN MAIN and away the program went! Next I quickly wrote a new HELLO file that summarized what I had learned and what Ed Teach and A.L. Head had also observed. I saved it to disk and then booted the disk. It sang like a riverboat sweetheart!

My own experience with *"SS"* files was limited to a BASIC version of both. I had not seen a binary form of either until I encountered this program. As I checked them out under the Sector Editor and disassembled them, it was obvious that they were not only in binary form but they were also encrypted! Hoping that they simply performed the same function, I took a guess and deleted them. Next I chose the first file from the list in the catalogue and (afterloading a regular DOS) typed BRUN BOOT. The file loaded and I was then greeted with the final screen and music that ended the program! Bad guess!!

Next I simply did some more guessing. From what I had gleaned from Ed Teach, A.L. Head and others, it was simply a matter of trial and error until I got the correct combination. Nothing seemed to work, however. I even tried backing up and undeleting the "SS" files and then disabling their functions. Again, a bad choice!

#### 803G *to start up DeMuffinPlus*

4. Choose CONVERT FILES, follow the prompts, choose the wildcard for the file name, and answer "N" to the "DO YOU WANT TO BE PROMPTED?" question.

The files will copy smoothly and easily and when the process is done, so is the deprotection!

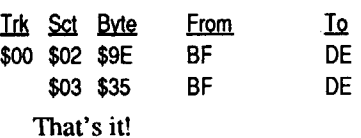

#### Details:

The only detail that is important is that you must capture a new RWTS for each kit, but the same RWTS can be used for all the disks in each kit. Also I did notice that the kit called Building Relationships does not run on a Laser computer. After loading and listing the Applesoft files, I'm quite certain that by changing a couple of the CALLs in the program, all would run well on theLaser machines. Since I do not know enough about CALLs and POKEs to really offer much help, I'll leave this finer point to someone like Marc Batchelor who laughs at the simplicity of these tasks!

Softkey for...

- 1. Boot one of the disks in the kit and use your favorite method to reset into the monitor.<br>6000<B800.BFFFM
- 6000<BSOO.BFFFM *move the RWJS to a safe place*
- 2. Remove the original disk and replace it with an initialized disk with HELLO deleted.<br>ctrl P

#### Scrambled Words *Learning Well*

#### Requirements:

COPYA

- 3. Remove the slave disk and replace it with your disk that has DeMuffin Plus on it
- BLOAD DEMUFFIN PLUS<br>CALL-151 to get into the monitor B800<6000.67FFM *move the RWJS back where DeMuffm+ can use* it

sector editor (I used Copy II Plus)

This program is designed to teach and reinforce alphabetizing skills. It offers an excellent alternative to the traditional drill. There are 4 skill levels and the word lists can be personalized. Another excellent Learning Well program!

#### Step-by-step

1. RUN COPYA and use your favorite method to ignore Address and Data Epilogues and Checksums.

2. Copy the disk.

3. Sector edit:

Softkey for...

#### Puzzle Tanks Challenge Math

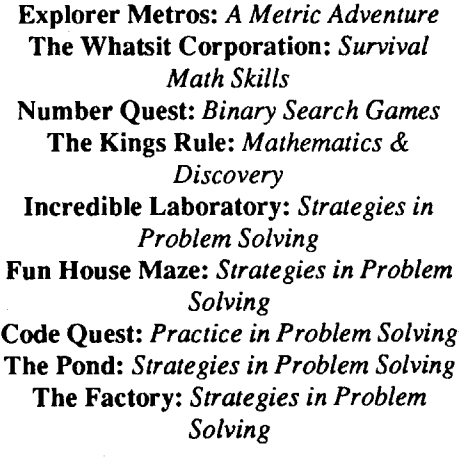

*Sunburst*

#### Requirements: original disk

initialized disks - HELLO deleted (use a fast

#### DOS)

Super lOB with the Swap Controller Copy II Plus (or similar utility for changing boot files)

All of the following Sunburst titles can be deprotected with the same RWTS captured from anyone of the disks:

#### Step-by-step

- 1. Use your favorite method to capture the RWTS from anyone of the above programs. Save it to the same disk as your Super lOB program.
- 2. Run your Super lOB and install the Swap Controller.
- 3. Change line 10010 to PRINT CHR\$(4) "BLOAD RWTS.xxxx, A\$1900" (fill in the xxxx with the name you gave the RWTS file you BSAVEd earlier).
- 4.RUN the programand follow the prompts.

You can use the same RWTS for all the disks. When one is finished. just be sure to place your Super lOB disk back in the drive

### COMPUTIST #77 **Readers Data Exchange** 7 **Readers Data Exchange** 7 *COMPUTIST #77*

#### Softkey for...

French - Basic Vocabulary Builder on Computer *National Textbook Company*

#### Requirements:

a way of capturing the disk's RWTS Super lOB

fast DOS (preferable but not necessary) slave disk (initialized DOS 3.3 disk with Hello file deleted)

This is an excellent program for teaching and reviewing written vocabulary skills in French. (This company also has programsin Spanish, German, and Italian.) The program uses graphics, help, and context clues to assist the student in learning the written language. It is a good diversion from the regular classroom routine.

#### Step-by-step

1. Boot the original and break into the monitor to capture the RWTS.

1900<BSOO.BFFFM *move RWJS to a safe place*

2. Warm boot the slave disk.

6ctrl P

3. Replace the slave disk with the disk that has the Super lOB program on it. BSAVE RWTS.FRENCH, A\$1900, L\$SOO

RUN SUPER lOB

#### EXEC SWAP.CON

10010 PRINT CHR\$(4) "BlOAD RWTS. FRENCH, A\$1900"

#### RUN

4. Follow the prompts and copy the disk.

#### Details

There are two disks in the package - Disk 1 and Disk 2. You must capture the new RWTS from Disk 2 in order to copy Disk 2. But the procedure is identical and the copying is smooth and clean in both cases. I did have a problem with the opening graphic. In both cases this was scrambled for some reason. However, the rest of the program seemed unaffected. Bolli disks are almost impossible to back up with copy programs, and both disks are encrypted so as to make the contents completely unintelligible. Once this "garbage" has been cleared away, files can be examined and modified if desired. Happy French lessons!

Or search for 60 A9 01 8D 27 B7. Don't forget to write the sector back to disk. Enjoy!

#### Softkey for...

Life Coping Skills Series: Forming Positive Behavior Increasing Self Esteem Building Relationships Communication Skills

#### *Plato/Control Data Corporation*

#### Requirements:

initialized disks (as many as you have programs- initialize with a fast DOS for best results)

#### DEMUFFIN PLUS

These programs all belong to a set called the Life Coping Skills Series. Each title is a kit of anywhere from 2 to 7 disks with a manual that is helpful butnot necessary. The disks all contain information and instruction with a few simple graphics. It is very informative but not very "inspiring"! Removing the protection was the same for all the disks in all the kits.

#### Step-by-step

ctrl P *to boot the diskfrom the monitor*

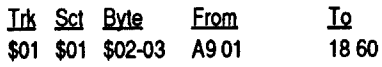

it out once I had the deprotection intact.

I found the disk speed check on track \$00, sector \$OA at the end of the sector. As the program checks for the standard Address and Datamarks, it goes on to check for two FF bytes. I thought to myself that this would be a rather ingenious way of slipping in a protection scheme under the disguise of a disk speed check and consequently fooling the apprehensive hacker. I decided the best way to check would be to change my disk drive speed, edit the routine out of a copy, then see if the original disk and the copy gave the same results. I did just that. However, to my surprise the routine proved to be genuine. So all I will say now is if anyone wants to rid their program of the check and live dangerously orifyou have a touchy disk drive that you are quite certain is not going to be a problem with this program, simply replace the DO 10 at bytes \$FI-F2 and DO 07 atbytes \$FA-FB (both on track \$00 in sector \$OA) with EA's. (Keep an eye on there-boot instruction at byte \$OE of sector \$OB, track \$00 as well!)

#### Softkey for...

#### Mighty Math

#### *Discovery Software/World Book*

#### Requirements: COPYA or COPYA+ Sector editor (I use COPY II PLUS) DOS System Master

Note: COPYA+ is an excellent tool from COMPUTIST#67 page 20, compliments of Gerald Berry and well worth the time to type it in.

Mighty Math is an excellent tool for teaching mathematical concepts and for drill exercises in basic math. It is designed for students at the primary level (ages 6-10) and has excellent options (varying speed levels, varying difficulty levels, and six different activities) for keeping the program interesting. It is one of the few programs that is worthwhile in the field of education. So many are a complete waste of time and money. The one problem with this program is that it is copy protected, so let's take care of that right now.

#### Step-by-step

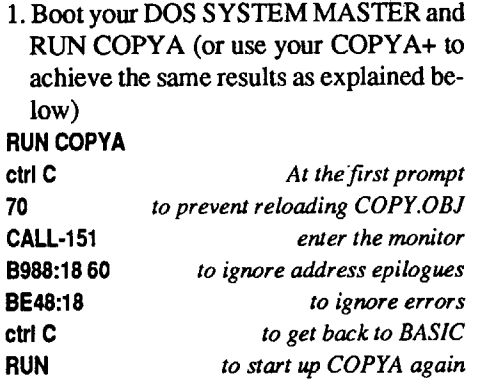

2. Follow the prompts and copy the disk.

Note: Track \$03 has a special format that will not copy using COpyA. But since we have instructed our program to ignore errors,COpyA will "rattle" overthe track - 32 "rattles" in all as it tries each sector twice. Do not be alarmed at the noise. Go ahead and count if it makes you feel better! Once it passes this track, all should proceed very quietly and efficiently.

3. When the copy is finished, start up your sector editor.

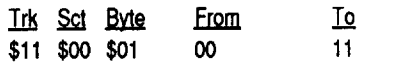

4. Write the sector back to the disk.

- 5. Using your System Master or the Delete function on your COpy II PLUS, delete files HELLO, SSPROT\$\$A, and SSPROT\$\$1.
- 6. Use your System Master to get into BA-SIC. Replace your System Master with your new copy of the program. Type the following HELLO program:
- 10 HOME: POKE 34,23
- 20 PRINT CHR\$ (4) "MAXFILES1" 30 PRINT CRRS (4) "BLOAD SPEED1" 40 PRINT CRRS (4) "BLOAD SPEED2"
- 50 PRINT CHR\$ (4) "BRUN MAIN"
- 60 END

SAVE HELLO

Softkey for...

Softkey for...

MuppetVille The Muppet Word Book Memory Building Blocks

*Sunburst Communications*

The above three packages by Sunburst Softwarecanbede-protected usingProDOS lOB, and a slight modification to the controller.

Regarding the '05 AA 96', 'DE AN, and 'D5 AA AD' questions, here is a VERY brief explanation of these bytes:

While this sounds cryptic, a fair analogy is that of a record. A record is composed of several songs. These songs are analogous to individual sectors on a disk. Preceding each song is a 'leader' or a 'pause'. This pause is analogous to the sector header. The sector header on a disk tells the operating system which track this is, and which sector it is  $$ as well as a few other tid bits (tid bytes?). Anyway, to get to a particular song on a record, the user must lift the record player arm, and place it on the header of the next song.

The 'OS AA 96' are called Address Headers. These headers are the Disk OperatingSystems(OOSs) wayofknowing when a sector on a disk begins. The 'OS AA AD' are called Data Headers. These headers are the DOSs way of knowing when the actual sector data starts. The 'DE AA' are called address/data epilogs. These tell DOS that this is either the end of the data or the end of the address field.

Search side 'C' & 'D' for 8C 35 44 20 7D 7C 200096 and change the 20 00 96 to 18 EA EA. That's it

> The disk drive however reads the disk until it encounters the address headers (mentioned above). To the disk drive, thisis the same thing as the leader on a record. The disk drive then makes sure that this is the correct track/sector (by reading the bytes after the address header), and if it is, reads the disk until it encounters the data headers. On a record, this is the 'end of the pause'. Once the data headers are read, the operating system 'knows' that it is reading data. But it needs some way to 'know' when the data ends (the next pause). This is the purpose of the data epilogs. When the operating system encounters these special markers, it 'knows' that the last piece of data has been read.

> Mind you, the above is a condensed version of what actually happens, and it has its shortcomings. The authoritative source for the full picture (and I dare say a better explanation) is Don Worth and Pieter Lechners marvelous publication Beneath Apple ProDOS.

Write down the series of bytes that you see. Separate the first three from the second three. The first three should be:  $4C XX YY$ . This is the JuMP to the "un-packing" routine. The next step is less straight forward and requires some machine language experience. Disassemble the code with: **YYXXL** 

Then, at the end of the move routine, place the following pseudo-code. AOOR:A9 aa 800008 A9 bb 80 01 08A9 cc 80 02 08 4C HH GG

 $ADDR = address that the 4C HHGG was$ located on; aa is byte 4 that you wrote down; bb is byte 5 that you wrote down and cc is byte 6 that you wrote down.

Back to the question presented however... Software publishers really enjoy playing around with these special markers. So much so that it is UNCOMMON to purchase a commercial piece of software that does NOT have alterations in these markers. The reason that changing these markers is·so much 'fun' for them is because it is an easy first step in deterring the novice from prying into their code. Since normal DOS is looking for 'DS AA 96', and apublisherchanges their operating system to look for '04 AA 95', a normal operating system cannot properly read (without modification) their disk. I hope this has provided some insight into what some of the mumbo-jumbo means. To Steven T. Romanoski: (re: Sticky Bear Series) If it some consolation to you, I have cracked what I believe to be the entire series. If you are interested, send me your originals for about 2 days, and I'll send them back with cracked copies. Please send a blank disk with each. My address was published in Computist 73.

#### Softkey for... Where in Time is Carmen Sandiego (//e)

little better. Disks like this one certainly underscore the importance of the procedural  $71C4$ basics! I spent nearly two hours of "spinning 71C7my tires" with this program. After settling  $719C - 19C$ down and going back to Square 1, the whole thing was done 30 minutes later!  $719F - 8C + 25$ 

The Nibble Editor of Copy II Plus uncovered the altered epilogues. The Trax program I discovered that typing 719CG turned logues). After discovering these alterations, getting a copy using COPYA was easy. actual protection check. Then after making the sector edits from the Where is it at? FF FF back to DE AA in the appropriate  $\Gamma$  searched side 'A' and side 'B' for the places so DOS does not stumble while protection without success I then started to

on the disk drive, and then revealed the "Put in Bag of Tricks II highlighted the repetition<br>of Track \$00 (as well as the altered epi-<br>here is the drive" message. Following<br> $\frac{1}{2}$  for discovering these altered epi-<br>there found the JSR to \$9600. Which is the

SierraOn-Linegenerically used/usestwo protections. One is a nibble count/signature check, and the other is a code checksum routine that detects code alterations (if not performed correctly).

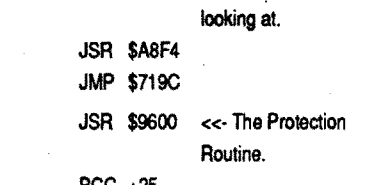

#### Recap

To Dave Grenda: (re: DOS 3.3 to Pro-DOS) Regarding your concerns about large DOS 3.3 programs receiving NO BUFF-ERS AVAILABLE message. This will occur on files that have a starting address under \$800. A great deal of single-load games have been cracked such that the code has been captured from \$800 and above, and at \$7FD is a JMP to the "un-packing" routine that places all of the code in the correct places. Regardless of size, ProDOS has an built in safety feature that prevents BLOADing a file with a starting address below \$800. This would overwrite/destroy certain screen "holes" where important variables are stored.

#### The fix

protection without success. I then started to reading the disk, the loading "music" then break-out my 'EOR Scanner' and search for gets an attentive ear. When you boot the disk it when I decided to search the "data" disks. atthispoint,you will hearthe program begin Low and behold, I found the JSR \$9600 on to load, pause, then you get the scrambled side 'C', Track \$1F, Sector \$F, byte \$9C and screen and the reboot. Both of these condi-<br>side 'D', Track \$20, Sector \$E, Byte \$9C. tions are symptomatic of a signature check. Changing the JSR \$9600 to \$18 EA EA So load up your sector editor and scan for worked like a champ. Extensive testing rethe 8CCO that is verylikely some"distance" vealed that the pause for an original disk beyond DOS since we did hear some load- . never shows up. This version can and has ing taking place after DOS was in place. been played right up to acceptance into the

Sure enough on track \$09 the program checks hall of fame. for some  $E7$ 's  $(C9 E7)$  after a disk read instruction. Further, the program returns (60) without any other special loading of the Aor Y register. With that in mind, we may simply back up to where the program gives the instruction to tum on the disk drive to start this whole procedure (BD 89 CO) and tell it to return without bothering to do the check (60 60 60). And 10 and behold, the program not only runs, but does so much more quickly since it does not have this whole routine to go through before actually starting the game!

#### Marc Batchelor FL

This is not for the faint-hearted. First, verify the load address of the game by cataloging it with COPY ][+ "show file lengths" option. You should see a starting address of \$7FD (usually). If this is the case, boot a standard DOS 3.3 disk and BLOAD the file. Take out a piece of paper and a pencil and be prepared to write. Enter the monitor. CAll-151

#### 7FO.802

AEA? LDA \$C000 BPL -03 BIT \$C010 RET

Essentially, this routine continuously monitorsthe key latch (\$COOO) until akey is pressed, it then clears the strobe (\$COIO) and returns. Searching memory for references to this routine (via Senior Prom), turned up a reference at \$7IBE, \$A049 and \$A09B. Listing at \$71BE revealed:

before you type the RUN for the next disk so it can load the RWTS again.

> You are probably looking at the move routine that places everything in the correct places. If the code doesn't terminate with a JMPGGHH,type 'L' again. Keepdoing this until you have reached the end of the routine (indicated by a JMP GGHH). The GGHH is important as well so write it down. Now, assuming that you have space at the end of the move routine to add the following code, you can type the following: 800:4CXXYY

using Copy II+9.0 on a IIgs. I wrote Central Point software and they sent me a free update. The update fixes some of these problems, but if I were you, I would use an earlier version until CPS gets some bugs worked out (like maybe a file compare routine that actually finds differences between files!?).

- 1. Boot DOS (from your System Master or wherever) and INIT a slave disk with a binary hello name.
- POKE 40514,52 *so DOS will BRUN the initialized file*

#### **INIT SDOS**

#### DELETE SDOS

Assuming that you were able to follow the above instructions, this will solve your problems.

Perhaps the most important rule of disk cracking is to do a careful analysis of the disk prior to attempting any copying procedure. I wish I could remember that rule a

To Katbi Quan: (re: Didatech programs)In thisissue (hopefully)Ioutline and provide the crack for Fay: Word Hunter and Fay that math woman. I hope these help. Regarding your Pirates! problem, I experienced similar problems (and worse ones)

#### *Broderbund*

Advanced Ideas uses three protection techniques on the disk - tracks \$00 to \$10 are all labelled track \$00, secondly, address and data epilogues on all sectors from track \$00 to track \$10 have been changed from DE AA to FFFF, and thirdly, there is a signature check on track \$09 to keep you on your toes.

I just received Computist #74 and wow amI disappointed. I was hoping to have this crack in to Computist by issue 75. Even though the crack is already out (good job Brian and Terry), perhaps this may show that there is more than one way to skin a cat (or crack a ware).

*Sorry for the lateness, but we're caught up now so anything new will be printed in the current or next issue. RDEXed*

#### The Protection

Where in Time is Carmen Sandiego (Time) has a rather annoying protection. That is to say, finding the protection is fairly time consuming, removing the protection is simple, testing the product is a pain in the tush. The protection is not verified on startup, the disk is not perverted, the format is ProDOS and therefore hard drive compatible... it is... a key disk (oh no!). The only time that the protection shows up is when it is time to be promoted. At this time, the original disk needs to be inserted and verified by the software. To get promoted, you must solve a case (not exactly a piece of cake).

#### Locating the Protection

After playing the game for approximately 35 minutes, I finally caught the thief (whew!), and received the "Put disk 'A' in the drive" message. At this point, I pushed pt the switch on my Senior Prom, pressed '5<sup>°</sup> *to ignore epilogues* (AllMain to Aux), and then looked atwhere *ter* it was waiting. It had stopped somewhere in the AEAO page. Listing out the code here showed the following:

71BE· JSR \$4DE9

71C1- JSR \$AEA0 <<- What we were just

5. Finally use your Copy II Plus to change the boot program on all the disks to the first file in the list (for most of the programs the file is called LOGO). Occasionally there will be a disk that already has a HELLO file. These can be left as they are.

#### Softkey for...

### Terrapin Logo Language

# *Terrapin, Inc.*

Requirements:

original disk Super lOB with Swap Controller initialized disk

#### Step-by-step

- 2. Capture the RWTS of the Terrapin Language disk using your favorite method and BSAVE it to your Super lOB disk.
- 3.Remembertoretypeline 10010toBLOAD the file you have just saved.
- 4.RUNSuperlOB and EXECSWAP.CON
- 5. Follow the prompts and copy the disk. (Answer "N" to the FORMAT THE BACKUP? question.)

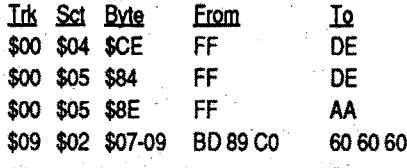

That's it! Because of the nature of the program, adding a fast DOS doesn'tmake a great deal of difference. The Utilities Disk that comes with the Language Disk isn't copy-protected. The monstrous manual is excellent!

#### Details

#### Softkey for...

#### Tic Tac Show

#### *AdvancedIdeas*

#### Requirements:

COpyA (from the System Master disk) a sector editor (I use Copy II Plus)

This is an excellent program that is akin to the television game show Hollywood Squares. One or two players can play and X's or O's are earned on the board by correctly answering questions about a selected subject area. Data disks with the questionsalreadypreparedmaybepurchased separately or (and here is the big plus for teachers) disks can be created on your own with your own subject areas and questions. This makes an excellent teaching and review tool for any kind of factual material. Now for the "fix" to make the program truly valuable in the classroom (or wherever).

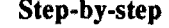

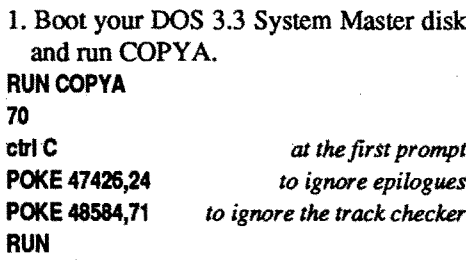

2. Copy the whole disk (there should be no "grinds" or other problems)

3. Make the following edits:

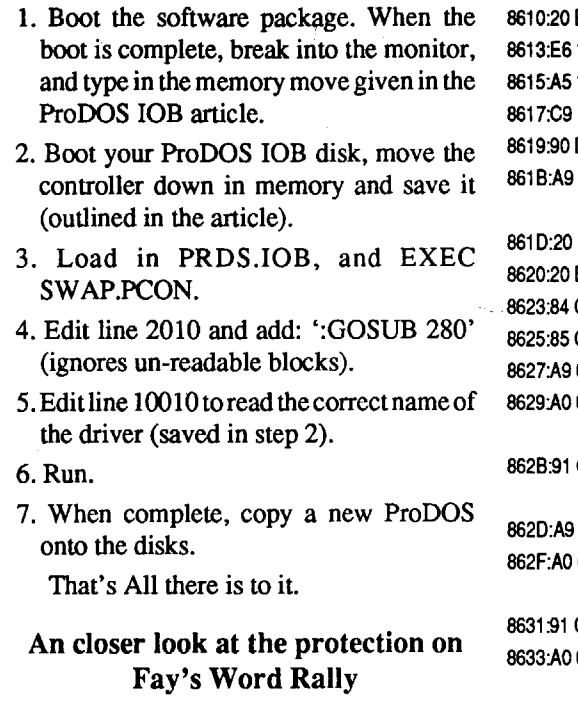

II. Load the encrypted FWR. **BLOAD FWR** 

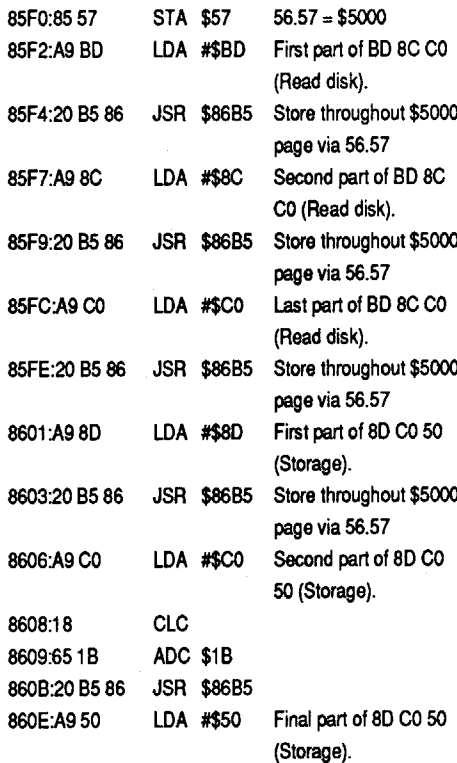

BSAVE DV,A\$802,l\$XXYV

LOCK DV

 $\mathscr{L}\mathscr{F}\rightarrow \mathscr{L}\otimes \mathscr{V}$  ,  $\mathscr{C}\otimes \mathscr{L}\otimes \mathscr{L}$ 

12. Type the following to decrypt the FWR file:

#### 2000:A2 35 AO 03 A9 53 59 00 60 99 00 60 200C:C8 DO F5 EE 08 20 EE OB 20 CA DO EC 00 2000G

This disassembles to:

D001 to EA EA. You should find it twice. 3. Write the changes back to disk. (Copy only.)

- 4. When the drive stops, press RESET.
- 5. Insert your copy and BSAVE the signature check to side 1. **BSAVE NI, A\$5000, L\$E0**

7. Insert your copy, side 1. **BLOAD DV** 

10. You will receive the length in YY XX format. **UNLOCKDV** 

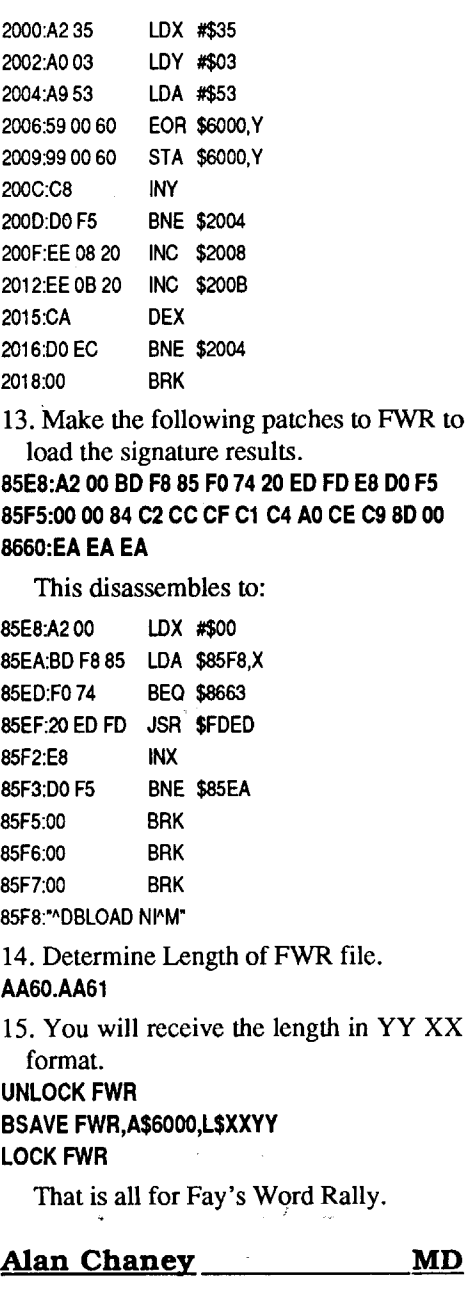

Softkey for...

Softkey for... Ikari Warriors II (Victory Road) *Data East*

#### Requirements:

copy program that ignores errors sector edit

I search my issues for a softkey to this program and found 2, one by Mr. Moolenaar issue #52, and one by Mr. Simon in issue #53, but both were for Ikari Warriors and not part II of the program.

So I copied the program (both sides) and booted the copy. Almost instantly the program rebooted again and again even before a program screen showed up. So out came issue #68 and Mr. Karwoski's crack bible forreferences. Afterreadingpage29 aminute or two, I tried looking on the disk for the reboot codeof4C 00C6. Ifound the code on

#### **COMPUTIST #77**

```
200<sub></sub>
                                             200
                                             200
                                             200<sub>1</sub>
                                             201<sup>2</sup>
                                             2015
                                             2018
                                             866
                                             85E.
                                             85E
                                             85E
                                             85F
                                             85F
                                             85F5
                                             85F
                                             85F
                                             85F
                                             AA6
                                             UNL
                                             LO<sub>(</sub>
            Didatech Software
Requirements:
Fast DOS which de-allocates most of track
   2
Fay: That Math Woman Original Disk
File Copier
              Step-by-step
I. Initialize a blank disk with Pronto DOS
  (or other DOS that de-allocates most of
  Track 2).
POKE 40514,52
INIT COPYRIGHT 1986
DELETE COPYRIGHT 1986
2. Use a file copier to copy the files (There
  is only one side).
3. Boot a DOS disk.
BLOAD COPYRIGHT 1986
CALL·151
846:4C 05 67 remove decryption call
AA60.AA61 file length in ITXXformat
UNLOCK COPYRIGHT 1986
BSAVE COPYRIGHT 1986,A$802,l$XXYV
LOCK COPYRIGHT 1986
3. Load the encrypted FMWS program.
BLOAD FMWS
4. Type the following to decrypt the FMWS
  file:
2000:A2 35 AO 03 A9 62 59 00 60 99 00 60
200C:C8 DO F5 EE 08 20 EE OB 20 CA DO EC 00
2000G
5. Determine the length of the FMWS file
  and save it.
AA60.AA61 length in ITXXformat
UNLOCK FMWS
BSAVE FMWS,A$6000,L$XXYY
6. Place the original in drive 1, and type in
  the following to capture the signature
  check.
889E:00 N6705G
7. Insert your copy and BSAVE the signa-
  ture check to side 1.
BSAVE NI,A$5000,L$EO
14.
8. Patch FMWS to make it load the signature
  results. Save the patched code.
BLOAD FMWS
8823:A2 00 BD 30 88 FO 74 20 ED FD E8 DO F5
8830:84 C2 CC CF C1 C4 AO CE C9 80 00
AA60.AA61 length in ITXXformat
BSAVE FMWS,A$6000,L$XXVV
LOCKFMWS
   That's All for Fay: That Math Woman
Softkey for...
            Fay's Word Rally
           Didatech Software
.Requirements:
Fast DOS which de-allocates most of track
   2
Fay's Word Rally Original Disk
```
#### Star RankBoxing II *Gamestar*

Requirements:

1 side of a blank disk copy program that ignores errors sector editor

I copied the original program using copy 2+ fast copy. Upon booting the copied program I was greeted with (pLEASE PUT ORIGINAL DISK IN DRIVE). I then searched the disk for the PLEASE part of the message, and found it in 2 places both on track one in sectors 5 and 8. I noticed that there was a  $D0$  01 that branched pass a RETURN (60) and seem to run the PLEASE part of the message. So I tried Noping out the above branch and you guessed it.

3:8D DC 50 STA \$50DC 5OAE:BO 8C CO LOA \$C08C,X 5OB1 :800050 STA \$5000 5OB4:60 RTS This software actually builds the signature check on the fly. Notice however, that the signature check doesn't wait to make sure that it has read a valid disk byte  $-$  that is, there is no BPL following the read of the disk. This indicates a timing dependency to get the correct bytes read. The Fix

I. Copy the disk.

2. Search for A5 FF D001 602C and change

#### Softkey for...

Fay: That Math Woman

for present that the the ship section of the

#### Step-by-step

1. Initialize both sides of a blank disk with Pronto DOS (or other DOS that de-allocates the part of track 2 that is not used by DOS).

POKE 40514,52 *for binary hello* INIT DV

- DELETE DV
- 2. Use a file copier to copy the files. (Don't forget to file copy side 2).

3. Boot the FWR disk.

6. Boot a DOS disk.

8. Patch to remove decryption call to DOS. CALL·151

#### 934:4C9378

9. Determine file length. AA60.AA61

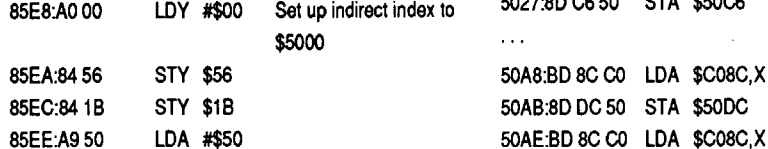

# File Copier

#### To see the above code is easy... just boot the disk, and when the drive stops, press reset. Kidsoft did not think to clear the signature check (or the bytes following it) in the reset handler that they have. When reset is pressed, you will be placed in DOS (via \$EOOO). At this point, we need to save the results of the check into a file (called NI). We just insert the copy, and BSAVE NI,A\$5OO0,L\$EO. The only thing left is to patch the FWR program to BLOAD NI instead of performing the nibble count, and branch past the call to the nibble count.

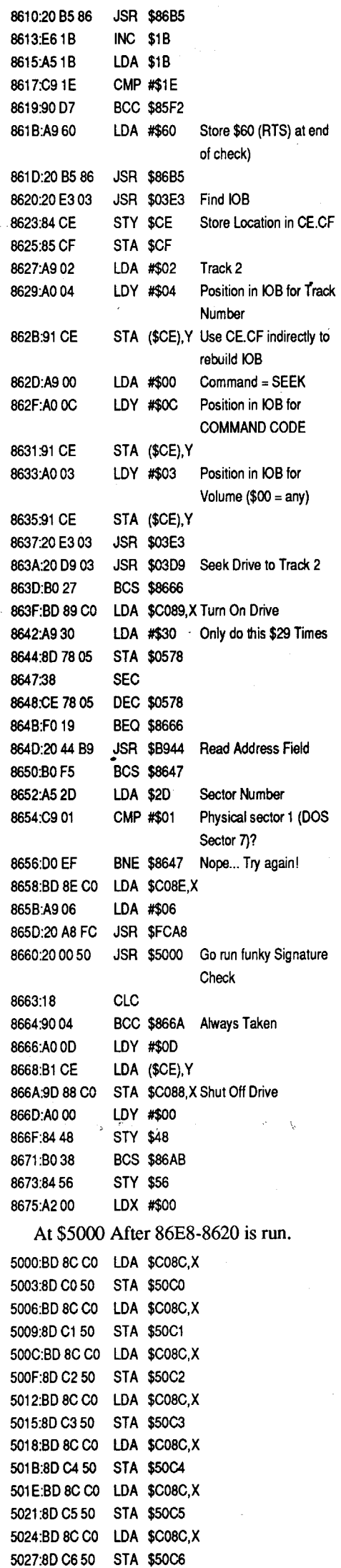

~:::'

sustave

#### Preliminary Examination

When Ireceived this disk to crack from a good friend, my first impression was that it would be a cinch. Upon booting, it had a DOS prompt, it sounded normal, and reset could be pressed without the program rebooting. Using a fast copier yielded an error on track 2, sector 7, and the rest of the disk copied normally. Booting the copy resulted in a cleared screen and a DOS prompt after displaying the "Loading" message.

#### In Depth Examination

Since Ireligiously use Pronto DOS for as many programs as possible, my next step was to format a disk under Pronto DOS using POKE 40514,52 (load binary "hello" program") and INIT DV (DV is the binary "hello" program). I then copied all files from the originalto the formatted disk (don't forget side 2). Booting this copy landed me into the monitor at \$BCE1. Since this is normally an un-allocated region (per Beneath Apple DOS), I examined this area on the original disk (track  $0$ , sector  $6$ , byte E1). What was stored here was an EOR routine used to decrypt the data stored at \$6000. On track 0, sector 4 was a short routine to remove this code which is called after decryption.

The binary file FWR is loaded by DV to \$6000. Examining this file did show that it was encrypted, so I decrypted the file (using their routine) and re-saved it. Then, I needed to patch DV to jump into FWR instead of jumping to the decryption. After this was done, I booted my new copy. This had the sameresultas my fast copied version (cleared screen and a DOS prompt).

My next step was to search the file FWR for BD 8C CO. No occurrences were located. The next step then was to trace the code (uggh!). Listing from \$7893 (the entry point to the code), I traced until I found this beauty:

#### Put Carmen (Time) on a 3.5" disk

Requirements: One 3.5" disk Sector Editor

Original program disks

The Times disk has a file that will automatically copy the program to a Hard Drive, Ram disk, or 3.5" disk, the file if I can still rememberis "IN". Butthe copy continuesto ask for the original program every time you advance to other floors (which is a promo-

These are the edits you must make from the Monitor. Some could be on the disk, but some I know are not. All of these changes are in bank S04.

to EA EA 8103:800A

Steve Kalynuik \_\_\_\_\_\_Canada

Bag of tokens (4E,4N) Fight for it. Temple of Brotherhood (8E,17N) Need to carry Orb of Llylgamyn.

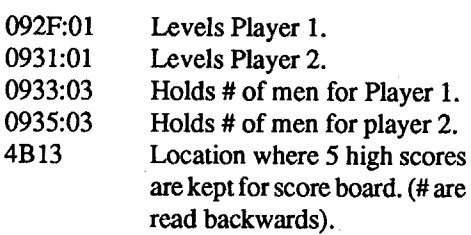

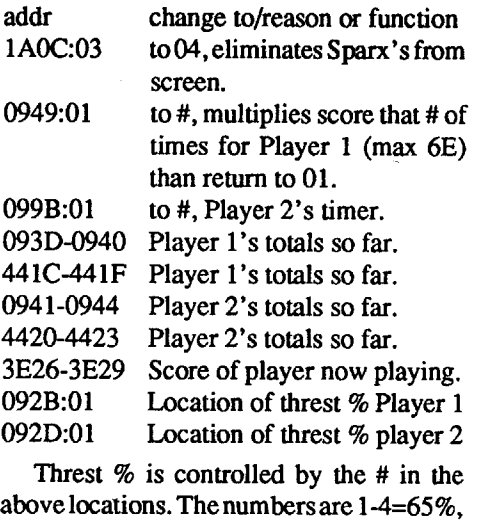

above locations. The numbersare 1-4=65%, 5-6=70%,7=75%,8-FF=80%.Tokeepthrest at a constant % change 3A75:FE 2B 09 to EA EA EA.

I am glad to be a part of this Organization. Am 1a part yet?

#### Instant points

to EA EA These2 changeswill allowany sizeblock made on the bottom or base line to score 99% instantly. (Be careful not to get caught on the broken line part of block or it could get real ugly. (These addresses are in bank S03.) 80FC:80 OC

As of this writing, I have yet to find a protection on this disk. But I was kind of like hoping that a protection was there just to see if the first break was the start of some thing big?. I guess I have to buy another piece of software to work on. Don't get the wrong idea, 1did play this game for an hour or so, and during that time the disk worked perfectly fine.

can't find these bytes on your disk, you will have to consult a back issue for your particular disk's softkey.

> Ye castle teleport (12E,4N) Use bag of tokens.

> Orb ofLlylgamyn (18E,9N) Silver Door (5E,27N) Use Silver Key to open.

> Silver Key (27E,14N) Inspect hidden items.

Brass Key, Buy from Iron Nose in area behind riddle secret door.

Riddle (20E,27N) Answer Vampire. Laughing kettle (22E, 30N) Pay 100, 500, 1000, 2500, or 5000 for info.

Conveyor control (6E,4N) Press 'D B C A' to shut off.

Stairsto area of Den of Thieves (15E,9N).

#### Unlimited Men

Search your deprotected copy for DE 33 09 and change to EA EA EA.

#### Locations and changes

#### Playing Tip for... Wizardry V: Heart of the Maelstrom

Sir Tech

#### Level 1

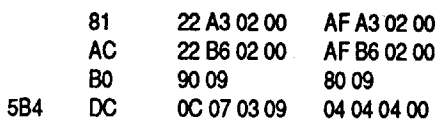

2. Write changes onto your disk copy.

#### Note on The Legend of B1acksilver (Epyx)

Advanced Playing Technique for... QixGS

#### *Taito*

Qix *Taito*

#### Step-by-step

- I. Copy disk with any program that ignores errors.
- 2. Scan disk for 60 A2 00 AO 00 and change A2 to 60.
- 3. Scan disk for the following 8 bytes that apply to the disk that you may have. These

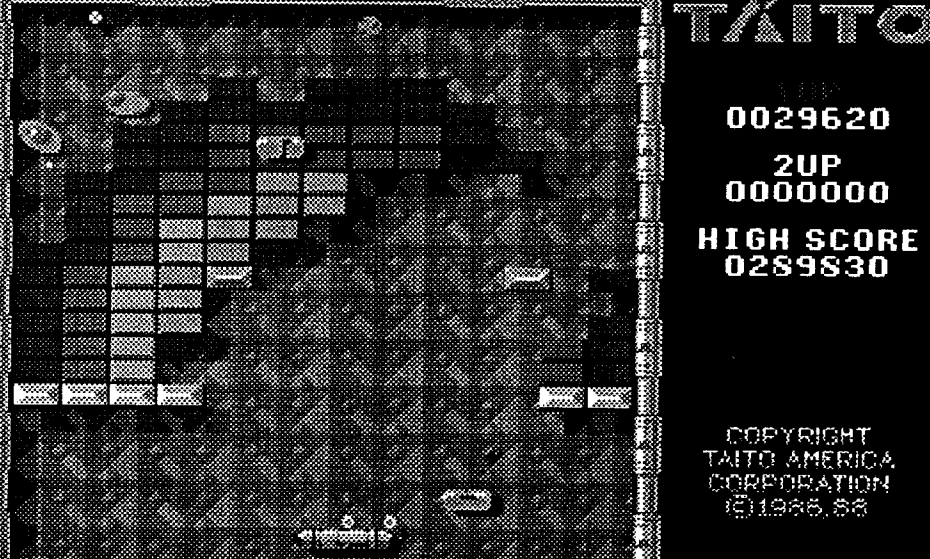

This help is being brought to you in part by the fine article written by Ralph Supinski in Computist #68. I think that the particular area on a disk where a protection is located is important to some, but not all of us. This help will be in the form of scans for bytes, instead of track and sector locations. If you

Word Problems A9 00 65 97 48 8A 48 60 '

Typing 53 68 29 FO 4A 4A 4A 4A

Parts of Speech

9175 AA AOOI Bl 7510 Reading

9B ID 5F 32 56 AO AD 56

bytes are found at the beginning of the

sector in most cases ,but not in all cases. Once you find the string, copy that whole sector to sector \$OF on track \$01.

### Math I CAD0F3 88 D0F0 1860 Math 2

10 07 18 AO 05 71 75 AO

#### Town Builder

C8 844D4C OE 09 85 5F

Math Word Problems 8597 AOOI BI96F006

Spellgrabber 5E 29 20 FO 04 8D 55 CO

Sentence Fun 3.5 My copy not protected

Spelling Rules 3.5

BO 03 4C 00 00 *Change BO to 80.*

Hope these quick keys helped someone? (I still don't have it yet.)

Volcabulary Development 07 07 07 07 07 07 07 07

#### Spelling Rules 07 07 07 07 07 07 07 07

Reading Comprehension 0000000000000000

Requirements: One blank 3.5" disk Fast copy program Sector Editor

The Softkey I am about to give is actually Mr. Brian A. Troha's softkey of issue #73 pages 14 and 15. All I've done was to add 02 in the place of his 08. His article even told me how to find the 02 and where to put the number in the softkey. The man's a wizard. For further details see his masterpiece.

1.Copy original diskand make these editsto the copy.

<u>Bk</u> <u>Byte</u> <u>From</u> <u>To</u><br>22 73 02 00 AF 73 02 00 4D5 77 22 73 02 00

Advanced Playing Technique for... Arkanoid IT: Revenge of Doh GS *Taito*

#### Requirements:

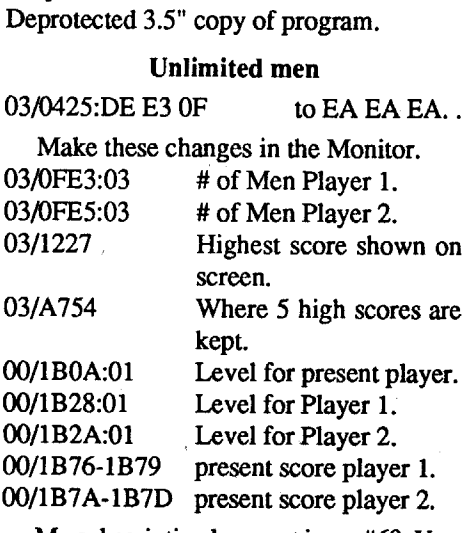

My subscription began at issue #69. You might think that there need to be more in the area of explanations, But this is all I have at this moment. Maybe after I get a few more issues under my skull cap, the articles will become a little easier to understand. Thanks goes to Computist and the many others that helped me to this point.

tion in rank). So I decided to make the program truly hard drive compatible even though I don't own such a luxury.

The protection is in file MP. Scan the disk for 7D 7C 2000 9690 25 and change 20 to AD now the copy will promote you to the next floor without the original. I think I got it?

*Note:* The byte change also works on the 5.25" copies. Scan disk "C" for the string. (Should I smile? Not yet!).

Softkey for...

Studymate (The grade booster) Compu-Teach

#### Requirements:

Two 3.5" disk 3.5" Fast copier 3.5" Sector Editor

Copy both disks. The protection is on disk 1. The protection is a key word found in the manual. The program gives you the page, paragraph and the number of words to countto on thatline. Aftertyping in the word and pressing return the program starts. 1 tried with no luck to eliminate the check altogether. But 1was able to make the program look in the same place every time for the key word to start the program.

Scan the disk for 20 22 FC 20 IB FD and change to EA EA EA EA EA EA. Now the program will always ask for 36, 1, 4 which is METHODS.

#### Help with Stickybears Disk (Optimum Resources)

#### Requirements:

Copy program that ignores errors. Sector Editor

(maybe issue # 68 if you have problems)

#### Readers Data Exchange

the disk and Noped itoul Altogether now, I can't be this smart or can I?

- 1. Copy both sides of the disk.
- 2. Search for FO 03 4C 00 C6 A9 60 and change the 4C 00 C6 to EA EA EA.

Put Carmen (USA) on a 3.5" disk

#### Requirements:

The deprotected 5.25" program. one inited 3.5" disk

- A program to sector edit with.
- 1. Name the 3.5" disk anything but Carmen.USA.
- 2. Create 2 subdirectories, one to be for side Band one to be forsideC (both directories should each come off of your Volume name. For example:

/ANYTHING

- ANYTHING ->->-> ACARMEN.USA.S2 ->->-> ACARMEN.USA.S3
- 3. Copy all files except ProDOS from side A to your Volume name set in 1.
- 4. Copy all files from side B to sub ACARMEN.USA.S2
- 5. Copy all files from side C to sub ACARMEN.USA.S3
- 6. Copy a clean ProDOS to the Volume section of disk.
- 7. Search disk for "/CARMEN.USA." (last period is a must).
- 8.We are going to make the Volume look for "ACARMEN" instead of"/CARMEN".
- 9. Change 2F or "/" to 41 or "A" (4 Changes only), (NOT block 29).
- 10. Search disk for lower case "/ carmen.usa.". Same changes (2 changes only).
- 11. There should have been 4 "/C" and 2 "/ c" changes for a total of 6 changes.
- 12. Rename Volume to "CARMEN.USA".

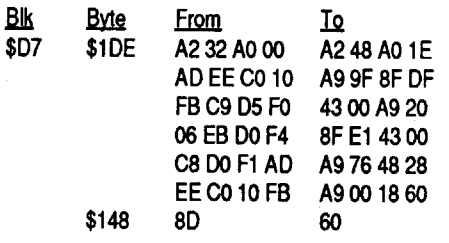

Time for you to go to work! Note: Hope this wasn't that hard to follow, because when Mr. Egnotovich of issue #72 performed the same thing it was simple enough for even the Wildman. Any questions? Call a CAB! Just joking.

#### Softkey for...

Where in Time is Carmen Sandiego? (GS)

#### Broderbund

Requirements: One 3.5" disk Fast copier sector editor Issue #72, Page 30 (by Mr. Hodge)

The sector patch for Where in the USA (GS) also works for Where in time (GS). Just scan for the bytes to be changed. The article appeared in issue #72 (pg 30) and it was sent in by Mr. Hodge.

On my disk the edit 8D to 60 is found easier by looking for AO CO 8D 24 9A on block 31F at byte 189. The big sector edit was on block 320 starting at byte IF.

Note: In the big sector edit EB was E8 on my disk.

I hope I don't get sued for Plagiarism, because my ship is stuck in the Persian gulf until further notice.

Here is the patch by Mr. Hodge of issue #72

Softkey for...

the above!" Jim Sather described how. to create a "DOS HOSS" that loads DOS 3.3 from an Integer card in Understanding your Apple lIe, then developed it into a multiple program device called the QuikLoader, which is sold through the Southern California Research Group (SCRG, P.O. Box 593- R, Moorpark, CA 93020, S05-529-2082 or S00-736-1484, \$179.50; a burner's another \$149.50-have a Computist volunteer do it!). The price seems—formidable?—but it's still "worth it" if you use any program(s) repeatedly; it's much like taking that plunge when you buy a hard drive. You could have "instant-on" programs by using batterybackup RAM cards, but it'd cost twice as much (Memory+ doesn't list a Q-card anymore, so it'd be \$340 for an RGB with Piggyback) and you don't get the other QuikLoader benefits: you press Z-RESET for DOS 3.3, Apple-RESET to use the disc 's DOS, M-RESET to drop into Monitor then return to your program, or Q-RESET to select another program. They don't sell programs already "burned" anymore—the procedure's much easier than when I got mine so it's unnecessary-but they have ProDOS 1.1.1 ready to transfer from disc to an EPROM and they expect 1.S "any day" from a third party. There are half a dozen sockets for EPROMs and you can mix 27064's with 27512's if you like, but Appleworks 3.0 alone uses three 27512's, they say, so plan on a few favorites. Better hurry, though; they deal only in Apple products and I haven't seen them mentioned in the ads lately!

 $To Zorro (issue #73, p15)$ —read the title page the next time you boot FrEd Writer; it is NOT public domain, but rather Freeware-you can circulate it "to other teachers" but you can't sell it. There are no restrictions on "public domain"-you can even claim it's your own if you're unscrupulous and think no one will notice-but technically (not likely, since they're pretty good guys) they could start charging for it at any time or even prosecute you for misrepresenting their product. (I'd never want any of my work listed that way; as Brian A. Troha (issue #71, p6) says, "Credit is my payment and nobody likes to get ripped off!") The last member of this trio is Shareware, which is usually accompanied by a message to "send me \$25 if you decide to keep it" when you download it from a BBS; Glen Bredon used to market ProSEL this way until it becamewell known. And do you still want to buy a burner (no DOCs) for, say, \$70? Itcan be rewired (1 connection) to burn 2712S's, but I want to go for 27512's.

To Stephen M. Caraco (issue #71, p13)-1 don't have a IIgs and have never submitted softkeys of the very few discs I have figured out because I forget what I changed, but I can tell HOW to pick the JSR's andJMP's to change: watch what the machine doesfrom the moment the program starts ("boot code tracing"), and when it does something you don't like, you change it by trial and error until it behaves! Different people try different things-that's why there are so many softkeys—and sometimes you're lucky, while sometimes you have to rewrite the whole thing. Personally, I like putting a \$60 (RTS) at the beginning of a suspect routine or changing SEC's to CLC's forstarts, butthe programmer usually thinks of that, so.... Be sure to check out the rest of the disc before patting yourself on the back; I've had friends inform me that some of my attempts didn't work after all. Learn machine language (ML-16-bit for the IIgs) and expect to spend hours on your first attempts. You'll find explicit clues for the IIgs in issue#71, p6 and issue #6S, p27, and elsewhere.

To Bob Igo: (issue  $#73$ ,  $p19$ ) - Copy 11+ does block read/write on both 3.5" and 5.25" discs, ofcourse, and so does ProSEL's BLOCK WARDEN and several others. There's a stand-alone ProDOS block editor in issue #55, p14 or you can even decode blocks to Track/Sector numbers, using a table in the same issue as your letter, pll. Then too, doesn't Super lOB run under. ProDOS now? You probably know all this already, so what am I missing?  $-$  if it's the ability to read sectors with queer headers, then I hope you find out how and tell the rest of us, because I can't see how it's done either.

Your question (issue #65, p18) about keyboard bounce may be discussed in Jim Sather's "Understanding Your IIe", but it's out of print and I can't get a copy-sorry. Try spraying around the key with WD-40.

> To Bill Jetzer (issue #72, p28) No, the gameport's capacitor-discharge method is too slow for analog-to-digital conversion from a tape. By the way, your DOS 3.3 Enhancements look splendid, but I need the same information for ProDOS; I agree with Jeff Root (issue #72, p12) that (except for game protection) "DOS 3.3 is dead!"

To Groucho Tarz (issue  $#73$ ,  $p19$ )—the modifications in Computist #71, P14 and #66, p21 sound good. Also change \$F949 to a 1 or 2 to make a narrower listing and insert a JSR around \$FSDO to a patch that shows the ASCII equivalents during disassembly. Include a NMI orredirect the RESET vector from \$3F2-3F4, quit "blotting out" two bytes per sector, and have the auto-repeat function use a shorter "wait" value or one stored somewhere inRAM; pick a byte that'sloaded with ProDOS. Fix RESET so it doesn't kill all your variables! You might want to keep the TAPE routines so you can use "AppleEar" or a Cauzin Strip, but I would get rid of those useless mouse icons and restore inverse/flash characters or use the space to provide a XFER.BOOT or some memory-save function for pages 0-7. You may want to fix INPUT to accept commas and colons and make other changes, but think twice; most of these improvements will prove useless unless you're writing programs for exclusive use on the one machine.

Deep pool of midnight blue (10E,12N) Swim to level P, get staff of water, level o will bring the dead to life.

At (0E,4S) use Staff of Water, press 'B E H'. Answer is from one of the Lords of Cards.

One final note: Be wary of the 'Netherdemon' and 'Archdevil' in the level known as Hades.

Bottle of rum (3W,14S) Search crate. Jewel encrusted chest (4E,0N) Use spir-

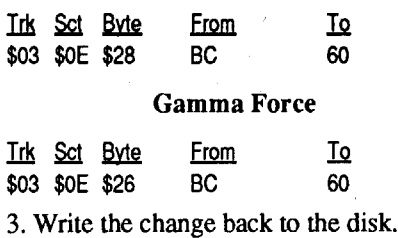

#### E.N. Hondrick CA

#### Zork Quest

Quiet poll of liquid gold (26E, 14S) Swim with no gold to level G, You will get gold and the gold key.

Wall of deepest blue (12E,25S) Use blue candle.

Totem of many faces (1W,24S) Answer: time.

Dark well (8W,9S) Swim to level N, get queen of hearts.

ferry to get here, get king of diamonds. Strange hole (5E,25S) Use ice key. Beware of quicksand at  $(14E,11S)$  and

1. Copy both sides of the disk with any files—the entire memory is dumped, re-<br>normal copy program.

2. Make the following sector edits to the gram accesses the disc again.)<br>boot side of the copy you have made: The best deal of all. however

The best deal of all, however, is "None of

(12E,9S) Cast Litofeit.

Frosted glass cylinder(14E,5S) Use gold medallion.

#### Level 7

Large sparks arc (13E,4S) Need lightning rod.

Staff of fire (13E,9S).

Brass monkeys (OE,13S) Need munke wand.

Lord of Clubs - White Knight (5E,6S) Ask time, nature, kingdom: Give ace of clubs to pass. Lord of Hearts - Blue Knight (5E,5N)

Ask time, nature, kingdom. Give queen of hearts to pass.

Lord of Spades - Red Knight (6W,5N) Ask time, nature, kingdom. Give jack of spades to pass.

Lord of Diamonds - Yellow Knight (6W,6S) Ask time, nature, kingdom. Give king of diamonds to pass.

Howling wind (13W,ON) Need lark in cage to pass.

Speckled bird (12W,7S) Answer: life, get staff of air.

Staff of Earth (5W,13S).

In the middle of level 7 are four flames, for the color of knight you gave the card to, use Orb of Llylgamyn.

#### Level 8

Fight clones of self at (6W,0N) (0E,6N)  $(6E,0N)$   $(0E,6S)$ .

At (4W,0N) use Staff of Earth, press 'A D 1'. Answer is from one of the Lords of Cards.

At (4E,0N) use Staff of Fire, press 'C F G'. Answer is from one of the Lords of Cards.

At (OE,4N) use Staff of Air.

The rest is up to you, for you yourself have to understand, in order to become the 'Guardian's of this mortal plane'.

May the love of Abriel go with you.

Please write if you have any more questions.

® Please would somebody contact me if they have or know about copies of'Wizards Workbench' 'Wizards Workbench II' or 'Wizi-Scout' by Magicsoft. These are Wizardry scenario aides, and scenario creators.

When shut conveyor off, cast Litofeit, secret door (12E,1N). Secret door (20E,6S).

#### Level 2

Ruby Warlock (7W,3N) Give bottle of rum to pass.

it-away potion to get Jeweled Scepter. Door sealed with heavy chains (2E,15S) Use hacksaw.

Hacksaw (4E,3N) Inspect hidden items. Randolf's Mixture Emporium (SE,ON)

Mix 'C A F' Get spirit-away potion. Le Dragon Flagon Bar (13E,9N). Bubba's Health Spa (9E,1ON).

Duck of Sparks near Bubba's Health Spa, Give rubber duck, get munke wand. Elevator to levels 2,3,4, and 5 (7E,4S).

#### Level 3

Grotesque figure overlooking fountain (2W,14S) Swim to level H, get petrified demon.

Temple of Kama Kazi (12E,5N) Fight Lord Heinmitey, then use Jeweled Staff to open door.

Timeless room (17E,SN) Inspect hidden items, use battery, press 'D E G C' get pocketwatch.

Blue Candle (12E,SN).

Mad stomper on level 3, buy from him the rubber duck.

#### Level 4

Foggypool with sexy lady (9E,9S) Swim to level J, get skeleton key.

Old trunk marked D.H. (1lE,7S) Inspect hidden items, get battery.

Nymphette sitting on chest (l1E,16S) Fight, get jack of spades.

Face of demon on wall (6E,17S) Use petrified demon.

Den of Thieves (10E,ON).

Massive door with ivory skull (4E,24S) Use skeleton key.

R.I.P. the loon (2E,24S) Use pocketwatch.

The loon buy bird in cage.

Ye gold vault (15W,21S) Use gold key. Black circle on floortouch the following: 11W,33S /9W,31S / 17W,34S / 17W,2SS / 12W,2SS / SW,25S / 16W,30S

Black circle on floor do not touch the following: 9W,34S / 13W,2SS /

12W,25S Box with two statues (SW,21S)

Search, fight, enter portal to hall of mirrors.

enter as no spells work here.

#### Level 6

Evil eyes near (11W,2S) Try to steal gold medallion.

Ice key (OE,2S) Inspect hidden items. Strange contraption (Ferry to Ice Castle) (7E,lSS) Press 'G D AFE B C' to fix. Secret door (7E,17S). Ice Castle temple (SE,25S) Must use ice

To Randy Flood (issue #73, pIS) and **J.P.** Mulder (issue  $#72$ ,  $p10$ )—get the highest baud-rate modem available; you can set it to any lower rate you wish. Make it an external modem (you neverknow when you

might decide to buy a new computer!) and get a communications program you're comfortable with that handles standard AT format: ProTerm is as good as any and better than most.

Pool of blue water  $(20W,1S)$  Swim  $\Box$ <br>lower a character to level C and  $\Box$  can buy you one here for will bring to life, cure, and heal even **for the state of the state of the state of the state of the S&H** of a lost character.<br>Secret door (1W 15S) **Roland Boucher CA** you just want to copy memory, you can use Secret door  $(1W, 15S)$ . **Roland Boucher CA** you just want to copy memory, you can use Secret door (5E,15S). XFER.BOOT (re. issue #16, #25, and #58) The snatch (5E,12S) Give gold, learn Softkey for... or a commercial card (6 are listed in issue<br>
Gamma Force #73) such as Snapshot, Crackshot, Wildcard Zork Quest (all three reviewed in issue #1), Alaska *Infocom* Card, Instant Replay, Copy Master, or Sr.Prom (perhapsJames Heil, 3S09 Cynthia The copy protection routine in both these<br>Dr., Pittsburgh, PA 15227, still has one for<br>programs resides in Track \$03, Sector \$0E<br>sale or Mr. Beard didn't grab has one man programs resides in Track  $\frac{303}{500}$ , Sector  $\frac{30E}{200}$  sale or Mr. Beard didn't grab the one men-<br>and I suspect that it is used in the other signal in igaug #64). (I'm upformiliar with and I suspect that it is used in the other tioned in issue  $#64$ ). (I'm unfamiliar with Infocomics. Search for the sequence:  $BC8C$  Search  $\frac{1}{2}$  Search  $\frac{1}{2}$  Search  $\frac{1}{2}$  Search  $\frac{1}{2}$  Search  $\frac{1}{2}$  Searc Information in the sequence: BC Sr.Prom, Alaska, or Snapshot; the others are<br>C0 10 FB C0 FF and change the BC to 60. sometimes incompatible with various other Step-by-step cards and require extensive editing of the "captured" program to remove useless member-and they don't work if the pro-

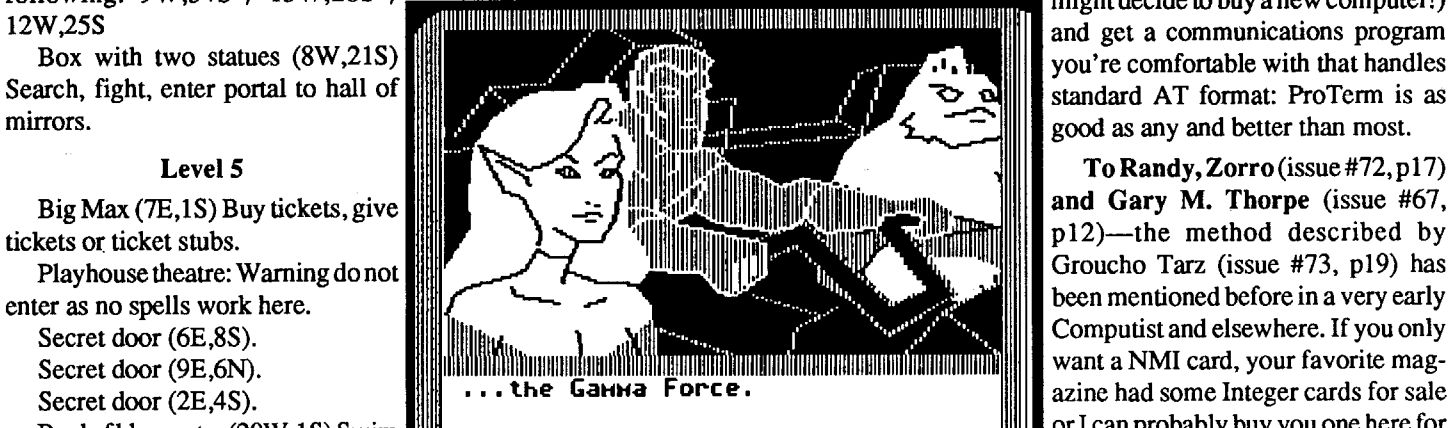

or lower a character to level C and 1IIIIIIIIIIIIIIIIIIIIIIIIIIIIIIIIIIIIIIIIIIIIIIIIIIIIIIIIIlIIIIIllIIIIIIIIIIIIRIIIIIIIIIIIIIIIIUlIIIIIIIIIIIIIIII11111111111 the same terms plus a dollar to dis-

about loon's locket. Gamma Force #73) such as Snapshot, Crackshot, Wildcard

To Carl D. Purdy (issue  $#71$ ,  $p12$ )—I can't help you with poor Carmen—it could be timing or alignment of the drive, power supply, etc. or even an address check. As for your Wildcard copy, it doesn't matter how much room is available, but how much is used. First check the program length: Wildcard copies used to be limited to 64K. If you've changed it to ProDOS from DOS 3.3, check also that MAXFILES isn't changed in the original; if so, try adding .SYSTEM to the name to load it instead of BASIC.SYSTEM or change it back to DOS 3.3 so you can scrunch down to MAX-FILES1. Next check for incompatible cards by removing everything you can and hoping it's not one of your built-in LASER functions. Now see if it's checking to "protect" you from running on the wrong machine, possibly via the Machine ID# at \$BE98, or BLOADing into a part of memory "protected" under ProDOS. Finally, try using Wildcardin a differentslot. (This problem is unlikely if you've been successful before, buttherewas once a similar problem with an ALS Z-80 card (CALL A.P.P.L.E., Nov '83) and "it couldn't hurt".) Your last alternative is to deprotect the disc completelyand send in your softkey.

To Dave Grenda (issue #72, p15)-See notes to Purdy on lengths.

To Ron Stankiewicz (issue #73, p5)-I can see five reasons for undocumented functions: (1) the author needed to access different parts of the game during developmentand didn'twant toplay the whole thing every time, (3) it may serve to authenticate authorship in a copyright litigation, (2) he wanted to take a break without rebooting (as in Sky Fox), (4) he tells only half his "betatesters" about an alternative to see whether it improves the game or whether anyone discovers the feature on his own (as in Super Mario), or (5) he has a warped sense of humor (like me) or just wants to give his customer a little bonus (like the back of Printshop or Karateka). The undocumented feature in CAT.MAKER is mostly like (1); I used it during development and itprobably won't help on a protected disc, but it's there to try if you want-just press (S) ave when asked for the ID-#.

To The Executioner (issue #68, p17)-What you want to do is save your words and definitions as a set of text files, probably by chapter of the text you're using, and recall them randomly. If the entries are short, use a random-access file and READ X\$,R#, where R# is the word-number; otherwise, use a sequential file and load the whole list into matrices or a two-dimensional array. Place the number of entries at the beginning (in Record 0) or end each set with an easily identified symbol like "?". Separate the word and its definition with a dash (search each "string" for  $K\$ =" $-$ ") or use commas and INPUT"";A\$,B\$. If this is too difficult (it really isn't, as I've done it myself), write again and I'll make you a program by next summer, but give more information on what it should do: print in lists, suggest multiple choices, give the definition and you supply the word instead, etc.

To Duane E. Spencer (issue #67, p12)-Yes, I use a Laser 3.5 with a IIe running under ProDOS. If you want to store DOS 3.3 on the 800K discs, you'll have to switch to AMDOS, UniDOS, etc.

To Tim Valuk (issue  $#67$ , p20)—the program counter keeps track of which address your program will get its next instruction from. You read it by encountering a "Break" (00) as the program runs or by pressing ctrl-E while you're in the monitor. Find out more in a book about Machine Language (ML) for the 6502 or 65C02 chip, such as 6502 Software Design by Leo J. Scanlon or a "SAM" selection at your local electronics store.

To Leonard R. Simon (issue  $#65, p8$ )-itsounds to me as ifyou may have exceeded DOS's limit of 105 files/volume. You can open a "large volume" to give room for all those CON. files and take over some sectors for the volume directory (Subtle Solutions's "Hard Byte Editor", \$29.95 + \$3 S&H, 314 S. Red Lion Terrace, Bear, DE 19701)don't forget to mark them "used" in the VTOC-orsimply continue on another volume. Your best move would be to convert your Sider entirely to ProDOS (Advanced Tech Services, P.O. Box 920413, Norcross, GA 30092, 404-441-3322, \$59.95 + \$2.50 S&H) to get faster access and NO limit on the numberoffilesin subdirectories grouped by subject or whatever. (The main directory is still limited to 51, though.) You must tell them the model ("blue label, red LED" etc.) in order to get the proper chip, so call first. While you're at it, get ProSEL (\$50, same source; there's no point in trying to contact Glen Bredon personally, it seems, as my friend and I have both written to him and nevereven received an acknowledgment) to manage the entire system-copying, lost . file recovery, sorting directories (any way you like, not just alphabetically), etc. Once you're in ProDOS, you can open your directories like text files and print them out, make catalog files, or whatever else you wanted.

It's not perfect-I hate the way it "protects" you from BLOADing into the Keyboard buffer at \$200-FF, for instance—but ProDOS is REALLY improved and not just "New Improved" like a bar of soap or whatever. It used to have one fault that kept me from accepting it for over a year, and that was its "Launching" system-how you start the machine. Booting DOS 3.3 without a HELLO program just drops you into BASIC with a "PROGRAM NOT FOUND"; Pro-DOS had an idiotic STARTUP (read "HEL-LO") that essentially said "Guess the disc and program names and I'll let you run it." Now you can get a Launch System like ProSEL, QUARK, SQUIRT, or BYRD'S BETTER BYE (incorporated into Appleworks 3.0) that does away with such nonsense; you won't notice any difference with ProDOS until you try to do something that DOS 3.3 wouldn't let you do anyway, like BLOADing a text file or running a program from a different disc by giving the name without slot/drive numbers.

al" computer in '82, an IBM salesman told me "You can't afford it" instead of giving me the price; what got me was the snob was right! I wouldn't trust anyone who makes decisions by the size of my wallet even if he were giving his machines away with prizes, .so if a Tandy salesman told me his machine isjustlike IBM's and thatMS-OOS isstored on a chip, do you suppose I bothered distinguishing which one he was referring to? Besides, the TS-80 had a severe "keyboard bounce" problem; Atari had no bounce because there was no keyboard; and Commodore had no utilities and a flimsy card to add four slots where there had only been oneso when I found a machine that INVITED me to explore with eight slots and a built-in Monitor, Imade a commitment. A couple of years later, IBM let their "PC Jr" die of neglect just about a month before I decided to buy one with a hard disc for little more than a new Sider alone, and I knew I was with the "good guys." Sure, I "rag" on IBM, but it's just human nature, I suppose: whenever it appears I made the right move I'm delighted (Ho, hum, IBM! Apple already has mice) and when it looks as if my huge investment will vaporize (Apple stuff is all sold through IBM outlets around here, you can't buy a IIgs or Mac by mail order, and our only Apple dealer "wouldn't recommend" that I buy a IIe) I get a little paranoid.

To Marc Batchelor (issue #72, p10)-When I was shopping for my first "person-

To John Windle (issue #65, p29) and Keith (issue #71, p12)-using \$F8D0 directly places "F8DO" in \$3A-B and is useless, unless you like seeing \$F8DO disassembled every time! Follow the directions in the BLISTER "docs" instead. The usual way to print out this code is (1) CALL-151 and \$3OOLL etc. until you know which parts and how many L's (screens full) you want, (2) return to BASIC and turn on the printer, then (3) repeat step 1. If you want to do it in a program, WRITE it to /RAM or print on the screen in a fixed location and pick it up as a variable by resetting the pointers as my BLISTER program does. (BLISTER should appear about the same issue as this letter.)

To Gintana (issue  $#64$ ,  $p8$ )—the point is that ProDOS is faster, accesses more files (you can have a disc FULL of nothing but directories or catalogs if you want), has more commands, and keeps track of files better. The last point is the important one. The file names are laid out like a school "outline", so if you need a FILE RUNFILE, S6, D1 just like DOS 3.3 or if it's in a SUBDIRECTORY ("subheading" of the outline) that is found in a DIRECTORY on a disc named DISC, you type -/DISC/ DIRECTORYl/SUBDIRECTORY/FILE. (There's a way to abbreviate so you can just type -FILE, but this isn't a tutorial.) Also, you never notice it, but ProDOS uses a "Machine Language Interface" (MLI) so no matter how ProDOS is changed, the same information can always be found in the same place. You can BLOAD X in OOS 3.3 to find  $X$ 's address at AA72-3 and the length at AA60-1, but this overwrites whatever else you had in memory and it works only on binary files; in ProDOS, you could VERIFY X or even UNLOCK X to get the type, etc. into the MLI, then even if it's not a binary file you can BLOAD X wherever you want it, examine it, and write the changes back to disc-one byte at a time, if you like!

A 32-bit machine will always be faster than a 16-bitwhich is much faster than an 8 bit-if speed is what really matters, buy a Cray (designed on an Apple)! The only real difference between Apple and IBM is that Apple had slots and a Monitor and a friendly smile, while IBM had money and a lot of overconfidence, yet it's easy to see why Apple appealed to "the common man"me. IBM had all those neat things years ago because there was nobody else to sell them to, not because of their own creativity. (They created EBCDIC for their mainframes, but I think thatwasjustan ornery attempt tomake them incompatible with everything else.) Then Apple came along. "Try your hand at programming! It's easy, here's a big red manual to help, and the slots are for things that haven't even been invented yet but you can install them yourself when they come!" Even Applesoft wasn't built in, just in case you needed that limited 4K for a special program. You can't play with a mainframe, but you can do whatever you like with a "cheap imitation", and third party developers scared the bejeebers out of IBM with Visicalc, 80-column displays, Appleworks, etc. and made them enter the "home" market

This is I think the latest release from SSI of the AD&D series. It's the first volume of theDragonlance series. This version No. 1.0 has only a few bugs, for example: in combat mode, one of the five dragon types is made up of four sprites but when he attacks only two out of four are up-dated so you end up looking at a pretty strange-looking dragon. It is a very good game anyway, with good graphics and a good quest. The four disks can be copied with a fast copier and can be sector edited. The copy protection consists of a documentation check: the game asks you for a word from the Adventurer'sJournal (AI). This is quite annoying after a while because you have to get the AI,look up the entry and then count up to nine (!) words. After some time, I was so sick of it I decided to get rid of it, so I searched for one of the words in the list. After some searching I finally found it. Between each one was \$00 which had to be a separation between each word so if Iwanted anything to be correct then I would have to put \$00 everywhere. I tried that, and it worked.

You seem to be comparing apples and bananas, or rather the top of one productline with the bottom of the other. An 8-bit machine running at 33 Mhz, indeed! So what does either have to do with a "userhateful environment"? I wouldn't expect that of either a 11+ or an XT, but flying at "speedsof33 Mhz" and multi-tasking under UNIX sounds pretty normal for a Mac, if you ask me. And what is there to "imagine" about not using BRUN?---typing one extra "-" to EXEC/RUN/BRUN isn't really that onerous! Blame Microsoft if either version ofBASIC is inferior, and blame the people who put together MS-DOS if they left out or included some distinctive feature. It's surprising that the PATH function wasn't included in ProDOS, but IBMand Apple both sell computers like cars; PATH is probably being saved for next year's model. Before you write your own, save yourself some trouble and check the public domain where IBM seems to get most of its stuff: it's almost certainly out there, along with all those languages you wanted. When you find it, you can make it the first .SYSTEMon the disc or tack it onto ProDOS, whichever you prefer. The important point is that NONE of this is intrinsic to the machine itself; what's 'under the hood" is all the same, just as long as you're talking the same requirements, and much of the hardware and software came from NEITHER party-Atari had the original 6502 chip (via Motorola),Commodore had sprites and sound envelopes before the IIgs, a "human-resources" group invented the menu-style used in the Mac, etc.

long before they were ready.

Then Apple betrayed all of us! Now it costs \$600/year to be a developer for Apple, and the earliest Macs had neither slots nor Monitor because the public "wasn't smart enough" to use them. The red manual that came with the II told you MORE than you wanted to know about the insides of the machine; the latest one compliments you on buying a machine with cute pictures that's entirely menu-driven, can't be stopped to see what's happening, has no place (apparently) to access machine code, and barely matches the display of six other cheaper boxes-is it any wonder IBM no longer feels threatened?

I've never seen a company bent on selfdestruction before, but it looks as if my investment'sin real trouble thistime! Mac's, IIgs', lIe's, Ill's, Porta-Mac's, and whoknows-what-else can'tpossibly outsell "buy this machine and it'scompatible with everything", especially when they can say "we have everything anyone else does plus a world-wide reputation for doing the work for you," Trying to sell one machine to elementary schools, another to high schools, and none at all to colleges (along with the idea that Apple is for "education") just to boost sales is pure madness! It perpetuates the notion that Apples are toys and can't be "serious". (Besides, I know only one person who even considered "education" when she purchased her machine, and then it was the reason for buying now instead of later; it had no influence at all on the type.)

I've played on a Mac, but even I wonder whether it's any better than an IBM with "Windows". There are people in business (and business teachers) who honestly believe that only an "International Business Machine" can do the job and Apple is for play, yet Apple advertises how FUN it is to learn on a Mac and pretends the II's are made by a different company that doesn't advertise at all! It really pains me to admit that you're right, but the clones have everything an Apple has to offer. (I still refuse to say anything about IBM except they're overpriced.)

I'm sorry for the poor wording (issue #69, p8) that upset you last year, and probably again in this article too. Don't take any of this personally, as I really enjoy your articles (except when IBM comes up) and would miss them; I'm just negative because of Apple's horrible marketing "strategy". I suppose things aren'treallyall thatgloomyjust recently I heard of a club for III-owners (PC Jr counterparts) and the II's aren't that far gone yet. I'll try to think of something nice to say next year, okay?

#### Dr Crack France

Softkey for...

#### Champions of Krynn. *55I*

You may have noticed that you can insert any disk when the computer asks you for

Same CLC/RTS, SEC/RTS pattern as before. Again the change will be to change the 38 to an 18.

The following are the specific programs I tried and succeeded with:

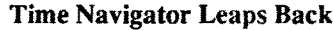

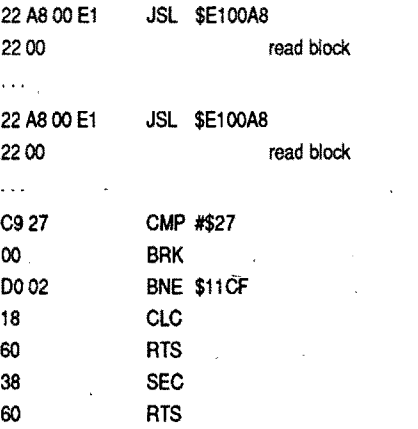

The current MECC disks are either 128K compatible or are written for a 1MGS. Each has a bad block, usually Block 7 or Block 8, and all the disks I tested deprotected in the same manner. In all cases you are changing a SEC 38 (which fails the carry check) to a CLC 18 (which clears the carry flag).

The critical pattern to watch for is the CLC/RTSand SEC/RTScombinations.You want to change the SEC to CLC.

On GS/OS disks the code will look like this:

To find the protection code, I first copied the disk with a copy program that ignored errors. Then 1searched the copied disk for either \$20 00 BF 80 (on the 128K ProDOS 8 disks) or \$22 A8 00 El 2200 (on the GS/ OS 5.02 disks). The P8 disks all have the protection in the file MECC.SYSTEM. On those disks you should find code that looks something like this:

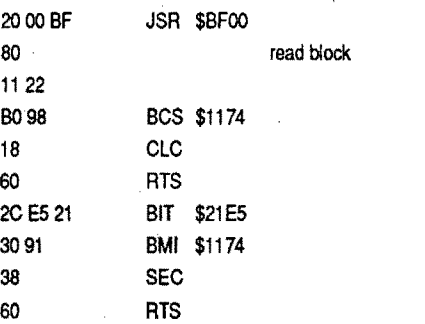

GS. Unfortunately theyall arecopy-protected and the charge for the copy disk is outrageous. Anyone who has been in the classroom knows better than to put an original in the hands of students. After the last wait to get disks from the central office I decided to try to crack them. With the help of articles by several fellow Computists (in particular BrianTroha's article inComputist#65,p.33- 34) I found the protection and removed it

inform of this problem (it appears to be a new one to them) and got me a new version of Copy II +  $(V9.1)$  and the problem seems to be gone. I now have Copy II+ (V9.1) on my hard drive and GS/OS works fine. Call for your FREE replacement if you are a registered user. Ifyou are nota registered userthe manual alone is worth the cost of the program.

#### Deluxepaint  $II - A$  patch for the IIgs

If you don't have that version use these parameters to copy Micro League Baseball: Copy Track  $0 - 22$  and Keep the Sync  $T0-T22$ , sync

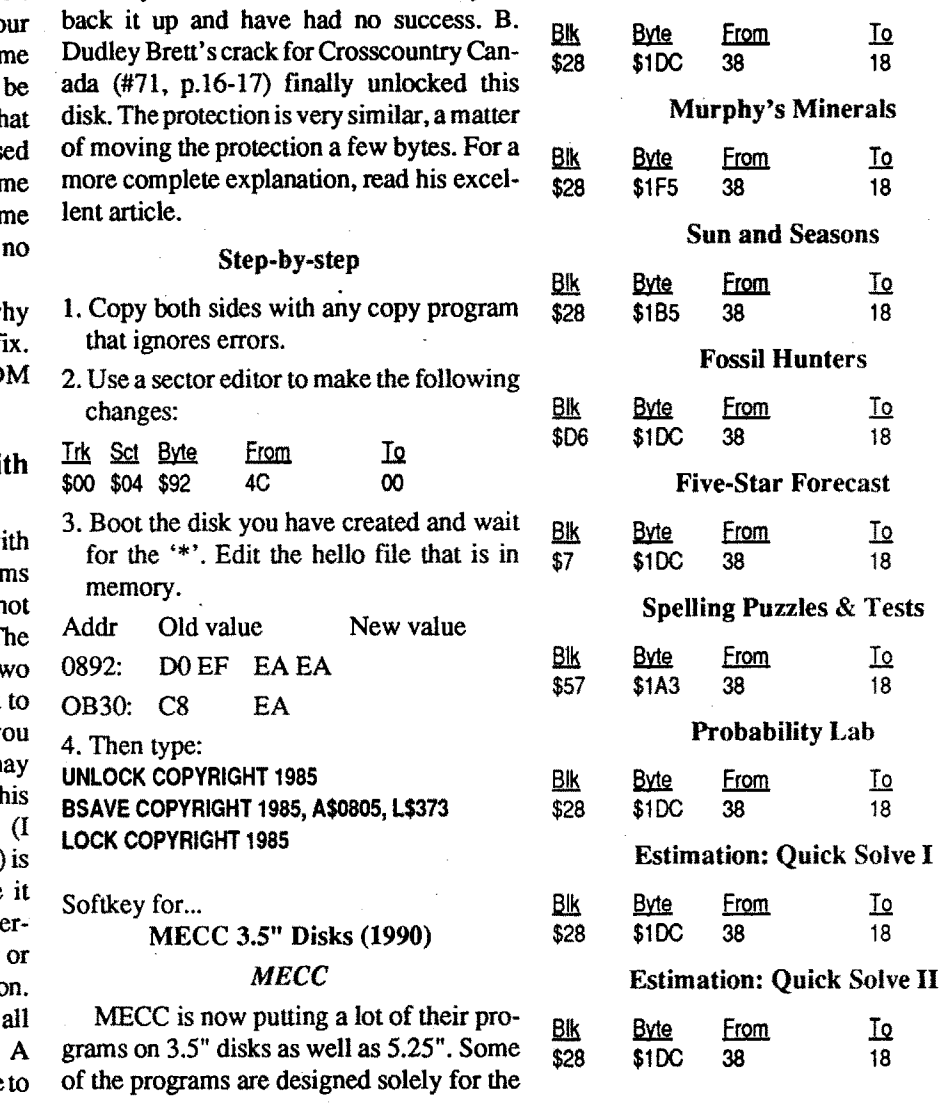

#### Softkey for... Dungeon Master

In Computist #74 (page 6) User #601 asks about using Deluxe Paint with GS/OS V5.0.2. There isa patch available on line for this change and it comes from Jason Harper (who has programmed some great Public Domain and Shareware programs) that allows you to patch DP II. I'll reprint the patch here for those readers who don't have modems but still need the patch.

This patch only works with DeluxePaint II version 2.0 (the program file has a modification date of 30-Apr-87) or Version 2.01 (22-May-87).

Each user should check for the correct byteson theirversion ofDM, minewas v2.0 of the game. You now have a cracked copy to play from.  $\mathbf{a} \rightarrow \mathbf{a}$ 

Use a COPY only to try this patch.

#### Copy  $II + (9.0)$  and hard drives (wi GS/OS)

I have been experiencing trouble w my Apple IIgs and Copy II +  $(V9.0)$ . It seems that this version has a bug in it that does not allow the GS to use GS/OS correctly. T shutdown sequence of GS/OS includes ty messages, the first one asks if you want really shut down etc. and then when you answer yes, it shows you the "you may safely shut off your GS now" message. The allows GS/OS to close all its tolls etc. think). The problem with Copy  $II + (V9.0)$ that when installed on your hard drive does not allow GS/OS to shutdown properly. This happened regardless of whether not Copy II+ was used during the session. When I removed it from my hard drive problems with shutdown disappeared. call to Central Point Software allowed me

1. Boot into BASIC and at the prompt, "J" type,

BLOADDELUXEPAINT,T\$B3,A\$3oo,L1,B\$19C12 PRINT PEEK (768)

At this point a number (0 or a 1) will appear. If it is a zero proceed, if it is a one do not continue. The one means the patch has already been applied or it is a different version of the program

#### POKE 768,1

#### BSAVE DELUXEPAlNT,T\$B3,A\$300, L1,B\$19C12

The patch is now applied.

To Rex Creekmur (issue #72), there is aneasy way to copy MicroLeague Baseball, use Copy II+ (any version that lists the program,1found itonversion7.4) andthat's all.

® If anyone out there knows how to crack the Micro League Manager's Disk or Stat's Disk please let us know.

#### Crosscountry USA *Didatech Software*

 $\oslash$  **Maybe someone out there knows whenever** this happens and can come up with a fix Also, does anyone know how to install D on a hard drive?

Crosscountry USA is an excellent geography program that has been around for several years. 1have tried numerouswaysto

This is my first letter to Computist, even though I have been a subscriber for a few years now. I am only beginning to understand most of the procedures listed in the magazine but even when Idon't understand the reasons for a crack I still benefit from the use of many of those printed. I guess my guilt finally got the better of me and I am sending in what infonnation I can to try and help some of those who have helped me.

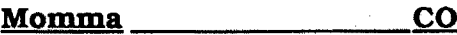

Softkey for...

*FTL*

In Computist #70 there are two Softkeys for DM (page 12 and page 18) from Bob Thanski and Jim Ross. I used the Jim Ross softkey but the problem is that my copy of CopyII+ (v9.1) would only copy part of the tracks.

To George Bigelow (issue #73, re. playing tips for Dungeon Master). The third levelhasapuzzlecalled"Castyourinfluence, cast your might" which George could not figure out The answer to this puzzle is two part, first cast a spell of LO ZO to open the door, then have your strongest character throw an object into the nextroom, a club or stone will do. This trips the plate on the other side closing the pit. Another good thing to do is have your Ninja character as the active hand when moving through the maze. As you move from area to area throw things in front of you. This allowstheNinja togain points and levels without fighting and it doesn't matter what is thrown, rocks old swords from defeated enemies or even a shield. It all adds up.

If you want the complete set of maps and game hints for Dungeon Master contact:

When reading the original the program stops a little more than half way (at track \$34 on mine) and then prompts the user to insert the duplicate disk. When writing to the new disk it then writes in garbage for the tracks above the stop point. This will cause more than one error to appear when verifying the disk and will not allow the program to run.

I think that your magazine is the best, it's the only one I'm going to keep subscribing to even though most of the stuff is now for Apple IIgs.

#### Rod O'Brien NY

The way around this problem is to follow Jim's softkey BUT to go back and then recopy the tracks from the stop point to the end of the disk again. Then follow the Block editin the originalsoftkey. This will get you a deprotected and workable copy.

#### Step-by-step

- 1. Use the Manual Sector Copier function of Copy II+ and ignore the error on Block \$17.
- 2. Make a note of where the programs stops reading the tracks and asks for the copy to be inserted. Write it down.
- 3. Recopy the leftover parts to your copy from the stop point to the end of the disk. (Use the same copier program)
- 4. Manual Bit copy Track 0 with Sync = N and  $Keep = N$
- 5. Verify copy to insure there is only one error (on block \$17)
- 6. Sector edit block \$104 (it was here that I found another difference in Jim Ross's Softkey).

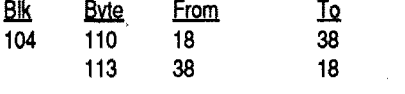

#### Problems with the softkey

I have had the program freeze up and the screen go weird sometimes on the cracked version when I "save and play" the game. It does not affect your save so you can reboot and start from' where you saved without a problem. The boot sequence is just so slow. Aquick tip to avoid this problem is to "save and play" and then immediately throw an object or cast a spell (one that can be seen moving on the screen such as a poison bolt etc.) and see if there is movement. Yo characters will be able to move all the tir but sometimes objects and spells will suspended in the air never to land and that prevents the character from ever being us again. The results: you will die sometin soon. If you experience this reboot the game and restore the game and you will find problems. It just is a slow process.

disk A after you have chosen the 'begin adventuring' line, I did, so I searched every disk for the list and there it was, on every single disk.

Onceyou havemade the changes you can answer anything, even 'return' to the question.

#### Playing Tip for... Dungeon Master *FTL*

#### Dungeon Master Puzzles

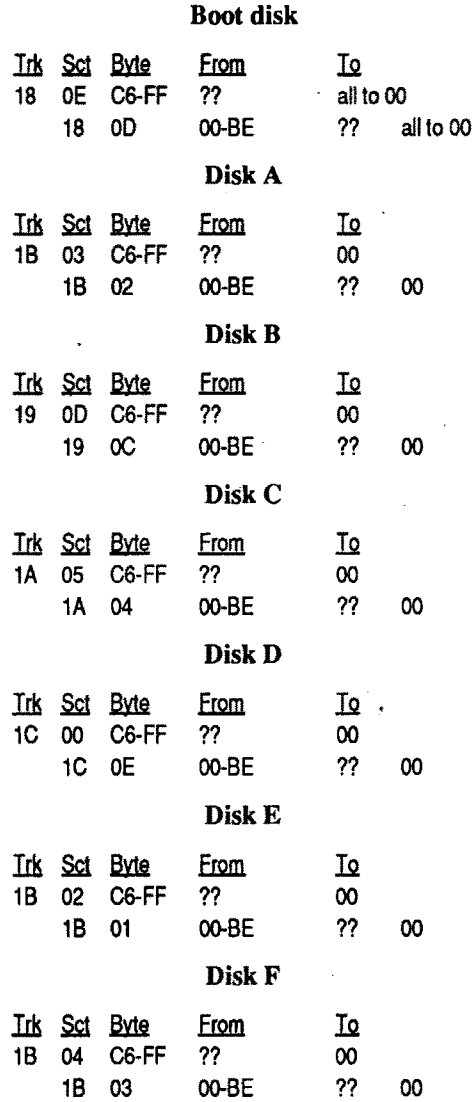

 $\mathcal{D}$  I have a question to ask all old Computist readers: Has anyone been able to crack Questron I? If not, has anybody been able to sector edit every track or sector?

Mullen Graphics 518 Roycroft Ave. Long Beach, CA 90814

It is worth it just to not have to map out the dungeons.

When this pin is connected to ground (0) volts), the computer jumps unconditionally to the address contained in locations \$FFFC and \$FFFD. This is not a true interrupt, since the Apple forgets what it was doing before the line was "yanked," but it is an example of "vectoring" or sending the computer to a specific place by setting an address into the program counter. In the autostart ROM, these two locations contain \$62 \$FA, so the next instruction to be executed is at \$FA62. This series of routines (see p. 143 and pp. 36-38 ofthe referencemanual) checksto see if the computer is being powered up for the first time (coldstart) or reset with the power on (warmstart). If it is a warmstart, the system jumps to the instructions at locations \$3F2 and \$3F3, and begins running the programfound there (usuallybasic at\$EOOO). The "old monitor" ROM, however, has \$59 \$FF stored in \$FFFC-D. This causes an Apple II (or a II+ with an integer card and the red switch "up") to go to routines which set up the keyboard for input, theTV for output, and wind up in the monitor with the "\*" prompt displayed. In contrast to the AU-TOSTART Rom, where anyone can tell the reset button where to go, there is no way to prevent a reset from going to \$FF59 and winding up in the monitor. This is obviously essential if you want to break into a game and start examining the code, but it has its own set of problems.

LDY #\$00 ;clear Y-register LDA  $$00,Y$  ; Get a byte from  $0+Y \leq -$FED0$ STA \$2000,Y ;store at 2000+Y LOA \$0100,Y ;then from 100+Y STA \$21OO,Y ;to 2100+Y LDA \$0200,Y ;and so on until STA \$22oo,Y ;we have covered LDA \$0300,Y ;all the memory STA \$23OO,Y ;'pages' from 0 to 8 LDA \$0400,Y ;and stored into STA \$2400,Y ;pages 20 to 28 LOA \$05oo,Y STA \$25OO,Y LOA \$06OO,Y LOA \$26OO,Y LOA \$07OO,Y The safeway topreventinformation from being lost from these "volatile" locations is to transfer all of the contents to a safe area--Locations \$2000 & up (or \$4000 & up) where a HI-RES picture normally resides. In fact, it would be best to save everything from \$0 to \$8FF, since booting a diskette to save the data also destroys locations \$800-\$8FF. (Remember the first law of disk kracking - track 0, sector 0 always starts with D5 AA 96 and always loads into \$800- \$8FF). Because this is the beginning class, let's look at two examples of short binary subroutines that will do the "save" for us. Both start, as will be explained later, at location \$FECD in the F8 ROM. The first is the most straightforward and easiest to follow:

In the process of setting up the I/O described above, especially in setting up the text window on the screen, a number of locations in zero page must be changed. The following locations will probably be altered (all hex): 20,21,22,23,24,25,28,29,32, 33,35,36,37,38,39, and 48. Worse than that, the entire screen scrolls up one line when the monitor prompt is printed, which loses the entire top row of the text screen  $(locations $400- $427)$ , and alters the contents of all the other locations from \$4QO-\$7FF, with the exception of the "scratch pad" regions at \$478-\$47F, \$4F8-\$4FF, etc. (The computer wimp at your school says that the top line "falls into the bit bucket," but you know how everyone feels about him.)

Along with a number of requests for material useful to those who are not yet in the ranks of professionals in this field, it has been pointed out to me that I am all too willing to suggest burning this PROM, installing that ROM, and generally making wholesale hardware changes in an unsuspecting Apple, without providing background information for the up-and-coming Krackists of the future.

As most software protectors know, this will keep most of the amateurs out of the program, and you'll see evidence of this technique in the form of a lot of "garbage" on the text screen when you reset out of a protected game. Our job, then, is to keep these zeropage and screen memory locations from being lost, since most protection schemes use these areas in some way or other(Broderbund, for example, hasrecently been storing the address marker for the disk track in locations \$20, \$21, and \$22).

0940:60 RTS

with:

Shiloh *SSI*

Use same procedure as for War in the South Pacific, except do not copy the back side tracks \$00 and \$01 to the front side. (They discovered their mistake.)

Instead on the front side look at Track \$00 Sector \$OA. Place cursor on byte \$3E. Press 'L' key to look at disassembly.

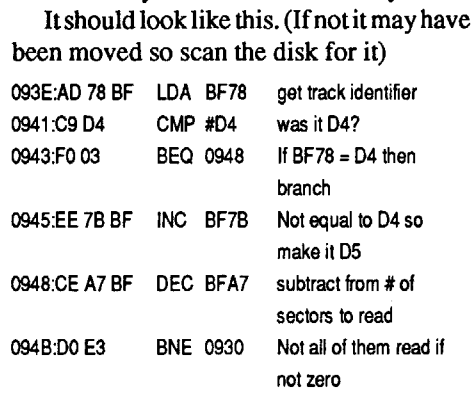

Since Apple Panic is a single load program, it will run under DOS 3.3 or ProDOS.

#### Bitkey for...

All sectors read in so

A normal RDOS is on the back side of the disk. Boot Copy JI Plus and use Manual Bit Copy. Copy the back side with no changes. On the front side:

*J L Walters has made* a *point of collecting the complete works of"Krakowicz", one ofthe more prolific writers on copy de-protection in the "early days" ofApple computing. Some ofthe material is dated but all ofit is interesting. Beginners should read from start to finish, old hands can probably skim thru quickly. There are* 22 *parts in all. We'll print them, in order, in upcoming issues. My personal thanks to Mr.* J L *Walters for the time and effort he spent in putting together this collection and for sending it to us. Presented now are parts* 1 *and* 2....... *.............................................KDEXed*

#### Krakowicz

return

There is an Editor program on the front side which is now available to change the game.

#### Softkey for...

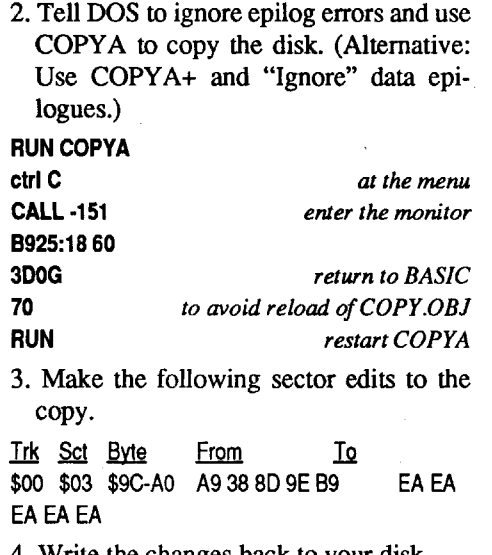

#### The Basics of Kracking (part 1) ROMs, PROMs and F8's

The protection on the GS version of Slide Shop was a bad block check on block 1599. I used the search for 20 00BF 80as suggested by Brian Troha and found it on Track \$2B (43). There were three occurrences of those bytes on that track, so I found the beginning of the checking routine and replaced the first byte of the routine with an RTS (60).

> Thisseries, while aimed at the beginning to intermediate Krackist, will still assume a reasonableknowledgeofassembly language. If you find these discussions are still too heavy into machine code for you, then it's best to buy a book like Roger Wagner's "Assembly Lines" or equivalent, and study it carefully (if, on the other hand, you find that this is all beneath you, just keep a knowing smirk on your lips as you skip lightly over these episodes — there might be something you missed because you had a bad hangover one day in Kracking 101).

7. Make Boot 1 move our code and then exit to our code instead of the Boot 2 code at \$0301.

In this and future episodes in the "Basics

of Kracking" series, we'll deal with the fundamentals of the Krackist's art, starting with the how (and why) of making alterations in the Apple's "permanent" memory. First of all, the most important single tool available to the aspiring Krackist is replacing the autostart ROM on the mother board with an "old monitor" ROM. With this ROM in place, you can hit "reset" whenever you want, and always be returned to the monitor for the beginning of the snooping process. This change, incidentally, will make available to you a reasonable set of "step and trace" utilities (see the Apple II Reference Manual. pp 51-53).

To understand what the differences are between the two ROMS , let's take a minute to examine what pressing the "reset" key does (omigosh, Maude, there he goes again on that detailed technical crud!). Instead of going through the keyboard inputroutine at \$C000, the reset key is connected directly to pin 40 of the 6502 microprocessor chip.

#### 9843:93

9301 :2C E8 CO 4C 59 FF*Same as in step* 5 *above* 9600G *load next bootstage* 8. Move Boot 2 up to where we can modify it

#### 9300<300.3FFM 9343:4C 00 90 *Jump to our check code* 9000:A5 3E C9 5D DO 03 4C 50 9008:02 2C E8 CO 4C 59 FF

#### 9600G

This code looks at the currentpointerand checks it against \$5D. If its not equal to  $$5D$ , it returns to Boot 2. If it is equal to \$5D, it will stop the disk drive and go to RESET.

9. Here is where the minor modifications will be needed for different software. Type: B700L

Look at the code until you see a JSR to some location. This is where the program will GOSUB to do the title page and unless you actually want to look at this every time you can ignore it. Apple Panic is a JSR \$1000 at address \$B745.

Continue looking at the code by typing a L <return> until you find a JMP to some location. Apple Panic has a JMP \$4000 at address \$B771.

Write the address down. Now modify the code at \$9800 (Boot 1) with: 9844:2C E8 CO 4C 59 FF

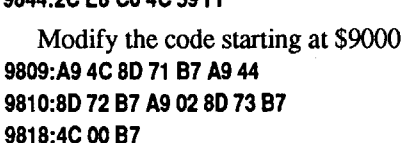

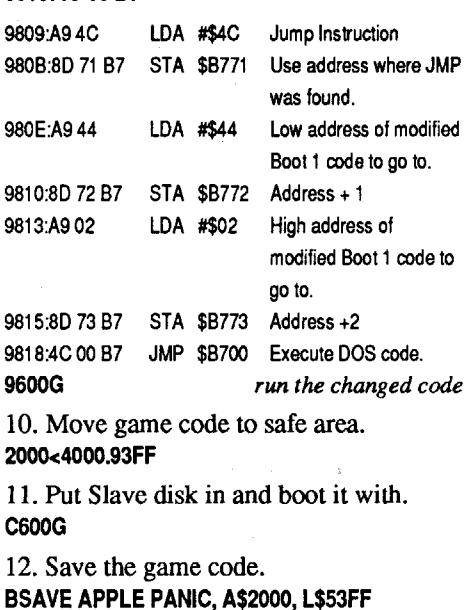

13. Load game code at it run location. BLOAD APPLE PANIC, A\$4000

14. Resave game code.

BSAVE APPLE PANIC, A\$4000, L\$53FF

. War in the South Pacific *Strategic Simulations, Inc*

Requirements: Bit Copier (I used Copy 11+) two blank disks

1. Change parameter\$OB from 1 to 2. (After hitting return for what tracks to copy and it gives you the menu on the bottom, press the'/' key and press the 'B' key and then the '2' key. To copy just press return.) 2. On even tracks (\$00, \$02, \$04, \$06, \$08,

\$OA,\$OC,\$OE,\$10, \$12,\$14,\$16,\$18, \$IA, \$IC, \$1E, \$20, \$22) just press the 'Q'key.

2a. On track \$01:

Press the 'F' key, then type D4 AA 96. Press the 'C' key and type D5.

Step 2a only has to be done once.

- 3. Now press the 'R' key to repeat find (when cursor is no longer on a D4 press 'Q' key)
- 4. Pressthe 'c' key to change a byteand then type 'D5' to change 'D4 to D5'.
- 5. Repeat this until all \$22 tracks are copied.
- 6. Now copy tracks \$00 and \$01 from back side to front side.

#### Step-by-step

1. Boot your DOS 3.3 system disk.

4. Write the changes back to your disk.

#### Rick Davis TX

Softkey for...

### European Nations And Locations

 $Designware (Britannica)$ 

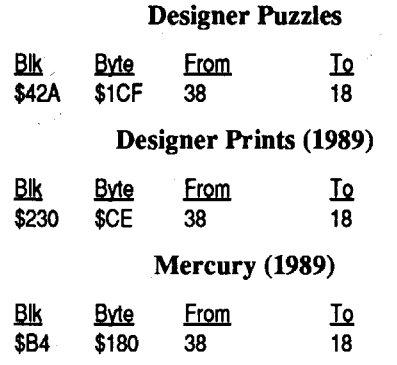

Softkey for...

Evidently they have added another layer of protection to this disk since James Harvey did his softkey (#74, p.21). The disk format has been changed by changing the data epilogues in some of the sectors. Fastcopy programs will no longer read the disk. Use COpyA and tell it to ignore the data epilogues. Then continue with Harvey's crack. This gave me a softkeyed copy.

### Slide Shop (GS)

*Broderbund*

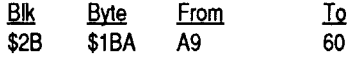

Softkey for...

#### Apple Panic *Broderbund*

This softkey should work (with minor modifications) for most of the Broderbund software of a few years back.

- 1. Boot your Starter Kit disk. (or DOS 3.3 System Master).
- 2. Insert a blank disk in the drive and INIT

a Slave disk. INIT HELLO

#### DELETE HELLO

3. Enter the monitor. CALL·151

9600<C6ClO.C6FFM *Move Disk II code into RAM*

4. Make Boot 0 exit to our code instead of the Boot 1 code at \$0801. Make the correct patch for your computer.

#### 96FA:98 *For II*+, *IIe only* 96FD:98 *For IIgs only*

5. Make the rest of the patches. 9801 :2C E8 CO *stop drive motor* :4C 59 FF *exit to monitor* 9600G *load next boot stage* 6. Boot 1 is now in memory. Move the Boot

1 code up so we can modify it 9800<800.8FFM

#### 9805:98

that don't really contain a screen reference, since the search is only for two bytes (for you trivia statistics buffs out there, a given two-byte sequence would occur less that once in the entireRAM memory space from \$0 to \$BFFF if the distribution were truly random. It's not).

To see if each occurrence of the pattern is the starting location, look backwards until you find an absolute end for the previous subroutine such as "RTS" or "JMP". Your subroutine should begin immediately after that, and you should assume for themoment that it's the starting location. If, for example, the location you found is \$4123, test it by reloading the game, resetting it, and typing "4123G". If it runs, sit back and gloat, otherwise read on (it sounds unnecessary to reload, but the Inspector uses a few locations in pages 0, 2, and 3, so it's best to be safe). If Murphy's law of dynamic negatives is with you and the game didn't start, it's usually because you haven't found the true starting location. You then need to trace back further in the program sequence to find the real start.

There are three ways for another routine to get to the one you're looking at: JMP, JSR, and the family of branch instructions. To eliminate the third possibility, keep in mind that branches can reach up to \$7F (l27) locations away from either direction. this is equal to about 60 instructions, so you should review about one full page of disassembly printout (three screens full) before and rarely after what looked like a possible start. If you find a "BNE \$4123", or "BCC \$4123", etc., you will have to track back to the beginning of that routine and try again. Repeat this process until you find a location that can only be reached by a JMP or JSR.

To find out how the program got to this location,doa3-bytesearchwith theInspector for a JSR \$4123: 20 23 41. If nothing shows up, try the JMP \$4123: 4C 23 41. One of these must produce a reference, or you messed up the earlier check for branches. Once you find the earlier reference, go through the same procedure to find the start of this routine, and try it out as a starting location for the game. If it doesn't work, try one more step further back (Krakowicz's fourth law of kracking says that if you have to go back more than two steps, you're probably not on the right trail).

Anumberofgamesstilldo usthe favor of putting up a screen, perhaps playing a little music, and then waiting for the space bar or other key to be pressed. Ifit's not possible to find the screen setup, we still have a fairly obvious "hook" into finding the starting address, and in many cases the game can be saved "as is" by using the keyboard routine asthe starting address. Don't worry for now about exactly how we will "save the game." we'll go through that carefully and thoroughly in the next episode.

The philosophy of attack with these games is to find the starting location—the address which will always restart the game and then to save the game (program) as a normal DOS 3.3 binary file. As a simple example of a starting location, you probably already know that when you mess up with Apple's "FlD" program, you can restart by typing "S03G" from the monitor. At one time, before the publishers got smart, a starting location was likely to be a common, even number like \$SOO, \$COO, \$4000, or \$6000, and it's still worth checking these old favorites" in case you find a naive or lazy author. If these fail, we will have to begin the process of memory snooping. This is the introduction to the unglamorous activity that occupies most of the time of the dedicated krackist. As always, Inspector and Watson in ROM are highly recommended, since they make the process infinitely easier. What weare trying to do isdirectly locate the beginning address of the program, or to search back to it from something we can recognize.

> Since the keyboard addressis \$COOO, we can usually locateall the inputs by searching for the 3-byte sequence of"AD00 CO" with the Inspector. Occasionally, the X or Y register is used to load keyboard data, so the sequences AC 00 C0 and AE 00 C0 should be tried if the first comes up blank (only the real bast-ds like Sirius use LDY #\$67; LDA\$BF99,Y forthekeyboard input). Also, keep in mind that all the addresses from \$COOO to \$COOF will access the keyboard, and if someone was really determined to confuse you they could use \$C007 one time, \$COOD the next, and so on. If you know that the game uses the keyboard and the preliminary searches don't show how, keep on looking for these addresses, or the Siriustype computed addresses. Itprobablymeans they have something to hide, and locating the keyboard read will reveal enough to make the search worthwhile.

If the program is waiting for the space bar, you will usually find a sequence like:

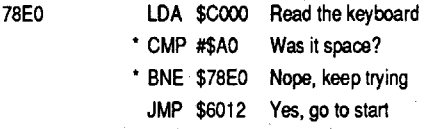

\*These two lines are eliminated if pressing any key will start the game.

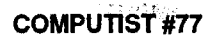

limitations.) Try to keep an open mind and develop as much versatility as possible). The easiest kind of program to deal with is the one that is seen less frequently every month: The "single-load" program or game. These are programs which are loaded in from disk onlyonce, and then are run strictly from memory with no disk access. In the good old days, almost every game was like this, and removing protection was not that difficult. On the other hand, when you read something like Olaf Lubeck's challenge in track \$17, sector \$D of CANNONBALL BLITZ: "You'll never crack it", there's more satisfaction when you get to say "oh, yes I did!".

In order to become proficient at this and the techniques to be discussed in future episodes, you will have to get used to committing a very unnatural act: Interpreting assembler code with no comments or instructions to guide you. The disassembler (monitor "L" command) is a great help in this work, since it translates machine code into assembler mnemonics, but the real burden falls on the ingenuity of the krackist. There is no substitute for experience,and no one can teach you how to do it beyond pointing out some of the techniques we use and warning you about some of the tricks used to keep you from succeeding.

The first in this series was straightforward, since the hardware reset is a necessity to begin kracking. After that, the path divides, and there are many waysto producing an unprotected version of a program. The path you follow is governed by three things: The kind of program, the type of protection employed, and your own personal style. (Style, by the way, is primarily the result of

All that remains to take full advantage of the new FS ROM is to make a slightly modified socket and plug it in. Both the 2716 and the original 9316 ROM used by Apple are read-only-memory devices holding  $2K$  by  $8$  bits of information ("16K" ROMs), but the pinout, or assignment, of chip functions to pin numbers is slightly different. To use the 2716 in a board designed for a 9316, you need to tie pin 21 to 5 volts(pin 24) and tie pin IS to ground (pin 12). You couldmodify thePROM itself, but you're liable to ruin the chip, and it creates areal magilla if you need to reprogram it. (A ROM card, such as an integer card, can be used for 2716's if two jumpers are connected at the top of the card, and ->only.<- 2716's are used in all of its sockets after that).

Get a 24-pin, preferably low-profile IC socket and orient it with the pins up and the notch indicating the "pin one" end to the right, It should look like:

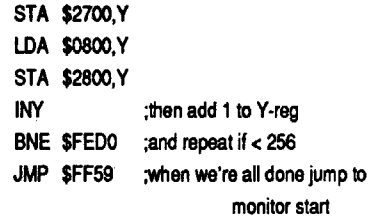

This 61-byte routine, if it could be executed automatically when the reset key is pressed, would safely stash all of the changeablememory andexitgracefulfy into the monitor.

> Since many games begin by displaying a HI-RES "banner" or game screen, a good place to start looking is the series of instructions that set up the HI-RES screen (there is a discussion of this in the doc for Masterkey Plus, but they make a few too many assumptions). Apple'sscreen display, as you probably know, is set up by accessing some "soft switches". in hex, these are locations \$C050 to \$C057 (sorry, but if you're going to learn the gentle art of kracking, you'll have to become fluentin hexadecimal - wewon'tpull any punches when itcomes to number systems). It doesn't matter what you do to these locations, as long as you make a reference, so the following instructions all establish graphics mode:

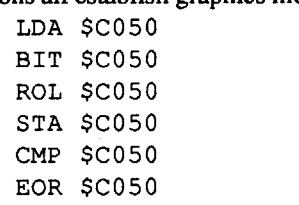

(Also, this one: LDY #\$71 then LDA \$BFAF,Y)

Many authors have established the habit, however, of writing the sequence:

> LOA \$C054 Select primary page LOA \$C057 Select Hi-res graphics LOA \$C050 Select graphics mode

and sometimes,

#### LOA \$C052 Pure graphics screen

To find these instructions, use the Inspector's "find" function, and program it to search for the two-byte sequences of "50 CO" and "57 CO". Generally, as long as the writers aren't deliberately trying to confuse you, you will find one to several locations where these sequences are close to each other. You will also find some addresses

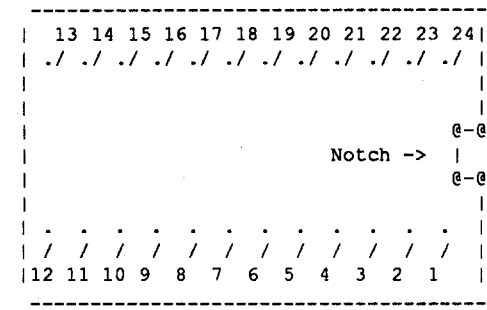

Using a low-wattage soldering iron, solder a short piece of 26-30 gauge wire between pins 21 and 24, and another one between pins 12 and 18. Make the connection as close to the socket as possible, and try to avoid getting any solder on the ends of pins 12 and 24. Cut off pins 21 and 18, again as close as possible to the socket. (plugging another socket into the one being modified will help to prevent distortion during the surgery). The socket now looks like:

#### X = *No pin*

Double check the connections on the bottom of the socket, and plug the 2716 into the socket, being careful to match the notched end of the chip to the socket. Make sure that the power to the Apple is turned off, and plug the assembly into the FS socket on the mother board with the notch toward the front (keyboard) end of the Apple. Cross your fingers and turn on the Apple. If there is no familiar "beep", or if the TV screen stays white, or if the system doesn't respond to the reset key, turn off the power and examine the chip and socket carefully to find the error. If black clouds of smoke roll out from the Apple, forget where you read this. Actually, the most common mistake of inserting the chip backwards is seldom harmful to it, but does lock up the Apple's bus. Remember that both the 2716 and the 9316 that you removed can be damaged by static electricity, so handle with care and don't scuff your feet on the cat.

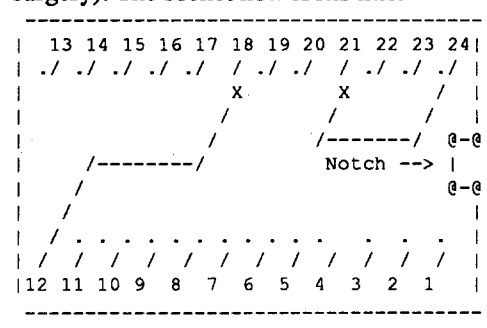

#### The Basics of Kracking part 2 Single-Load Games, Starting Locations, and Obfuscation

actual programming. Buy or borrow a friend's old F8 ROM (or get the binary fIle) then type in orload in the changes you want to make at \$FECD & up and at \$FFFC-D,. and program a 2716 EPROM with our modified version of Apple's F8 monitor ROM.

A more compact and general, but less obyious, routine is shown below. It is included because it is typical of the "memory" move programs" that we will eventually havetowriteinkrackingalmostany program.

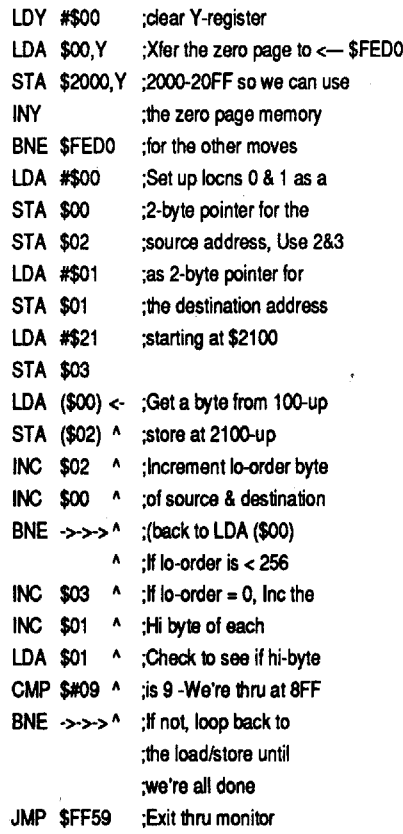

Unlike the frrst routine, this one (at 47 bytes) uses RAM locations 0 through 3, so the zero page must be transferred before it is altered by using those addresses as pointers. While the first routine must grow by six bytes for each additiomd'page transferred, the second needs only to have the "9" in the compare statement changed to the appropriate value one higher than the last page number being transferred.

To return to the business of altering ROMs, it is easy to see that an autostart ROM could be made to behave like an old ROM just by changing locations \$FFFC-D to \$59 \$FF from \$62 \$FA. (A note to the faint hearted: you can buy an old monitor  $F8$ ROM for about \$10 and plug it directly into your Apple's F8 socket, but you won't have all the benefits we've been talking about). As long as we're going to the effort of making a change, though, we might as well add one of the routines above and allow the new ROM to save the volatile memory for us. To do this, we'll have to give up something in the ROM, and the most easily surrendered area for most of us is the tape read/ save routines at \$FECD. If we then changed \$FFFC-D to \$CD\$FE, the memory from \$0 to \$SFF would be saved to \$2000-\$2SFF every time the "reset" key was pressed. Since it's sometimes inconvenient to have that happen when the reset key is pressed, we can require that a specific key also be pressed to make it occur. These few instructions inserted before either of the routines above will give a "reset and save" when the "-" key is held down (or was the lastkey pressed), whilegiving aregular"old reset" the rest of the time.

LOA \$COOO Look at the keyboard ROL **Mask off high bit** CMP #\$5A Was it "-"? (\$2D X 2=\$5A) BNE ->->-> If not, branch to the location with the 'JUMP FF59" instruction at the end of the save subroutine.

OK, OK - We all agree that these would be neat things to have in the FS ROM, so how do we get it there? First, get hold of a PROMburner(pROMBLASTER,EPROM PROGRAMMER, etc.) that will program 2716 EPROMs. Each one is different, so I won't try to give detailed instructions on the

To check out\$6012 as a startingaddress, set up to view the HI-RES screen (otherwise the game might be running while you watch a blank text screen) with: \$C050 (CR) \$C057 (CR), then type 6012G. As before, you will know at once if you were successful.

Another way to find a restart point is to search through the keyboard input routines for a restart key. It has become conventional to use CTRL-R as the restart command (occasionally CTRL-S or CTRL-B), and this is even easier to trace. In one of the routines following a \$COOO reference, you will find a CMP #\$92 (see the reference manual, p. 7 for the hex values of the keyboard). The location branched to or jumped toby a successful compare will be the restart for the game. Again, you can save the game as is and use your new-found starting location.

If these relatively simple approaches fail, you'll have to resort to the real grunt type of detective work-looking for something promising (we'll discuss boot-tracing as an alternative way of getting to this point in another episode devoted entirely to that technique). Likely things to look for are "setups", where a lot of zero page locations are initialized to begin the game:

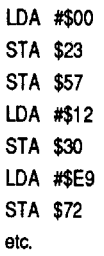

Or, sometimes, a game start is indicated by a subroutine sequence which maps out the path for the game (this is an indication of an experienced, well-disciplined programmer and thus is more commonly seen in business or professional programs, rarely in game programming).

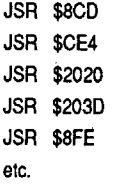

And, although it's less often the startofa program or game, a "jump table" can be a significant clue to the organization of the program:

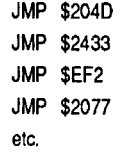

Unfortunately, snooping for these is a time-consuming, hit-and-miss operation, the real starting address can be anywhere from \$0000 to \$BFFF (or even via a basic subroutine in \$DOOO-\$F7FF, butI don't want to discourage you yet).

While it will be disconcerting to the beginner, as you get more experience you begin to enjoy defeating various deliberate attempts to throw you off the trail-the generalsubjectofobfuscation,orintentional lack of clarity. Because the major software

> y urge you to sit down and figure actly what the real program is here, and if possible, what it does. Cover up the

JMP \$0860 R<sub>TS</sub>

This is an example of "self-modifying

???  $INY$ **BNE \$5A97** STA \$10 BEQ \$5AA2 LDA #\$A9 JSR \$0059 5AA6:27 ??? **INY BNE \$5AA4** STA \$11 EOR #\$B7 LDA \$10 EOR #\$11 **BNE \$5AB8** 

Those of you who really went through it, give yourselves four kracking honor points. For the rest of you, here's a listing of the functional equivalent (some addresses are changed because the junk bytes have been taken out):

code"-instructions that change as the program is run. It's dangerous and generally poor programming practice, but it can be used to throw the dogs off the scent. At first glance, it looks like data or garbage stuck in before some real code. Let's look at exactly how it works. Executing the first instruction changes the second instruction from junk into a legal instruction:

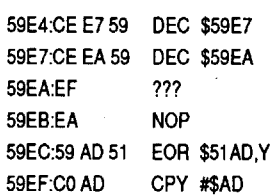

(If you have an old monitor ROM, you can type 59E4S to execute the first instruction). If we execute the second instruction,

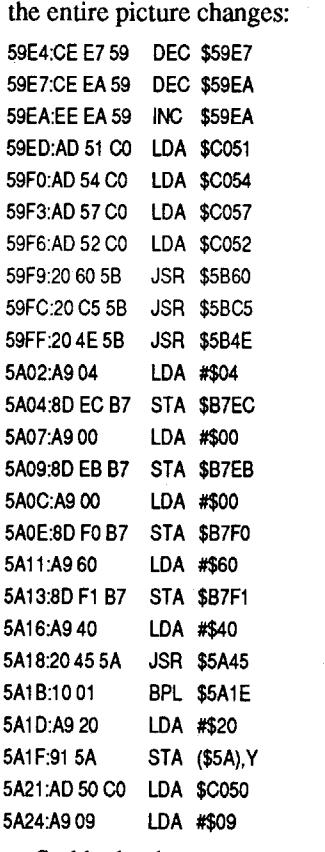

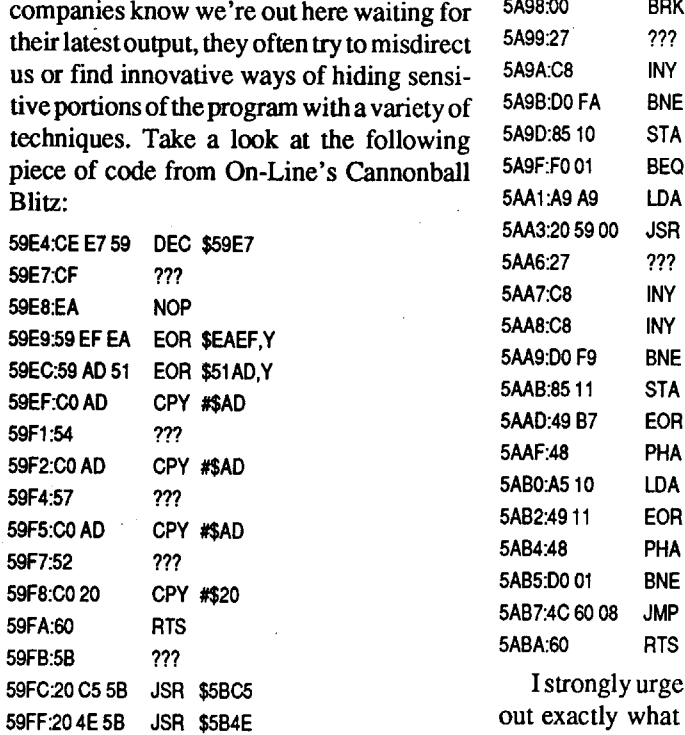

Suddenly, the screen setup code that was always there popsinto view. This points out the value of searching with the Inspector, since even the closest scrutiny would probably not have made you suspect what was actually here. Notice, too, that the third instruction increments \$59EA, so once it's been run, it's obscured again.

with a sector editor I discovered that track 0, sector 0-9 are in normal format. Track 0, sector A-F and track 1-22 are unreadable. A bit copy will not run. Breaking out of the program with the Senior Prom NMI and looking at the memory reveals the RWTS is in normal location at B800 and can be captured. The program can be converted to normal format but will not run with normal DOS. Accordingly we have to convert the whole disk from track \$00-22 to normal and sector edit the markers to be able to make a functioning copy. All prologues and epilogues are changed except for track 0 sector 0-9.

Another standard trick, also shown in this example, is called "false disassembly", . and is dear to Edu-Ware, On-Line, IDSI, and Scientific Research Associates. Here, extra bytes are added for the sole purpose of giving a false indication of program flow; the fake bytes are then branched around. Look closely at the instruction in \$5AlB-it says BPL \$5AIE. The next instructions in sequence appearto the casual eye to beLDA \$#20; STA (\$5A),Y. Actually, the next instruction is JSR \$5A91. This is crucial, since this subroutine loads in the game and does a nibble count. To see a whole bunch of false disassemblies in a row, look at the code in the actual subroutine:

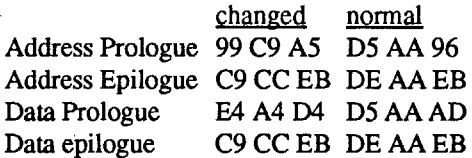

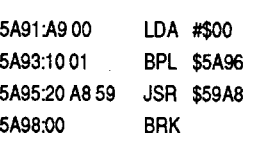

explanation below, and go through the code byte by byte to eliminate the fake bytes. It's not just character-building-if you go through a few of these, you'll learn to recognize them when they pop up.

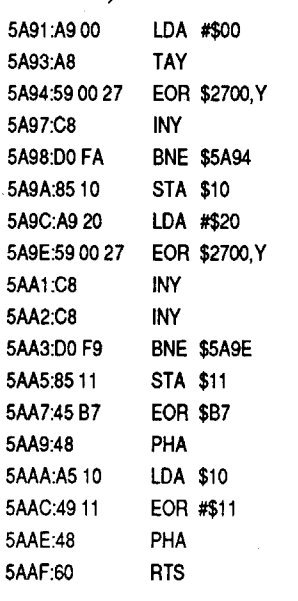

Thisis alsovaluablebecause itintroduces the concept of "jumping through the stack. The RTS instruction transfers the two bytes above the stack pointer in page one to the program counter, increments the low byte by one, and jumps to that location. Ordinarily, the bytes on the stack were placed there as a return address by the JSRinstruction. In this case, in very roundabout fashion, the On-Liners have pushed two bytes on the stack and executed an RTS, which jumps to the location one higher that the values stored. The story of the subroutine goes like this: create a checksum by exclusive-oring together all the bytes from \$2700 to \$27FF, and store it in \$10. This allows a check to see if any of the bytes in the nibble count routine were altered. Do a second checksum on every other byte from \$2700 to \$27FF, starting with a value of #\$20. Store this in \$11, then exclusive-or it with #\$B7 to produce the low byte of the return address: \$FF. Push this on the stack, exclusive-or the first checksum with #\$11 to produce the return high byte of \$26, then do the RTS to jump to \$2700. When you look at \$2700, you find this:

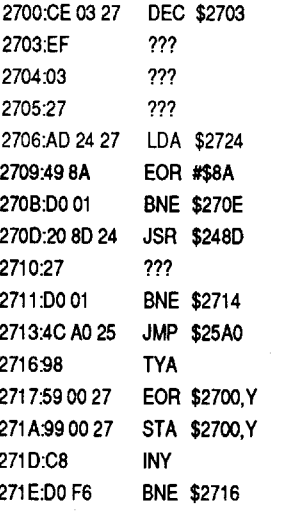

(You see, now that we're familiar with this kind of trick, there's nothing to decoding that mess, is there?)

Stay tuned to Computist for part 3, when we finish this subject by answering the burning question "what is the window-shade" technique?", and proceed to a discussion of memory moving and file saving.

#### George Sabeh PA

Bitkey for...

The Usurper: Mines of Qyntarr

*Sir Tech*

#### Requirements: Copy II Plus

This program is an all text adventure game with an excellent parser. I have been trying to copy itfor thepastyearbut have not succeeded. It will not copy with any of the available copy programs including EDD with card. It uses a DOS that has been modified drastically. Looking at the disk

To be able to make a bit copy and eventually unprotect the program, we need to use the capturedRWTS to copy track 1-22, then modify the controller to copy track 0, sector A-F, and use a sector editor or a copy program that ignores errors to copy track 0, sector 0-9. The information required to achieve all this was discovered by snooping through memory to locate the Headers and Trailers used by the game and making modifications to Copy II Plus for the bit copy and to Super lOB with Newswap controller to unprotect. The information needed consisted of the following:

#### Step-by-step

- 1. Boot Copy II Plus and enter the bit copy section.
- 2. Use bit copy option to copy track O.
- 3. Use sector copy option to copy track 1-22 with following parameter changes:
- 57=99, 58=C9, 59=A5, 5C=C9, 5D=CC, 61=E4, 62=A4, 63=04, 66=C9, 67=CC

This allows the sector copy program to read the disk properly and will produce a bit copy that will boot and run normally.

Softkey for...

Ad

Dat

#### The Usurper: Mines of Qyntarr *Sir Tech*

Requirements:

Super lOB with Newswap controller

One blank disk

Sector editor

- A way into the monitor is desirable
- A fast copier that ignores errors may be helpful

To completely unprotect you need to be able to interrupt the program and capture the RWTS. I used the Senior Prom. Hitting Control-Reset will also work most of the time. I am sure someone who is proficient in writing controllers can accomplish thewhole procedure including the sector edits and capturing the normal part of track  $0$  all in one controller. I am unable to do this and will describe a round about way of doing this. Maybe someone else will use this information to write a controller to accomplish all this.

#### Step-by-step

1. Boot the original and when you start playing interrupt with NMI or Control-Reset. Check to make sure the RWTS is still intact at B800 by listing the code at B800.

- 2. Move the RWTS to \$1900. 1900cBSOO.BFFFM
- 3. Save the RWTS to your Super lOB disk. Use the name "RWTS. $XXX$ "  $-$  same as the name in the Newswap controller line 10010.

#### BSAVE RWTS.XXX, A\$1900, L\$800

- 4. Format a disk with normal DOS.
- 5. Copy track 0, sector 0-9 by either allowing a fast copier that ignore errors to do this or use the sector editor to read one sector at a time and writing to the copy. Although this may take a couple of minutes, it is much simpler for a beginner.
- 6. Next step involves capturing the main program from track 1-22 using the Super

IOB. Boot the Super IOB disk and use the Newswap controller. When it asks if you want the disk fonnatted, hit control-reset to enter BASIC and get 'J' prompt. Now list line 1010 and you should see the following "1010 TK=3:LT=35:ST=15:  $LS=15:CD=WR:FAST=1"$ . This tells the copy program which track to start at and which sector etc. Change the TK=3 to  $TK=1$  to have it start copying from track 1 to 22. Now while the Super lOB disk is still in the drive type RUN and press return. The disk drive will come on for a moment and you are back in the copy program. Proceed to make a copy and tell it NOT to format the disk when it asks.

- 7. The next step is to capture track 0, sector A-F. Run Super lOB with Newswap controller and break out of the program as in step 6. List line 1010 and this time change to the following 1010 TK=O-LT=O:ST=15:lS=9:CD=WR:FAST=1 and press return. Then type RUN and press return. Now proceed to make the copy. Now we have converted the whole disk to normal format.
- 8. The only thing left is to tell the original DOS that we are using normal markers. Use your sector editor and do the following sector edits:

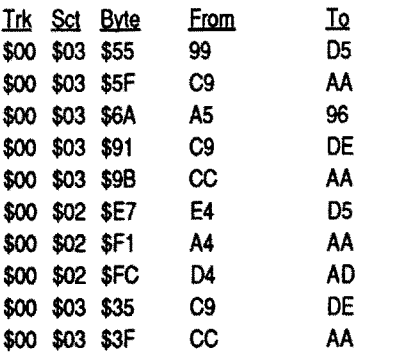

2. Sector edit the copy to bypass the nibble count by putting a jump over it. If the protection has been moved on your disk, then scan for ADE9C0. You will find this in only one location on the disk.

In Sct Byte From Io \$00 \$08 \$3E-40 AD E9CO 1890 4C

> Prince of Persia ?

This completes the normalizing of the disk and produces an unprotected version that uses the original DOS. 1would love to see one of the experts tackle the job of putting all this together into one controller. This would be of great educational value to me and will helpme in the future to simplify writing controllers. I hope I included all the information needed to do this job. How about it experts?

Softkey for...

# Typewriter

#### **Star Rank Boxing II** *GamestarlActivision*

### *Power Up*

#### Requirements: Blank disk

Any whole disk copier such as COpyA, Locksmith Fast Copy etc.

#### Sector editor

This programis dated 1985.Itallows you to use your computer as a typewriter. It prints one line at a time. This program is written in Pascal and is COpyA-able. This indicates that the fonnat is normal and the disk uses a nibble count for protection. A working copy can be made using Essential Data Duplicator but requires several tries to makea reliablecopy. BecauseofthisIfelt it best to remove the protection completely and free the program.

Step-by-step

I discovered the protection when I scanned the disk for the error message displayed when the copy is booted. The screen displays "PLEASE PUT ORIGINAL IN DRIVE 1". This code was found in two locations. This is the protection code that does a disk check if not original and I found it can be bypassed by simply putting a "60" or return at its beginning. If your copy has the code in a different location, then scan for 2C 54 CO 2C and change the first 2C to 60.

#### 1. Make a copy of the disk with COpyA.

This copy will not run because of the nibble count.

Bitkey for...

#### Requirements:

EDDv4

I agree with several of the readers in Computist 75 who wrote about this program. The format is very difficult to unprotect and is similar to Wings of Fury. It was suggested that a bit copy can be made using

This little gem was inspired by a box of one inch labels that I acquired quite a while ago. 1 found them handy to use as disk, address and return address labels. Unfortunately, 1 had to fire up my word processor just to put text on one. Plus I was constantly looking up control codes for the formatting . I wanted. As 1 always do, I thought 'there has to be an easier way'. Searching through oldmagazinesIfoundaprogramthatprinted labels for an Apple DMP, but I have an Epson.

All hope was not lost because 1 am a decent BASIC programmer. Browsing through my printer manual, I found all the information I needed. I discovered how to access my printer's special modes as well. This is my best BASIC effort yet. You will have access to condensed, draft, italics, NLQ if your printer has it, and be able to print six or eight lines per inch (label).

Copy II Plus. I was unable to accomplish this, but 1 can make reliable copies using EDD v4 using Preanalyze 00=90 or 00=B0. Using any othermethod will produce acopy that will run normally for the first two levels only. When asked to turn the disk over for the rest of the levels the program crashes. The method I used will produce a reliable copy and 1 can assure your readers of this since 1 have completed the game. Also I would like to say that this is one of the best games for the Apple II to be published for a long time.

Softkey for...

First, when you enter a control letter into a label, it will appear as a blank until you press 'return', then it will turn inverse on the screen. Second all control characters are accepted but only the ones listed will be converted into printer control codes, that way you can still send special codes without modifying the program. Third, while editing, the left arrow will work as a delete key, the other arrows are considered control characters. And fourth, 1have a parallel interface card in slot 1 of my 'Apple', you may have to change the printer routine at 6000 to match your system.

### Requirements:

Original disk

- Blank disk
- Sector editor
- Whole disk copier such COpyA or Locksmith fast copy

This disk copies without errors with any copier. The format is normal and scanning the disk for the usual Activision protection code reveals this to be present on track 00, sector 9 starting at byte 12. Trying to bypass the protection with the usual methods described in previous Computist issues for Activision does not work. Apparently they have been reading Computist and left the protection intact, but added a different form of protection. The new protection can be found on track I, sector 5 and 8. A bit copy can be made by using Essential Data Duplicator v 4 by using Preanalyze OO=BO.

> 1000 VTAB 20: PRINT : PRINT "AI ZÓTOÓCHANGEÓLINEÓNUM. ÓORÓ 'P' ÓTO OPRINT" : PRINT '''ESC'OTOOEXITO OR<sup>Q</sup>'RTN'<sup>O</sup>TOOEDITOLINEO#" L;: GET  $\overline{A}S$  , and the set of  $\overline{A}$

1010 IF A\$ = "A" OR A\$ = CHR\$ (97) THEN  $L = L - 1$ : IF  $L < 1$  THEN  $L$  $= 1: GOTO 1000$ 

1020 IF  $A$ \$ = "Z" OR  $A$ \$ = CHR\$ (122) THEN  $L = L + 1$ : IF  $L > LI$ THEN  $L = LI$ : GOTO 1000 1030 IF A\$ = CHR\$(13) THEN 2000

1040 IF  $As = "P" OR AS = CHRS$ 

1050 IF A\$ = CHR\$ (27) THEN PRINT : GOTO 6100

2010 IF  $AS = CHR$$  (13) THEN PRINT "0" : GOTO 3000

2020 IF  $A$ = CHR$$  (8) THEN IF LEN

#### Step-by-step

 $\mathcal{A}_1 \rightarrow \mathcal{A}_2$ 

l 1. Make a copy of the disk with any whole disk copier.

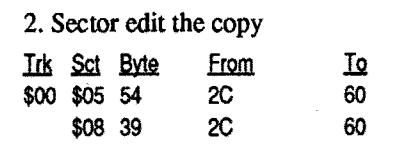

This should bypass the protection com·

#### pletely.

#### Edward Eastman NE

Attention all Readers, Computist is looking for any small programs you may have developed for your own use. 1chatted with Computist a while back and we discussedmany topics.Onedirectionmentioned for the magazine was expanding into programs for other readers. Any utility or game or programming caveat is welcome, so long as it is relatively small. However, let Computist determined if it is too large. So if you have a nifty one liner or neat algorithm send it in to help your fellow enthusiasts. Having had advance warning, here is my donation to the cause.

#### Epson Label Printer

#### Using the program

I have tried to make this program as user friendly as possible and still have it easily modifiable. All control characters to printer codes are in the subroutine at the end of the program. You can haveany control character be any printer code you want to add. If you want to modify the program, but cannot follow it, contact me for a completely remarked version.

#### Epson Label Maker

10 REM 1" BY 3.5" 20 REM LABEL MAKER 30 REM FOR AN EPSON 40 REM CREATED BY 50 REM EDWARD L. EASTMAN 60 REM OCT 1990 100 HOME : INVERSE : HTAB 10: PRINT "OEPSONOLABELOMAKERO" : NORMAL : PRINT 110 PRINT "OTHISOUTILITyOISODESIGN EDOFOROEASEOOFOOUSE.OUSEOTHEOFOL LCMING OKEYSOFOROTHE" : PRINT "CORRESPONDINGOEFFECTOONOYOURO EPSON." : PRINT 120 PRINT "WKEYWOODEFFECT" : PRINT "CTRL-SWSMALLOPRINTO (170 CPI)" : PRINT "CTRL-L $\mathcal{W}$ NL $\mathcal{Q}$ 0 (100 CPIÔIFÔSUPPORTED" : PRINT "CTRL-D¢ODOUBLEOWIDEO (5OCPI) " 130 PRINT "CTRL-IWITALICS0 (ALL OCPI)" : PRINT "CTRL-BOOBOLDO  $(NOTONLQ)$  " : PRINT "CTRL- $\&$ UNDER LINEOSTART" 140 PRINT "CTRL-NØRESETSODRAFTO MODE $\sqrt{0.100}$ CPI) $\sqrt{0.000}$  : HTAB 10: PRINT "UNDOES VALLOOTHER VMODES" : PRINT 200 PRINT "OYOUOSHOULDOALWAYSOLEAVE 0THE0LAST0LINE00BLANK0TO0ALLOW OFOROTIiEOSPACEOBETWEEN" : PRINT "LABELS. 210 PRINT "OYOUOSHOULDOALSOOKEEP OINOMINDOTHATOSOMEOMODESOOVER RIDEOOTHERS, OCONSULTOYOUR" : PRINT "PRINTER' SOMANUAL" 220 HTAB 8: PRINT "PRESSOANYOKEYO TOOCONTlNUE" ;: GET A\$: PRINT 230 HOME : INVERSE : HTAB 10: PRINT "OEPSONOLABELOMAKERO" : NORMAL : PRINT 240 PRINT "OSELECTOLlNESOPEROINCH  $0(600R08):0"$ ; GET A\$:L = 1:LI  $= 6$ : IF A\$ = "8" THEN LI = 8 250 PRINT LI: PRINT

 $(Q$ (L)) = 1$  THEN  $Q$ (L) = "$ 2030 IF A\$ = CHR\$ (8) THEN A\$ = "" : IF LEN  $(Q$(L)) > 0$  THEN  $Q$(L)$  $=$  LEFT\$ (Q\$(L), LEN (Q\$(L)) -1)  $2040 \, \text{QS(L)} = \text{QS(L)} + \text{AS: PRINT AS};$ "0" : GOTO 2000 2999 REM PRINT STRING ON SCREEN 3000 IF  $Q\$  (L) = \text{""} THEN  $Q\$  (L) = n≬n 3010 VTAB  $(L + 2) * 2 - 1$ : HTAB  $\Box$  1:IW(L) = 0: FOR X = 1 TO LEN  $(Q$(L)):A$ = MID$ (Q$(L),X,1):$ IF A\$ < CHR\$ (32) THEN GOSUB  $5000:$ A\$ = CHR\$ (ASC (A\$) + 64): INVERSE 3020 PRINT  $A$ \$;:LW(L) = LW(L) +  $(100 \times (D = 1) + 41 \times (S = 0) +$ 59) \* ( PEEK (50) =  $255$ ) : NORMAL : NEXT 3030 PRINT "=" LW(L) / 1000 " $0$ IN." :: CALL - 868: GOTO <sup>1000</sup> 4999 REM SET CHAR WIDTH FLAGS 5000 IF  $A$ = CHR$$  (4) THEN  $D = 1:$ S  $= 0$ 5010 IF A\$ = CHR\$ (14) OR A\$ = CHR\$ (12) THEN  $D = 0: S = 0$ 5020 IF  $A\$  = CHR\$ (19) THEN  $D =$  $0: S = 1$ 5030 RETURN 5999 REM PRINT LABELS 6000 FOR X = 20 TO 24: VTAB X: HTAB 1: CALL - 868: NEXT : VTAB 21: PRINT : INPUT "HOWQMANYQ LABELS?"  $;$  F: IF  $F = 0$  THEN 6100 6010 PRINT: PRINT CHR\$ (4); "PRil" 6020 PRINT CHR\$ (27) CHR\$ (64); 6030 PRINT CHR\$ (27) CHR\$ (48 + 2 \*  $(LI = 6)$ ; 6040 FOR  $Z = 1$  TO F: FOR  $L = 1$  TO LI 6050 FOR  $X = 1$  TO LEN (Q\$(L)):A\$ =  $MID$ (Q$ (L), X, 1)$ 6060 IF  $AS < CHRS$  (32) THEN GOSUB 7000 6070 PRINT A\$:: NEXT : PRINT : NEXT : NEXT Z: PRINT CHR\$ (4) "PRiO" 6099 REM END ROUTINE 6100 PRINT "MORE OLABELS? O (Y/N) O" :: GET A\$: IF A\$ = "N" OR A\$ = CHR\$ (11O) THEN END 6110 PRINT "START $\lozenge$ FRESH? $\lozenge$  (Y/N) $\lozenge$ " :: GET A\$: IF A\$ = "N" OR A\$ = CHR\$ (110) THEN FOR  $X = 21$  TO 24: VTAB X: HTAB 1: CALL - 868: NEXT : GOTO 1000 6120 RUN 230 6999 REM CTRL-CHAR TURN INTO PRINTER CODES 7000 IF  $AS = CHR$ (2) THEN A$ =$ CHR\$ (27) + CHR\$ (71) 7010 IF  $A$ = CHR$$  (4) THEN A\$ = CHR\$ (27) + CHR\$ (14) 7020 IF A\$ = CHR\$ (9) THEN  $A$ =$ CHR\$ (27) + CHR\$ (52) 7030 IF A\$ = CHR\$ (12) THEN A\$ =  $CHR$$  (27) + CHR\$ (120) + "1" +  $CHR$$  (27) + CHR\$ (107) + "1" 7040 IF  $A$ = CHR$$  (14) THEN  $A$ =$  $CHR$$  (27) + CHR\$ (33) + CHR\$  $(0)$  + CHR\$  $(27)$  + CHR\$  $(120)$  + "0" 7050 IF A\$ = CHR\$ (19) THEN A\$ =  $CHR$$  (27) + CHR\$ (15) 7060 IF A\$ = CHR\$ (31) THEN A\$ = CHR\$  $(27)$  + CHR\$  $(45)$  + "1" 7070 RETURN  $\Delta \sim 1$ 

999 REM MAIN LOOP

(112) THEN 600Q

1060 GOTO 1000

1999 REM EDITING ROUTINE

2000 VTAB  $(L + 2) * 2 - 1$ : HTAB ( LEN  $(Q$(L)) + 1$ : GET A\$

#### Checksums

10-\$BADO 1030-\$B480 6000-\$7F2q 20-\$9B13 1040-\$10E3 6010-\$2C6B 30-\$403B 1050-\$8193 6020-\$C03E 40-\$AD92 1060-\$26AD 6030-\$5381 50-\$C899 1999-\$ABC3 6040-\$3725 60-\$FF65 2000-\$81E6 6050-\$CA48 100-\$621E 2010-\$2C44 6060-\$OB08 1l0-\$65FE 2020-\$1347 6070-\$52BF 120-\$EE8B 2030-\$CE48 6099~\$0965 130-\$55CB 2040-\$78EO 6100-\$C961 140-\$2084 2999-\$DCBF 61l0-\$E556 200-\$5750 3000-\$5EC8 6120-\$2715 210-\$7A9E 3010-\$2283 6999-\$AoD6 220~\$CFDD 3020-\$7074 700o-\$DB1F 230-\$07CE 3030-\$OAA7 7010-\$628D 240-\$54CD 4999-\$EBEB 7020-\$FE59.

If you have ever played Under Fire, you have probably noticed that the on-screen maps don't always closely match what the terrain truly is. Sometimes what is shown on-screen doesn't even exist if you check the terrain. The map printing routine included on the Under Fire Map Maker disk only duplicates what the screen shows, not what the terrain actually is. The following program will read the map data from disk and print a block type map that will show what exists on the map as the computer sees it. The program was written for an ImageWriter II with a color ribbon, compatibility with other printers is unknown. When the map is printed, hedges will be green; stone walls, red; stone buildings, dark purple; wood buildings, dark orange; water, blue; rough, textured purple; level 1, white; level 2, yellow; level 4, light orange; roads, black; trees have a green border with a green dot in the center which allows the elevation to be seen inside the green border. Buildings, roads, hedges, walls, etc., don't indicate elevation because too many different combinations of colors would be necessary which wouldmake themap too difficult to read, thus confusing. The map will give you sufficient information so you can check more precisely during game play or with the Map Maker program.

#### Printing Maps for Under Fire

® I work on a Laser EX (ROM 5.0) and have found that The New Print Shop (TNPS) is not compatible with it. Friends who own the Laser EX/2 do not seem to experience these problems. Since I have 2 EX's and the problems are identical, itseemsto indicate a hardware/software glitch. When printing out, I am prompted to "Press Return" after every 3 lines printed. Just imagine printing a banner! Although I haven'tdelved too deeply into 1NPS, I also noticed that the Convert utility has a scrambled screen also.

Boy! Am I looking forward to a Monthly Computist! Also, I have a few "Christmas Wishes".

® Has anyone successfully put Omega  $(1/e)$  onto a 3.5" disk. I have met with limited success. I am able to basically run Omega but must use the 5.25" disks when the Resource & Samples directories are needed. I had to rename all of the prefixes for the 3.5" and put all of the files into subdirectories. Unfortunately, when the program searches drives for the appropriate disk, it doesn't accessthe subdirectories and, therefore, can't find the correct file. Even putting ALL of the files into ONE subdirectory doesn't seem to do the trick.

® ''Where in Time is Carmen Sandiego?" - Is there any info on how to get more time (ie. allotted time  $+10$  hrs) to solve the crimes. My students find it frustrating and are not getting into the program as they did with "Carmen World".

®Is there any interest on creating a "Robotics Interface", if it were inexpensive/ feasible?

® I have been working on "Test Drive"  $(1/e)$  for the last 3 years! No success. Please add it to the "Most Wanted" list.

® Is there any info on "Chessmaster 2100" (//e)? I have a friend who purchased it last year & is afraid of a bomb.

72C8:70 20 F3 71 A2 00 BD D0 \$0618 72D0:89 C9 64 D0 06 20 47 74 \$1796 72D8:4C OE 73 AC 55 70 D9 55 \$2716 72E0:70 DO 06 20 E8 73 4C OE \$659C 72E8:73 88 DO F2 AC 67 70 D9 \$D485 72F0:67 70 D0 06 20 FB 73 4C \$F74D 72F8:0E 73 88 DO F2 AC 70 70 \$60D8 \$6303 7300:09 70 70 DO 06 20 FB 73 7308:4C OE 73 88 DO F2 E8 E0 \$52D2 7310:2E DO BB A9 00 85 FD 20 \$36FC \$09C2 7318:93 71 20 75 71 AE 19 70 7320:20 F3 71 A2 00 BD D0 89 \$B4B9 7328:AC 8B 70 D9 8B 70 D0 06 \$E15C \$CED3 7330:20 21 74 4C 4A 73 88 DO 7338:F2 AC 9D 70 D9 9D 70 D0 \$920D 7340:06 20 FB 73 4C 4A 73 88 \$68B1 7348:DO F2 E8 E0 2E D0 D6 A9 \$C162 7350:00 85 FD 20 93 71 20 75 \$C976 7358:71 AE 1A 70 20 F3 71 A2 \$A97D 7360:00 BD DO 89 AC 1B 70 D9 \$5F2A 7368:1B 70 D0 06 20 E8 73 <mark>4C \$9F7D</mark> 7370:97 73 88 DO F2 AC 79 70 \$92B0 \$608D DO 06 20 FB 73 7378:09 79 70 7380:4C 97 73 88 D0 F2 AC 82 \$3867 7388:70 D9 82 70 D0 06 20 FB \$4BB1 \$ADBE 73 88 DO F2 E8 7390:73 4C 97 7398:EO 2E DO C5 A9 00 85 FD \$4DB5 73AO:20 93 71 20 75 71 AE 14 \$8600 73A8:70 20 F3 71 20 4E 71 20 \$A2DD 73B0:56 71 A2 00 BD D0 89 29 \$7875 73B8:0F C9 08 90 03 20 0E 74 \$38BB \$093B 73CO:E8 EO 2E DO EF A9 FF 85 73C8:FD 20 93 71 60 8A OA OA \$DAA3 \$E392 73DO:OA OA 85 FE 8A 4A 4A 4A 73D8:4A 18 65 FF 85 FF 60 A9 \$5B14 73E0:00 85 FE A9 86 85 FF 60 \$83D9 73E8:20 CD 73 A0 00 B9 C2 70 \$A9AE 73F0:91 FE C8 C0 OE D0 F6 20 \$C9EE 73F8:DF 73 60 20 CD 73 A0 00 \$4C6E 7400:B9 B4 70 91 FE C8 C0 OE \$107E 7408:DO F6 20 DF 73 60 20 CD \$1B65 7410:73 AO 00 B9 A6 70 91 FE \$D43E 7418:C8 CO OE DO F6 20 DF 73 \$D2F6 7420:60 20 CD 73 AO 00 B9 D0 \$4FOB 7428:70 91 FE C8 C0 OE D0 F6 \$F70B 7430:20 DF 73 60 20 CD 73 AO \$B76E 7438:00 B9 DE 70 91 FE C8 C0 \$5538 7440:0E DO F6 20 DF 73 60 20 \$EF44 7448:CD 73 AO 00 B9 EC 70 91 \$45CD 7450:FE C8 C0 OE D0 F6 20 DF \$0B4A 7458:73 60 20 FA 70 20 75 71 \$21<mark>AF</mark> \$OAD2 7460:20 4E 71 A9 00 20 2E 71 7468:A9 80 85 FD 20 93 71 A9 \$3916 7470:0A 20 2E 71 20 CE 71 20 \$AC62 7478:02 72 A9 0A 20 2E 71 AD \$BE3B \$9B1F 7480:CO 89 C9 40 DO EE 60 BSAVE MAPSRC.OBJO, A\$7000, L\$487

72CO:20 93 71 20 75 71 AE 18 \$F1E2

. I would appreciate any and all help!

### Kim Griffith CA

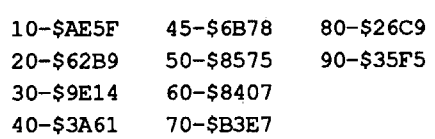

7000:4C 5A 74 1B 4B 30 1B 70 \$916E 7008:1B 3E 1B 54 31 36 1B 47 \$A377 7010:30 37 33 38 30 31 32 33 \$BA34 7018:34 35 36 1E 05 06 07 75 \$26D<mark>E</mark> 7020:76 77 90 95 96 97 A0 A5 \$6AC2 7028:A6 A7 B0 B5 B6 B7 D0 D5 \$461E 7030:D6 D7 E0 E5 E6 E7 F0 F5 \$D21A 7038:F6 F7 08 01 71 91 A1 B1 \$4F45 7040:D1 E1 F1 08 02 72 92 A2 \$8671 7048:B2 D2 E2 F2 08 03 73 93 \$09CA 7050:A3 B3 D3 E3 F3 08 04 74 \$9EBD 7058:94 A4 B4 D4 E4 F4 08 10 \$B44B 7060:11 12 13 14 15 16 17 08 \$AC77 27 \$6C47 23 24 25 26 7068:20 21 22 36 \$B336 32 33 34 35 7070:08 30 31 7078:37 08 40 41 42 43 44 45 \$8AE2 7080:46 47 08 50 51 52 53 54 \$2F02 63 \$077E 08 60 61 62 7088:55 56 57 7090:64 65 66 67 08 80 81 82 \$30<mark>4F</mark> 7098:83 84 85 86 87 08 CO Cl \$714B 70A0:C2 C3 C4 C5 C6 C7 FF FF \$AE1B 70A8:FF FF FF FF FF FF FF FF \$CE5B \$2E9B 70BO:FF FF FF FF 7F 7F 7F 7F \$4EDB 70B8:7F 7F 7F 7F 7F 7F 7F 7F \$6B26 70CO:7F 7F 2A 2A 55 55 2A 2A 70C8:55 55 2A 2A 55 55 2A 2A \$5B4E 70D0:7F 7F 41 41 41 41 49 49 \$7065 70D8:41 41 41 41 7F 7F 00 00 \$90E7 \$OC3B 70EO:3E 3E 3E 3E 36 36 3E 3E 70E8:3E 3E 00 00 00 00 <mark>2A 2A</mark> \$88DB 70F0:14 14 2A 2A 14 14 2A 2A \$9457 70F8:00 00 A9 86 85 FF A9 8A \$97DD 7100:85 FB A9 00 85 FE 85 FA \$0A00 7108:8D CO 89 4C 1B 71 BE 00 \$A1FB 7110:C1 8E 19 71 A2 C1 A0 10 \$9AB2 \$0284 \$9972 7120:AO 00 B9 03 70 20 2E 71 7128:C8 CO OB DO F5 60 20 3A \$5ADD 7130:71 AO OF 20 OE 71 20 44 \$CDC7 7138:71 60 8D C1 89 8E C2 89 \$FC1F \$1658 7140:8C C3 89 60 AD C1 89 AE 7148:C2 89 AC C3 89 60 A9 80 \$CDD3 \$9952 7150:85 FD 20 70 71 60 AO OE 7158:A9 FF 91 FE C8 91 FE 98 \$1240 7160:18 69 OF A8 C9 OE DO FO \$2E3F 7168:E6 FF A5 FF C9 89 D0 E8 \$FEBF 7170:A9 86 85 FF 60 A9 00 85 \$1103 7178:FD 20 7D 71 60 AO 00 A5 \$9309 7180:FD 91 FE C8 D0 FB E6 FF \$CE1A \$6344 7188:A5 FF C9 89 DO EF A9 86 7190:85 FF 60 AO 00 B9 OE 70 \$3EDO 7198:20 2E 71 C8 C0 06 D0 F5 \$D903 \$9E86 71AO:A5 FD 20 2E 71 20 2E 71 71A8:A0 00 B1 FE 20 2E 71 C8 \$B06E 71BO:DO F8 E6 FF A5 FF C9 88 \$61D6 71B8:DO FO B1 FE 20 2E 71 C8 \$C746 \$6E2F 71CO:CO EO DO F6 A9 00 20 2E \$4645 71C8:71 A9 86 85 FF 60 A2 20 \$7E90 71DO:AC CO 89 B1 FA 90 DO 89 71D8:CA A5 FA 18 69 40 85 FA \$519B 71E0:D0 F1 E6 FB A5 FB C9 96 \$4BFA 71E8:DO E9 C8 8C CO 89 A9 8A \$A380 71F0:85 FB 60 A9 1B 20 2E 71 \$B699 71F8:A9 4B 20 2E 71 8A 20 2E \$4BB7 7200:71 60 20 75 71 AE 15 70 \$0A5F 7208:20 F3 71 A2 00 BD D0 89 \$C734 7210:C9 62 DO 06 20 34 74 4C \$C38B 7218:2B 72 AC 43 70 D9 43 70 \$9DF7 7220:D0 06 20 FB 73 4C 2B 72 \$FE24 7228:88 DO F2 E8 EO 2E DO DD \$46CF 7230:A9 00 85 FD 20 93 71 20 \$BC9F 7238:75 71 AE 16 70 20 F3 71 \$90E6 \$437F 7240:A2 00 BD DO 89 C9 63 DO 7248:06 20 47 74 4C 71 72 AC \$6FDO 7250:4C 70 D9 4C 70 D0 06 20 \$AC65 7258:E8 73 4C 71 72 88 D0 F2 \$FD57 7260:AC 94 70 D9 94 70 D0 06 \$6232 7268:20 FB 73 4C 71 72 88 DO \$583C \$B184 7270:F2 E8 EO 2E DO CC A9 00 \$1424 7278:85 FD 20 93 71 20 75 71 7280:AE 17 70 20 F3 71 A2 00 \$2F28 7288:BD D0 89 C9 61 D0 06 20 \$4D6B 7290:47 74 4C B7 72 AC 3A 70 \$EF97 \$F3DA 7298:D9 3A 70 DO 06 20 E8 73 \$256B 72AO:4C B7 72 88 DO F2 AC 5E 72A8:70 D9 5E 70 D0 06 20 FB \$C8E1 72B0:73 4C B7 72 88 D0 F2 E8 \$DB46 72B8:EO 2E DO CC A9 00 85 FD \$4691 CALL·151 7118:4C 00 C1 AO 00 20 OE 71

80-\$26C9 Checksums 10-\$AE5F 45-\$6B78 10 IF PEEK (28672) = 76 THEN 30 20 PRINT CHR\$ (4); "BLOADOMAPSRC . OBJO" 30 INPUT "ENTERONAMEOOFOMAPOTOO PRINTO:" ;N\$ 40 PRINT CHR\$ (4); "BLOADO" ;N\$; ".DAT,A\$8AOO" 45 CALL 28672 50 INPUT "PRINTOS)AMEO/OD) IFFERENTO  $/$ <sub>Q</sub> $)$  UIT<sup>0</sup>" ; A\$ 60 IF  $A$ = "S" THEN 45$ 70 IF A\$ <sup>=</sup> "0" THEN 30 80 IF A\$ < > "Q" THEN 50 90 END SAVE UNDER FIRE MAPPER

#### Under Fire Mapper

The Applesoft program will handle the rest of the chores. When prompted for the map name, don't type any suffixes, just the name that has been assigned to the map.

If anyone has any comments or suggestions, I can be reached at:

4916 N. Rio Hondo Temple City, CA 91780

#### FP

I used the Zap program from BAP to edit the disk blocks with the file names. If you don't have a block editor don't worry, I calculated sectors for you to edit. I then tried to copy the files from the disk and was met unanimously with errors by all my file copiers. DOS 3.3 never cared, but ProDOS won't let you copy files unless the blocks theyoccupy aremarkedasusedin theVTOC. I didn't want to calculate which blocks were in use so I marked the entire disk used, what a pain.

#### Entering the program

First, get into the monitor and enter the machine language code.

#### MAPSRC.OBJO

28

#### Gary Wills Canada

00

52

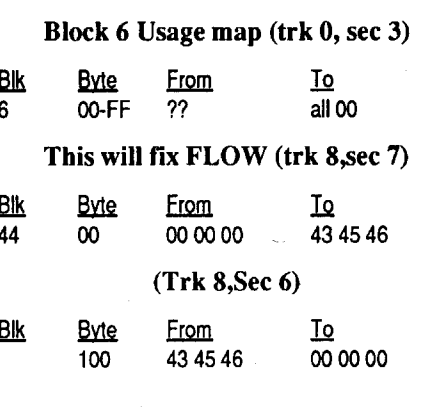

3

#### Note to Personal Newsletter Users

Trying to eliminate clutter on my desk by combining disks, I came across something interesting on the back of my Personal Newsletter Clip-Art Vol II disk. 1 was in Copy 11+ and happened to have the show deleted files option going when I spotted ten deleted font files. Hmmm. I immediately tried Undelete from the menu - no luck. However, with a little persistence I was able to recover all of them.

I noticed aftermapping the disk that there were exactly enough blocks between existing files to allow for the deleted ones. It would seem they hadn't been over written yet,I wonder why they were notrecovemble.

I became very curious so I went to my reference library and pulled out Beneath Apple ProDOS (BAP) and started to read. Although I am intimately familiar with DOS and file structure of 3.3 disks, thanks to Beneath Apple DOS, I don't really understand ProDOS and its strange blocks from sectors arrangement. I did know that one Block is equal to two sectors. When a block is read in, it actually loads two sectors.

Knowing what I needed to look into, I turned to chapter four on Volumes, Directories and Files. There I learned that ProDOS is very similar to DOS 3.3 in the way disk space and files are kept track of. Most importantly I learned that a \$00 is put over the first byte of the file entry upon deletion. This byte tells file type and length of the filename. I know the fonts are binary, so no problem.

In a nutshell, copy the Clip-Art disk side B, edit the disk, then copy the files to a data disk. Enjoy the fonts that there wasroom for but they just didn't want you to have.

Changeall of the following:

DIL.

Dido

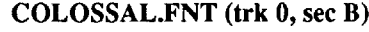

 $F_{\text{max}}$   $T_{\text{a}}$ 

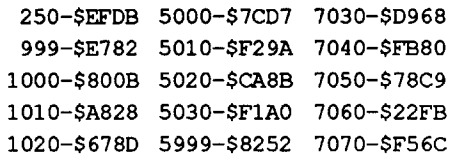

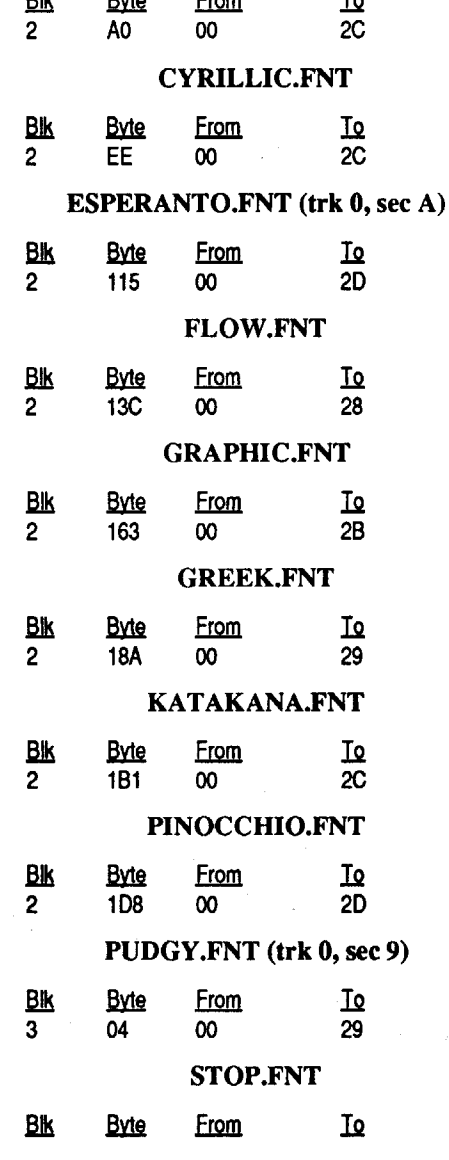

TXA :Get color code JSR SENDBYTE ;Send color byte RTS \*\*\*\* SUBROUTINE TO PRINT ALL COLORS FROM CURRENT COLUMN \*\*\*\* ;YELLOW starts here PRINTCOL JSR ZEROBUFF ;First, zero the buffer LDX YELLOW ;Get value for YELLOW JSR COLOR ;Set printer to YELLOW LDX #\$00 ;Initialize index into COLDAT YELLOWLOOP LDA COLDAT,X ;Get a byte ;Check for map level 2WOODS (62), CENTER YEllOW CMP #\$62 ; is it level 2 WOODS? BNE CHKOPEN2 ; If not, check level 2 OPEN JSR FILLCENTER ;h's Ivl 2WOODS, fill center of square JMP NXTYEllOW ;Go do another square ;Check for map level 2 OPEN, SOLID YELLOW CHKOPEN2 LOY. OPEN2DAT ;Get counter for loop LOOPOPEN2 CMP OPEN2DAT,Y ;Compare with byte in table BNE NXTBYTE2 ; If not the same, do another JSR FILLSOLID ; it's level 2 OPEN, fill solid square JMP NXTYELLOW ;Go do another square NXTBYTE2 DEY ;Decrement counter BNE LOOPOPEN2 ; If not 0, get another byte from table NXTYELLOW INX ;Increment index into COLOAT CPX #\$2E ;Have 2E bytes been checked? BNE YELLOWLOOP ; If not, do another LDA #%00000000 ;Value for first two graphics bytes STA TMPSAV ;Put it where PRINTBUFF can find it JSR PRINTBUFF ;Send graphics code, then printer data ;MAGENTAstarts here JSR ZEROBUFF ;First, zero the buffer LDX MAGENTA ;Set value for MAGENTA JSR COLOR ;Set printer to MAGENTA LDX #\$00 ;Initialize index into COLDAT MAGENTALOOP LDA COLDAT,X ;Get a byte ;Check for map level 3WOODS (63), CENTER DOTTED MAGENTA CMP #\$63 : Is it level 3 WOODS? BNE CHKOPEN3 ; If not, check level 3 OPEN JSR FILlDOTCNT ;h's level 3 WOODS, fill dotted center JMP NXTMAGENTA :Go do another square ;Check for map level 3OPEN, SOLID DOTTED MAGENTA CHKOPEN3 LOY OPEN3DAT ;Get counter for loop LOOPOPEN3 CMP OPEN3DAT, Y; Compare with byte in table BNE NXTBYTE3 : If not the same, do another JSR FILlDOTTED ;h's level 3OPEN, fill dotted square JMP NXTMAGENTA ;Go do another square NXTBYTE3 DEY ;Decrement counter BNE LooPOPEN3 ;If not 0, get another byte from table ;Check for STONE WAll (\$80.\$87) LOY STNWALOAT ;Get counter for loop LooPSW CMP STNWALOAT,Y ;Compare with byte in table BNE NXTBYTESW ; If not the same, do another JSR FlllSOLlD ;It's STONE WAlL, fill solid square JMP NXTMAGENTA :Go do another square NXTBYTESW DEY ;Decrement counter BNE LOOPSW ;If not 0, get another byte from table NXTMAGENTA INX ;Increment index into COLDAT CPX #\$2E ;Have 2E bytes passed yet? BNE MAGENTALOOP ; If not, do another LDA #%00000000 ;Value for first two graphics bytes STA TMPSAV ;Put it where PRINTBUFF can find it JSR PRINTBUFF ;Send graphics code, then printer data ;CYAN starts here JSR ZEROBUFF ;First, zero the buffer LDX CYAN ;Set value for CYAN JSR COLOR ;5et printer to CYAN LDX #\$00 ;Initialize index into COLDAT CYANLOOP LOA COLOAT,X ;Get abyte :Check for map level 0WOODS (61), CENTER DOTTED CYAN CMP #\$61 ; is it level 0 WOODS? BNE CHKOPENO ; If not, check level 0 OPEN JSR FILLOOTCNT ;h's Ivl 0WOODS, fill center of square JMP NXTCYAN ;Go do another square ;Check for map level 0 OPEN, SOLID DOTTED CYAN CHKOPENO LOY OPENODAT ;Get counter for loop LOOPOPENO CMP OPENODAT, Y ; Compare with byte in table BNE NXTBYTE0 ; If not the same, do another JSR FILLDOTTED ; it's level 2 OPEN, fill solid square JMP NXTCYAN ;Go do another square

MAPSRC Source Code The STY YSAVE Save Y register Save Code JSR SENDBYTE ;Save Y register RTS \*\*\*\* SUBROUTINE TO RESTORE REGISTERS \*\*\*\* RESTREGS LOA ASAVE ;Restore accumulator LDX XSAVE ;Restore X register LDY YSAVE ;Restore Y register RTS \*\*\*\* SUBROUTINE TO PUT NORTH-SOUTH LINE IN BUFFER \*\*\*\* NSLINE LOA #%10000000 ;Value for printer STA TMPSAV ;Put it where BUFFILL can find it JSR BUFFILL ;Go fill the buffer RTS \*\*\*\* SUBROUTINE TO PUT EAST-WEST LINES IN BUFFER \*\*\*\* EWLINES LDY #\$0E ;Initialize for offset into buffer LOOPEW LDA #%11111111 ;Value for E-W map lines STA (BUFFPTR),Y ;Put it in buffer INY :Increment offset STA (BUFFPTR),Y ;Put it in buffer again TYA ;Increment Y reg OF times: CLC ADC #\$OF ;Add OF TAY CMP #\$0E ; is Y reg 0E yet? BNE LOOPEW ; If not, do another INC BUFFPTR+1 ;Increment hi byte of pointer LDA BUFFPTR+1 :Get hi byte of pointer CMP #\$89 ; is it (page) 89? BNE LOOPEW ; If not, then less. Do it again LDA #\$86 ;Restore pointer in zero page STA BUFFPTR+1 RTS ;Return \*\*\*\* SUBROUTINE TO ZERO PRINTER BUFFER \*\*\*\* ZEROBUFF LDA #\$00 :Get 00 value STA TMPSAV ;Store it where BUFFILL can find it JSR BUFFILL ;FiII the buffer with it RTS :Return \*\*\*\* SUBROUTINE TO FILL BUFFER WITH VALUE IN TMPSAV \*\*\*\* BUFFILL LDY #\$00 ;Init counter for index into buffer LDA TMPSAV ;Value to fill buffer with LOOP1 STA (BUFFPTR), Y ; Put it in buffer INY ;Increment counter BNE LOOP1 ;Do again until page is full INC BUFFPTR+1 ;Increment MSB of pointer LOA BUFFPTR+1 ;Get MSB of pointer CMP #\$89 ; is it 89? BNE BUFFILL ; if not, then it's less; do, again LOA #\$86 STA BUFFPTR+1 ;Restore pointer in zero page RTS ;Return \*\*\*\* SUBROUTINE TO SEND PRINTER BUFFER TO PRINTER \*\*\*\* PRINTBUFF LDY #\$00 ; Initialize counter ;First, set up to print aline of graphics: GRFXLOOP LOA GRFXDATA,Y ;Get abyte JSR SENDBYTE ;Send the byte '" INY ., ;Increment counter CPY #\$06 ;Have 06 bytes passed? BNE GRFXLOOP ; If not, get another ;Now send 738 graphics bytes to the printer: LDA TMPSAV ;Get value for first two bytes JSR SENDBYTE :Send it.... JSR SENDBYTE ;..twice LDY #\$00 ;Initialize counter to send a page LOOP2 LDA (BUFFPTR), Y ; Get byte from buffer JSR SENDBYTE ;Send the byte INY ;Increment counter BNE LOOP2 ; If page not done yet, do again INC BUFFPTR+1 ;Increment page LOA BUFFPTR+1 ;Get page CMP #\$88 ; is it 88? BNE LOOP2 ; If not, do another page LOOP3 LOA (BUFFPTR),Y ;Get byte from buffer JSR SENDBYTE ;Send the byte INY :Increment counter CPY #\$EO ;Have EO bytes passed? BNE LOOP3 ; If not, get another byte LDA #\$0D ;CARRIAGE RETURN JSR SENDBYTE ;Send it to printer LDA #\$86 ;Restore pointer in zero page STA BUFFPTR+1

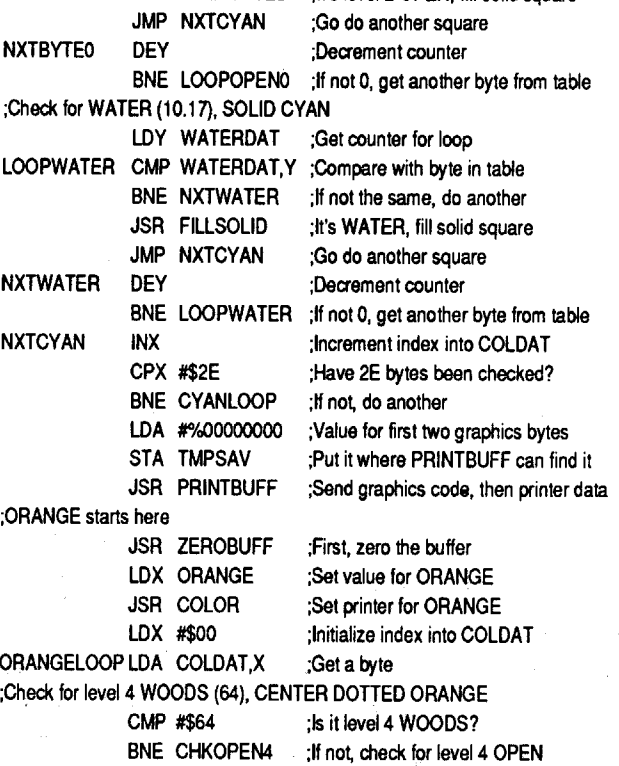

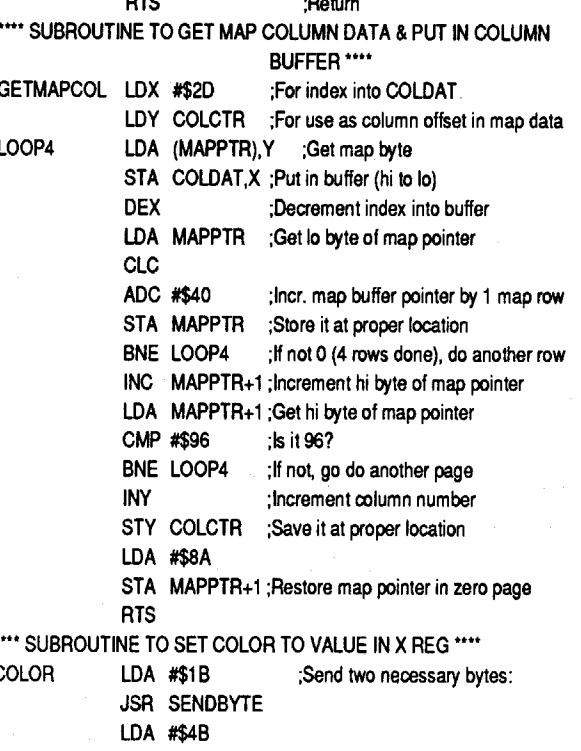

·MAPSRC - Prints Under Fire block terrain maps \*\*\*\* PUT EQUs HERE \*\*\* MAPPTR EOU \$FA ;Pointer to map data TMPSAV EOU \$FD ;Temporary storage BUFFPTR EOU \$FE ;Pointer to printer data ;Map column data buffer (L\$,2E) COLOAT EOU \$8900 COLCTR EOU \$89CO ;Map column counter ASAVE EOU \$89C1 ;Accumulator save location XSAVE EOU \$89C2 ;X register save location YSAVE EQU \$89C3 ;Y register save location \*\*\*\* START HERE.\*\*\*\* ORG \$7000 \*\*\*\* JUMP TO MAIN PROGRAM \*\*\*\* JMP MAINPROG \*\*\*\* DATA HERE \*\*\*\* INITDATA DFB \$1B,\$4B,\$3O ;Black code DFB \$1B,\$70 ;144 DPI code DFB \$1B,\$3E ;Uni-directional DFB \$1B,\$54,\$31,\$36 ;Set line feed to 16/144 inch GRFXDATA DFB \$1B,\$47 ;Graphics command DFB \$30,\$37,\$33,\$38 ;Number of bytes to print BLACK DFB \$30 ;BLACK code YELLOW DFB \$31 ;YELLOW code MAGENTA DFB \$32 ;MAGENTAcode CYAN DFB \$33<br>ORANGE DFB \$34 ;CYANcode ORANGE ;ORANGE code GREEN DFB \$35 ;GREEN code PURPLE DFB \$36 ;PURPLE code ;Map byte values: ROUGHDAT DFB \$1 E,\$05,\$06,\$07,\$75,\$76,\$77 DFB \$90,\$95,\$96,\$97,\$AO,\$A5,\$A6,\$A7 DFB \$8O,\$B5,\$86,\$B7,\$DO,\$D5;\$06,\$D7 DFB \$EO,\$€5,\$E6,\$E7,\$FO,\$F5,\$F6,\$F7 OPENODAT DFB \$08,\$01,\$71 ,\$91 ,\$A1 ,\$B1 ,\$01 ,\$E1 ,\$F1 OPEN2DAT DFB \$08,\$02,\$72,\$92,\$A2,\$B2,\$D2,\$E2,\$F2 OPEN3DAT DFB \$08,\$03,\$73,\$93,\$A3,\$B3,\$D3,\$E3,\$F3 OPEN4DAT DFB \$08,\$04,\$74,\$94,\$A4,\$B4,\$D4,\$E4,\$F4 WATERDAT DFB \$08,\$10,\$11,\$12,\$13,\$14,\$15,\$16,\$17 WDBLD1DAT DFB \$08,\$20,\$21,\$22,\$23,\$24,\$25,\$26,\$27<br>WDBLD2DAT DFB \$08,\$30,\$31,\$32,\$33,\$34,\$35,\$36,\$37 DFB \$08,\$30,\$31,\$32,\$33,\$34,\$35,\$36,\$37 STBL01DAT DFB \$08,\$40,\$41,\$42,\$43,\$44,\$45,\$46,\$47 STBL02DAT DFB \$08,\$50,\$51,\$52,\$53,\$54,\$55,\$56,\$57 DFB \$08,\$60,\$61,\$62,\$63,\$64,\$65,\$66,\$67 STNWALOAT DFB \$08,\$80,\$81,\$82,\$83,\$84,\$85,\$86,\$87 DFB \$08,\$C0,\$C1,\$C2,\$C3,\$C4,\$C5,\$C6,\$C7 ;Graphics byte values for printer: SOROAD DFB %11111111,%11111111,%11111111,%11111111 DFB %11111111,%11111111,%11111111,%11111111 DFB %11111111,%11111111,%11111111,%11111111 DFB %11111111,%11111111 SOSOLID DFB %01111111,%01111111,%01111111,%01111111 DFB %01111111,%01111111,%01111111,%01111111 DFB %01111111,%01111111,%01111111,%01111111  $T = 3.$ DFB %01111111,%01111111 SOOOTTED DFB %00101010,%00101010,%01010101,%01010101 DFB %00101010,%00101010,%01010101,%01010101 DFB %00101010,%00101010,%01010101,%01010101 DFB %00101010,%00101010 SQBORDER DFB %01111111,%01111111,%01000001,%01000001 DFB %01000001,%01000001,%01001001,%01001001 DFB %01000001,%01000001,%01000001,%01000001 DFB %01111111,%01111111 SOCENTER DFB %00000000,%00000000,%00111110,%00111110 DFB %00111110,%00111110,%00110110,%00110110 DFB %00111110,%00111110,%00111110,%00111110 DFB %00000000,%00000000 SQDOTCENT DFB %00000000,%00000000,%00101010,%00101010 DFB %00010100,%00010100,%00101010,%00101010 DFB %00010100,%00010100,%00101010,%00101010 DFB %OOOOOOOO,%OOOOOOOO \*\*\*\* SUBROUTINE TO INITIALIZE RAM LOCATIONS \*\*\*\*<br>START LDA #\$86 LDA #\$86<br>STA BUFFPTR+1 ;BUFFPTR points to \$8600 LDA #\$8A<br>STA MAPPTR+1 ;MAPPTR points to \$8A00 LOA #\$00

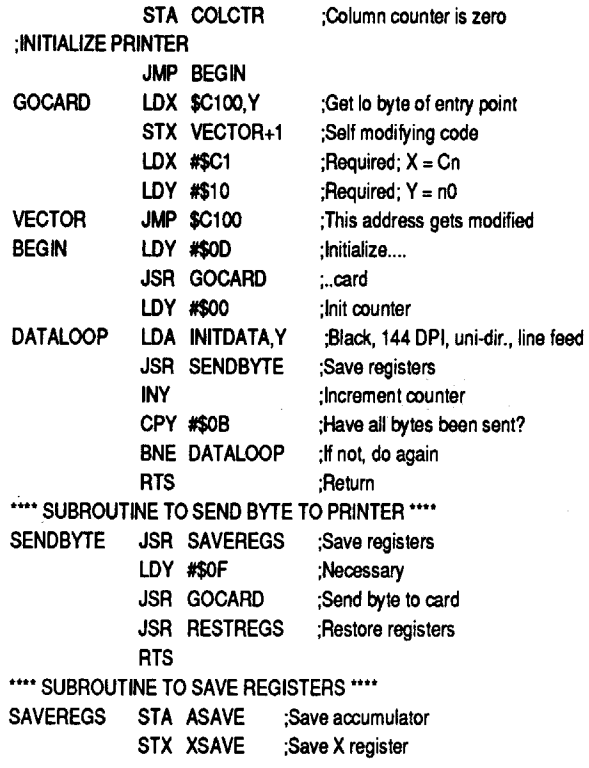

STA BUFFPTR STA MAPPTR

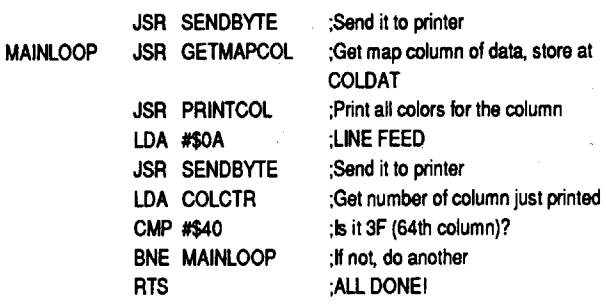

#### Level 3

1) A friend told me which buttons to press on the Paradimensional Etherealizer. If you try to discover the right buttons by trial and error, it could take a long time. Is there any clue in the game that tells you which are the right buttons?

2) Is there any significance to the rooms hung with colored curtains?

#### Level 5

1) When my party entered the Playhouse Mystery Theatre, they fell into a pit at a four-way intersection. There are four rooms here, all the same, and I could not find any way out. What is the purpose of these rooms and is there a way out?

2) My party could not get through the doors on the sides of the Mad Room; whenever they got close, they were teleported away. Isthere a way to stop the teleportations and get through the doors?

1) I have found the four staffs and three of the four cards. Where is the Ace of Clubs?

Advanced Playing Technique for...

#### Wizardry V

#### Sir Tech

In playing Wizardry V, I ran into several frustrating circumstances which included the untimely demise of several members of my party. It seemed that a little disk snooping wasinorder to remedy the situation. I thought the information I discovered would be of interest to some of your readers.

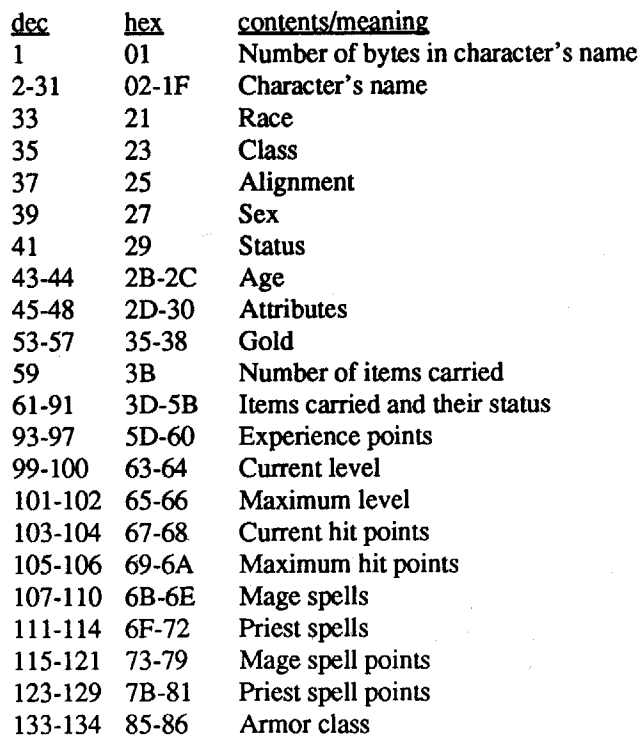

1. 1574

#### **20 Readers Data Exchange** COMPUTIST **#77**

The Wizardry V characters are storedon Disk A, track 4, beginning at sector 7 and going down. Each character takes up about three-quarters of a sector (246 bytes) and then the next character begins. This means a particular piece of information for two different characters will not appear in the same byte relative to the startofa sector but itwill appear in the same byte relative to the start of the character's record. Each character'srecord starts one bytebefore his name. The locations listed below are relative to this first byte.

#### Character data

#### Suzanne R. Harvey AZ

®I have been playing Wizardry V: The Heart of the Maelstrom for several months but I have now reached an impasse. I would appreciate any help that your readers could give me.

I think I missed several things on the way to Level 7. Is there any significance to the runes which are found on each level?

#### Level 6

1) Where is Evil Eyes? My party was unable to find him even after three hours of real time searching.

#### Level 7

2) I have discovered the names of two of the Divine Aspects: TIME and NATURE. A friend told me the third Aspect is KINGDOM. Where do you discover this?

3) I am presently at the colored flames at the center of Level 7. I haven't been able to discover what to do here. Can anyone help me?

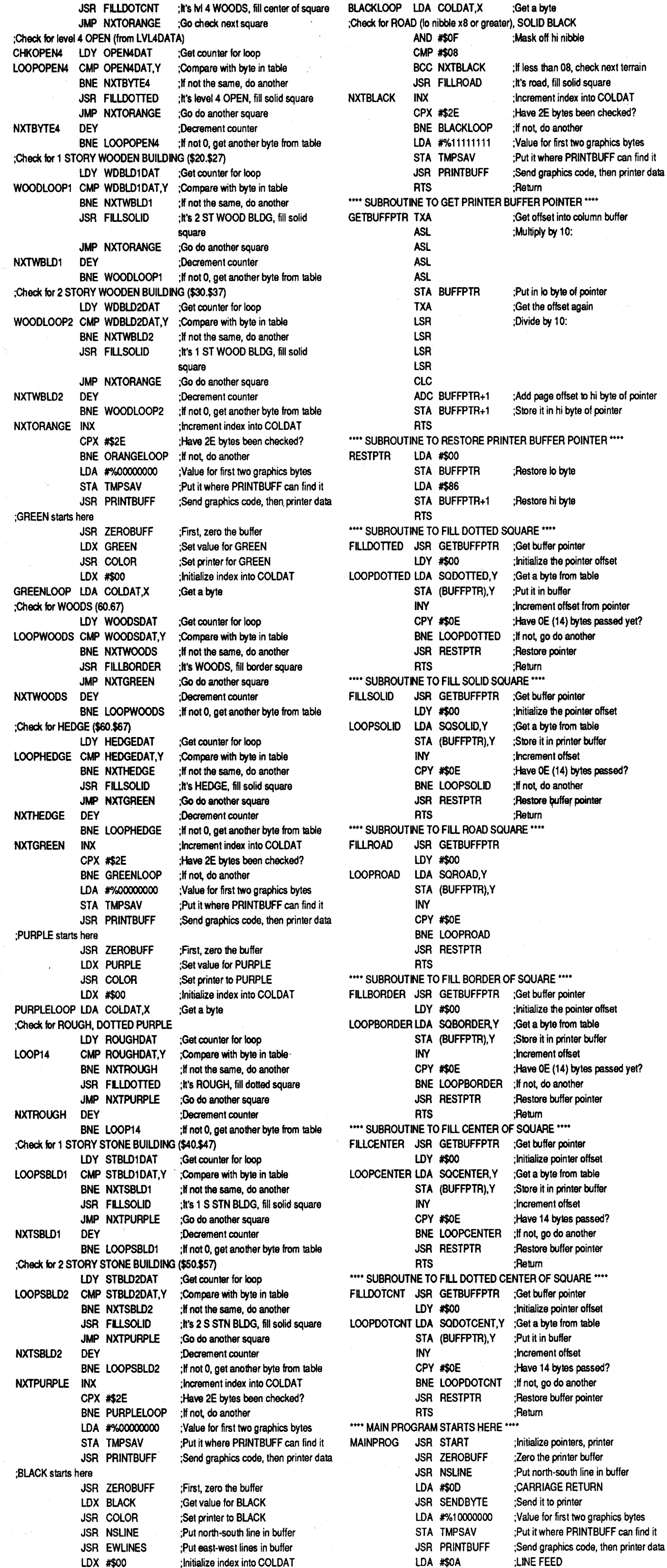

#### Experience

Experience points are stored in a modified"256 counter" like the gold.

#### Items

Each item carried (max 8) is stored in two bytes separated by \$00. The first byte is the item code and the second is the item status.

#### Marks

Marks are stored in a modified "256 counter" like gold and experience points.

#### Swim Counter

The swim counter counts how many times your character wades in a pool. Your swim stat goes up one for every nine wades.

That's what I've found out so far. I hope it is useful to some of your readers.

Once or twice each month, I receive a call or letter stating "I have not received my issues." Further conversation/ reading reveals that a change of address has occured. Somehow they neglected to let Computist know. Hey, I understand! Moving is a busy, confusing and, all to often, traumatic experience. Change of address notices aren't always very high on the list of things to do, although they should be. (And there's alwaysthepossibility that you don't want to let people know where you've gone.)

For your information and to clear up why I always ask for postage costsin these instances, let me explain a little about how the U.S. Postal Service (USPS) handles your mail. Providing that you have let them know where you are going, the USPS will do the following, automatically: 1st Class mail is forwarded for one (1) year after which it is returned to sender. 2nd Class mail is forwarded for two (2) months. 3rd Class mail is thrown away. 4th Class mail, provided it looks valuable, is returned to sender.

#### USPS and mail forwarding

In order to have your 3rd Class mail forwarded, you must ask for and sign a form that states that you want your 3rd Class mail forwarded and that you guarantee to pay any forwarding postage. If you do not ask for and sign this form,your Computist issues are thrown away along with any other 3rdClass mail. And when you call me and ask for more issues, the least that I will ask for is the 1st Class postage to mail them to you. If there are more than one or two issues, I will charge you the back issue rate.

Since most junk mail is sent by 3rd Class mail, you may not want to pay the postage to have it forwarded to your new

If you paid \$24 for 8 issues then you have a regular subscription. Regular subscriptions are sent by 3rd Class mail. If you moved and didn't inform Computist, then your issues are decomposing in some landfill. That's a waste of money.

Staff Mana plus 8 points Staff Mana plus 2 points Staff Mana plus 10 points Ring Lightning (limited) Staff Mana plus 16 points Necklace ?

Sword Manaplus 4 points and Wizard levels

# Editorial Notes

o 00 00 00 FF FF  $-1$  $-2$ FE FF -3 FD FF Gold

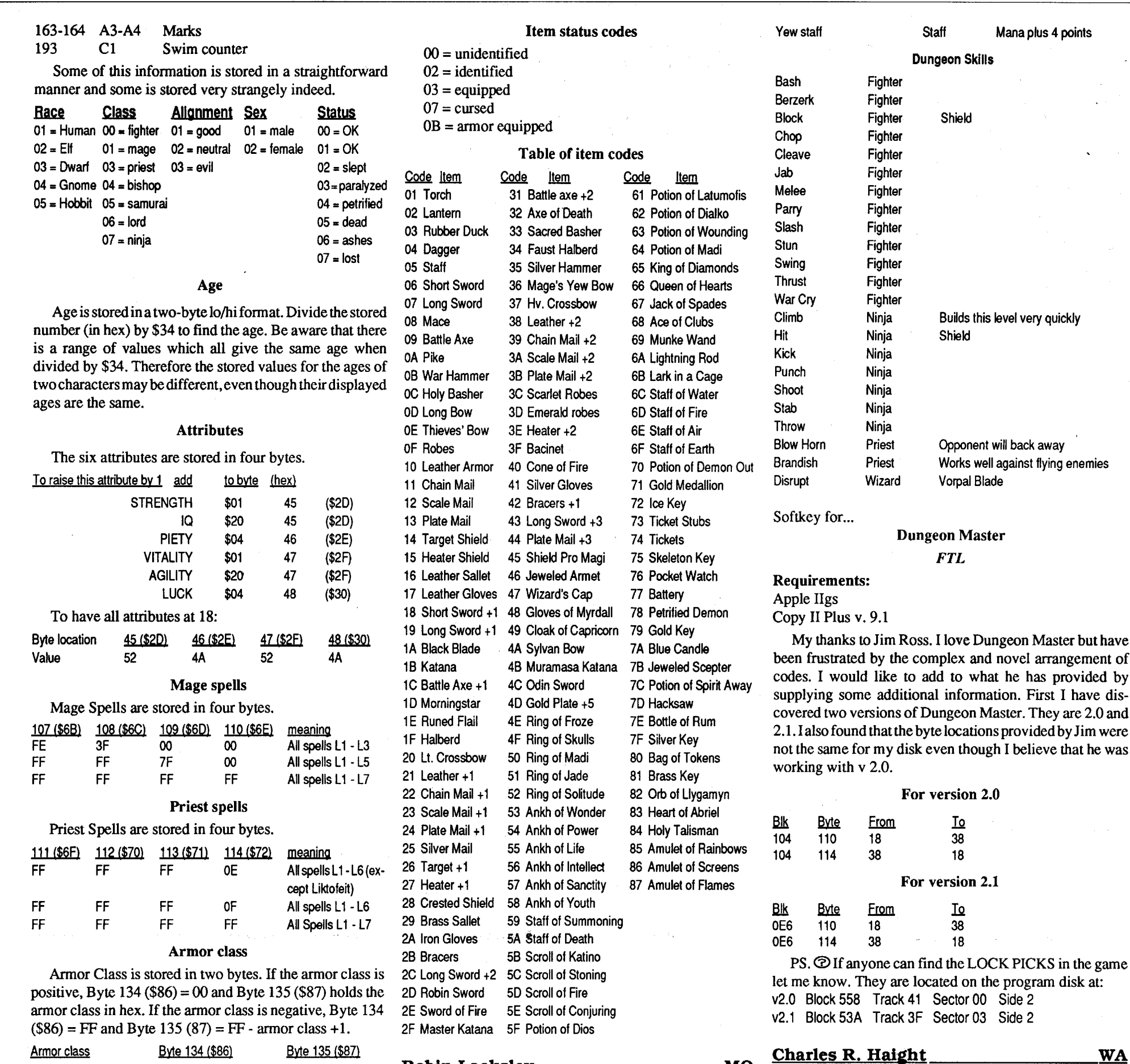

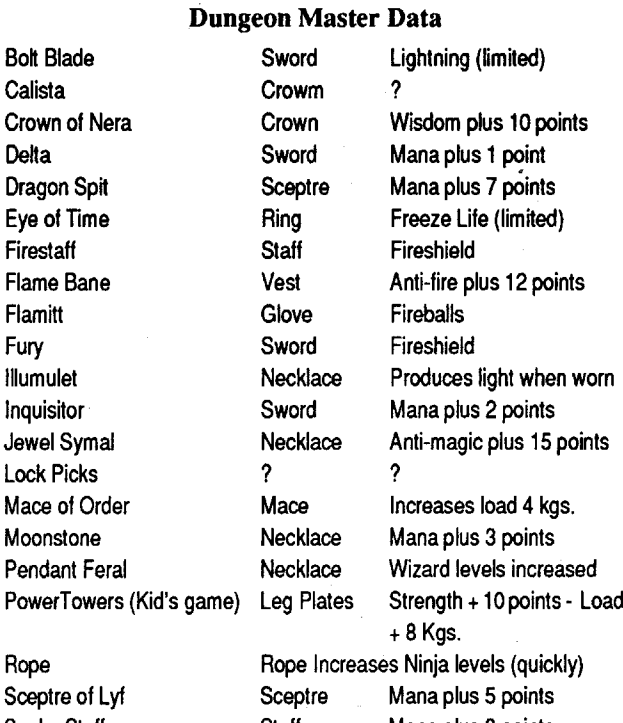

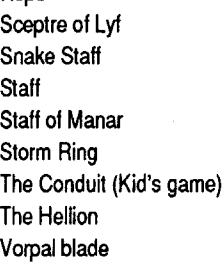

#### Dungeon Master *FTL*

The following information provided in the charts will help those who are starting this game and find it a real challenge. Good Luck.

Playing Tip for...

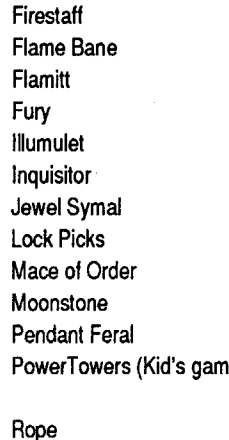

#### 3 03 00 2 02 00 1 <sup>01</sup> 00

Gold is stored in a modified ''256 counter".The first byte counts until it reaches 255 (\$FF). When another gold piece is added, this byte goes to zero and the byte to its right goes to one. Then the first byte starts counting again. This continues up to 9999 gp which is stored as  $0F 27$ . 10 000 gp is stored as  $00\,00\,01$ . As more gold is added, one number is added to the third byte every time the first two bytes reach

#### Robin Locksley MO

#### OF 27. The third byte goes to FF.

 $0F$  27 FF = 2 559 999 gp 00 00 00 01 = 2 560 000 gp

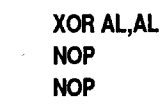

address.Thesolutionissimple,letComputist know when you move and I will send your issues to the correct address. Please, I'm not a mean person and it bothers me to take a hard line. Let me know when you move, it will save us both a lot of headaches.

While we're on the subject of mail, I've got a couple of other comments. If you are changing from a regular sub (\$24) to a 1st Classsub (\$34), you can send\$1.25 for each of the remaining issues of your regular sub and I will upgrade those issues. That way you start getting your issues by 1st Class mail, right away.

Also, if you're late renewing and you know that you missed an issue, send an extra \$1.25 for postage and I will back date your renewal and send you the missed issue by 1st Class mail.

Here's the latest update on the Computist Chapter 11 action. Due toaclericalerrorone of the creditors wasn't given sufficient notice, so the fmal decision on acceptance or rejection of our plan was delayed (again) until January 10, 1991.

#### Charge It!

I receive a handful of calls each month that ask if we take credit cards. Seems they didn't notice that there is a place on the front cover subscription form for a charge card number and signature.Theansweris yes, we take VISA and Master Card. It makes it easier to renew. So if writing a check and addressingan envelope istomuch like work, just give us a call and charge it!

If you aren't on a limited budget, send a donation to the IRS Fund.Let'spay themoff so we can say good riddance and get on with publishing the next issue! Amen.

#### IRS?

If you are calling for information or help, be sure that you tell me that you are not a subscriber. (It won't make any difference in the quality of assistance, I try to help everyone who asks.) When talking on the phone, I don't write down the full address that you give me. I only note the name and state. I figure that I can get the full address from the computer. This causes problems if you are not a subscriber and therefore not listed in the database. I have several letters sitting in my out-box thatdon'thave any addresses on them. If you called and asked for information and you didn't receive a reply, maybe you should call again and make sure I get your address.

The IRS is insisting that we change the plan to allow them to charge us penalties and interestdespite the lawsthatsayachapter 11 estate doesn't pay interest. The Computist lawyer says that the IRS almost always does this because they figure that paying them (the IRS) is cheaper than the legal fees to fight them. Also, there's some question as to whether allowing the IRS to receive interest might also allow other creditors to sue for interest and penalties. Like all legal actions, it's a bucket of worms that us mortals will never really understand. The lawyer say's that paying the IRS in full will simplify things tremendously so I say we go for it.

The price of 32K SRAM chips is down to \$5 each. I've decided that itwould be better

#### Non-Subscriber?

#### Hardware?

Yea,I'm still hoping to get you interested in some kind of hardware project. I made the "Instant On" battery backed SRAM card. It's a lot of fun and really convenient. But, now that I've had some time to play with it, I've thought of some changes that I want. First, there are 12 - 32K SRAM chips on the plug-in board. This comes to 384K of memory. It's not enough! Programs stored on the card are available instantly, so you start putting more of them on the card until you suddenly run out of space. Then you have to pick and choose which ones you needthemost.Buttheworstthing isthat you get used to the instant load programs and it seems to take forever when you have to get something from a floppy disk.

The first thing I tried to do is to search all the files for one of the questions asked. This led nowhere. The text(I assume) is encrypted on the disk. The next thing I did was have a look at the loading program INDY.EXE. The protection is located in the first 64K bank of the program. To locate it, I searched forinterrupt 21, function 6 (direct console1/ 0), parameter FF (input request). I found only one in the frrst64K bank. After playing around with this routine, I found that I could make it ignore the results of the input with a few changes. But, I wanted to disable the call all together. Goingalittle further,IdiscoveredaCALL to this location. After NOPing the CALL, I executed the program. The program loaded the digitized graphic, displayed it briefly, and then cleared the screen to the actual program. Idecided thatIwanted to avoid the loading of the graphic as well, so I directed my Debug session into a file. That is, DE-BUG file name> FILE.DIS [CR] UIOO FFFF [CR] Q [CR]. (Note: You MUST have a large hard drive to accomplish this feat.) I ended up locating a CALL BE9E which called the location that I found (after loading the graphic). I NOP'ed the call, and had a disk that worked fine without ever loading or displaying the digitized graphic and did not ask the player for any information.

to design a card(s) that fits into a old floppy disk case. That would allow me to put more 32K chips on the board(s). I figure around 32 chips (lMbyte of SRAM) should keep me satisfied for a while. That's only \$160 for the SRAM chips. What do you think?

> My hat goes off to Origin Systems for not only creating a great adventure in UltimaV, but also splicing in an extra bonus, for people like me, in the form of copy-protection. Although I despise copy-protection Ilike to unravel its mystery if I can. I also learn from the experience which is good. Undoubtedly Origin could have made a full proof copyprotection but they choose not to. Again thanks to Origin for the double adventure.

#### Apple II Supercharger

e 8b65 as 3535 e 8baa a5 35 35 e 8c64 1d 87 a6 06 bda11d 88 a2 06 bfa1 e 8c70 1d as ad 06 b9 a11d ge be 06 bb a1 e 8c7c 28 bb bel a61c aOa5 35 35 35 35

Your ULTIMA.EXE will now be unprotected. You can put ULTIMA.EXE on your hard drive or on a copy of the original program disk. When you run the program you will not be asked to place the original disk in drive A:

#### Mr. Magic PA

I'm running out of room here too but I wanted to say a few more words about the Option card. (One of our volunteers calles it the IIGTS card which translates as "II Good To Stop.) The circuit design is completed (on paper) and has been tested using an electronic CAD program (DesignWorks from Capilano Computing) with the clock set to 4Mhz. I think that the best way to make the actual board would be to make a plug-in card for slot 7 with three horizontal connectors so that 3 other boards could be plugged into this card. Two of these additional cards would be the CPU card and a memory card. The slot 7 card would have interface circuitry to talk to the Apple.

> That's it. 1DIR should now work on all of your equipment.

 $\sqrt{1-\lambda}$  .

The reason for the multi-card design is to allow easy (cheap) upgrades to faster CPUs or larger RAM cards. The estimated cost of the project is \$250-300. What do you think?

#### The End of Year Book (loose-leaf, 3-hole punched)

So I offer a better solution. If this patch works, MicroStation will run continuously without the key. If not, well, sorry to get your hopes up.

I recommend you do this on a copy of your MGDS.EXE file so if something screws up you won't have to re-install Microstation.

Hey! I'm almost thru with the formats and paging for the  $8.5" \times 11"$ , laser printed book. I'll be working on itduring Christmas vacation. If your tabloid issues are getting as tattered and yellowed as mine then you know why I'm in a hurry to get the book done. Look for an announcement (hopefully) in issue #78 or #79.

Look at the entry CS=xxxx, where xxxx issome hexadecimal number. Add 3000hex to it to get another hex number yyyy. (ie. If  $xxxx=12A9$ , then yyyy=42A9.)

# **IBM RDEX IBM RDEX**

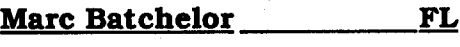

IBM Softkey for...

Indianapolis 500 "The Simulation" *Electronic Arts*

Requirements: Debug

Indianapolis 500 Original Disk

The protection used on this program is really a "manual" protection. It is however, very good. The program loads a digitized graphic that matches 30 orso in the manual, and asks a question based on the caption underneath. It is a 'cute' implementation of a "manual" protection, but a pain in the tush each time you load the program.

> Search for 02E107C3 FA55 and change the 02 to 12.

#### Step-by-step

1. COpy INDY.EXE OLDINDY.EXE 2. RENAME INDY.EXE INDY.TMP

#### DEBUG INDY.TMP

5100 FFFF E8 CC 00 E8 89 8C *Should respond: XXXX:YYYY*

EYVYV 90 90 90 *replace* YYYY *with previous response*

W *write.the changes* 3. RENAME INDY.TMP INDY.EXE

You are done!

# S.D.R.

IBM Softkey for... Ultima V

### *Origin Systems*

1. Copy ULTIMA.EXE from the original program disk to a blank formatted disk. Make sure you have a path to DEBUG or copy DEBUG to the formatted disk. Put the original Ultima program disk away, you won't need it again.

2. From the A:> prompt type: ren ultima.exe ultima.xex debug

N ultima.xex

L

w q

#### ren ultima.xex ultlma.exe

#### IBM Softkey For...

lDIR.UNP

#### *Bourbaki*

lDIR is a solid hard disk "manager" program from Bourbaki,Inc. and licensed to Basic Time, etc. to be included with their hard disk units. The copy I received with my unit was "protected" and only ran on the Basic Time hard disk. The following patch will free the software for use on all hard disks.

Copy IDIRCOM to a diskette or the hard disk. Make sure you have a copy of

DEBUG on the same volume. I assume you know how to use DEBUG.

#### DEBUG 1DIR.COM

#### U3D53

Confirm that the line in part reads... "3d53 ... CMP AL, [...]" If yes, this patch will work.

A3D53 3D53 3D55 3D56 3D57 W Q

By the way, at \$99.00 this is a pretty good program-don't rip it off. Unprotect it, if you have other disks to use it with.

#### NOP (No Obtrusive Protection

IBM Softkey for...

Microstation v3.0D ?

I'm sure some of you, like I do, have problems with those parallel port protection keys that come with some software. When you have 3 or 4 of them attached to the back of your computer, you have to have 8-10 inches (!) of clearance for the back of your machine. And they tend to suffer great harm when attached to a laptop or portable.

I like what Intergraph/Bentley Systems did in making Microstation run as a demo version if the key is not attached. However, while you don't lose your work, the abrupt program exit every 10minutes orso is kinda annoying.

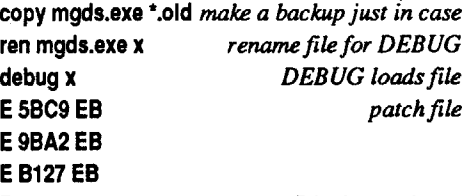

R *Display registers*

Eyyyy:3C68 B8 04 45 89 46 FC EB *use correct yyyy value*

W *mmmmm bytes written write file* Q *quit DEBUG* ren X mgds.exe *restore original name*

Done! Now run Microstation, and hope all goes well. Good luck.

#### **UNK**

IBM Softkey for...

#### Where in Time is Carmen Sandiego *Broderbund*

This program checks for the original key disk each time you are promoted in the game.

I found another softkey (CARMNTME .ZIP) which did not work at all. If fact, it made it so you can not even get into the program!

Here'smine. You can patch the file either with a hex editor, or with debug.

#### Using a hex editor

#### Using debug

ren carmen.exe car debug car 50000 FFFF 02 E1 07 C3 FA 55 xxxx:yyyy *note value ofyyyy* eyyyy *type e, then value ofyyyy above* xxxx:yyyy 02.12

w

#### q ren car carmen.exe

That's it. And a lot easier then the other patch that didn't work! Although this patch only changes one byte, it was difficult to come up with. They used a far call which was hard to follow, and could not be nop'ed out. Good Luck.

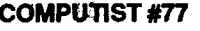

# **unClassified·s**

#### How to place an UnClassified Ad

Send a typed sample copy with appropriate instructions. (If possible. send text on a 5.25" Apple fonnat disk.) Use up to 40 characters per line. we will adjust word wrap.

Special Graphics Instructions: The frrst three words of the first line are printed in bold for free. If you want other words bolded. use 5 characterslessperline. Use 10charactersless per line if you have a lot of uppercase bold letters. Bold letters are wider than normal. If the typed copy does not show bold, circle the words you want bolded and. on the side. Write BOLD. If you want a line centered. write CENTER next to that line. There is no charge for centering any line.'

We buy & sell out-of-print & hard-to-find Apple II originals. old and new. Send \$1.for catalog.

You must checkyour ad for errors. the first time itruns. Errors on our part will be corrected. then. for free. Errors or changes on your part will be charged a \$5 processing fee.

#### TRADE YOUR APPLE SOFTWARE

Send your list of programs to trade. I have over 120 originals to trade.

> Byron Blystone PO Box 1313 Snohomish, WA 98290

Software - Books - Magazines

Frank Polosky PO Box 9542 Pgh, PA 15223

# **RDEX Contributors:**

#### All others 35¢ The minimum order is  $$5.$

• Our liability for errors or omissions is limited to the cost of the ad.

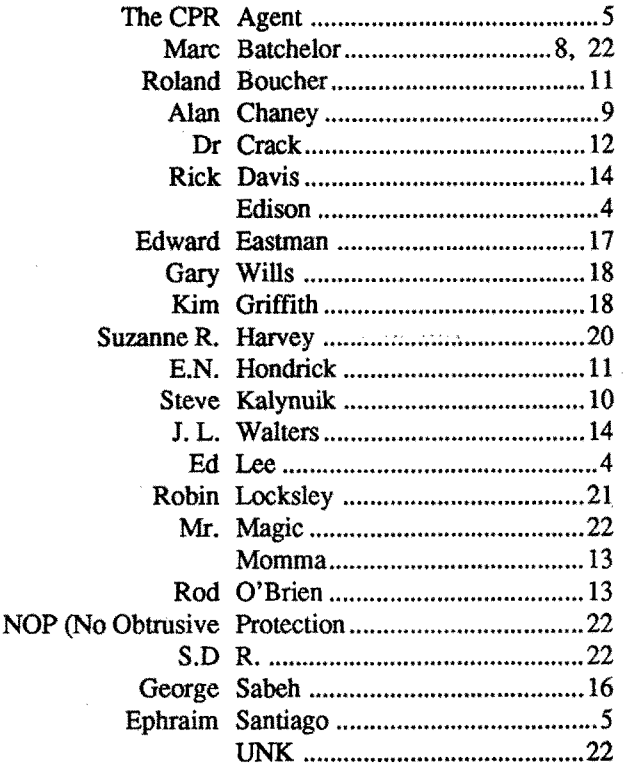

# **Most Wanted**

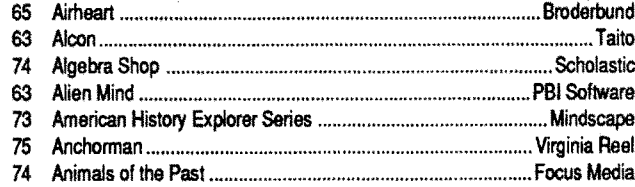

Epson APL board (no docs)  $\ldots$ ...............................\$12 SpeedDemon Accellerator card (3.5Mhz) .........\$60 Apple IIe 80 column card (only) \$10 Apple IIe 80 column card (\*/64K) ......................\$20 Dumpling-GX printer card (no docs) .................\$12 Apparate PROM blasting System \$25 Apple II+ motherboard (works OK).................... \$60 Grappler clone printer card \$20 I also have a few Apple One items. send SASE for

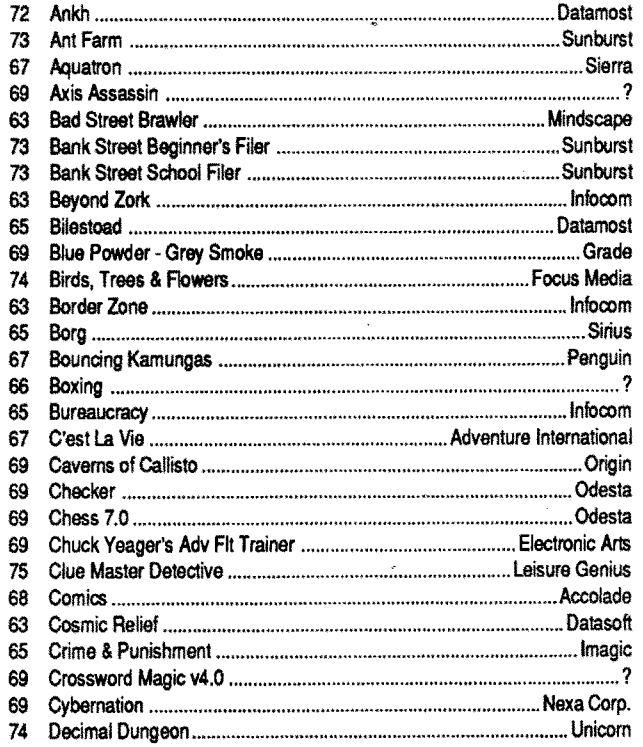

# **\*\*\*\*** New Rates (per line) **\*\*\*\*** ..

Computist club member 25¢

- We reserve the right to refuse any ad.
- Washington state residents add 7.8% sales tax.
- Send a checkormoney order (funds drawn on US bank only) for the entire amount to:

All Software Only \$10 Each Black Cauldron - IIe Copy II Plus  $v8.3$  (disk only)  $-$  IIe Curse of the Azure Bonds - IIe Destroyer — IIe F-15 Strike Eagle - IIe Into the Eagle's Nest  $-$  He Karate Champ - IIe Marble Madness — IIe Might  $& \text{Magic}$  - IIe Print Shop — IIe Russia: The Great War in the East - IIe Softdisk Sampler - IIgs

COMPUTIST unCLASSIFIEDS East Orville Road Eatonville, WA 98328

#### Wanted Apple lIe Software

EspeciallyWargames and science fiction. Also. what hardware do you have? Sell:

> **GSoft**  Ulmerton Road - Suite 924 Largo, Florida 34641 (813) 536-4352

more info.

Joe Torzewski Chestnut Road Granger IN 46530

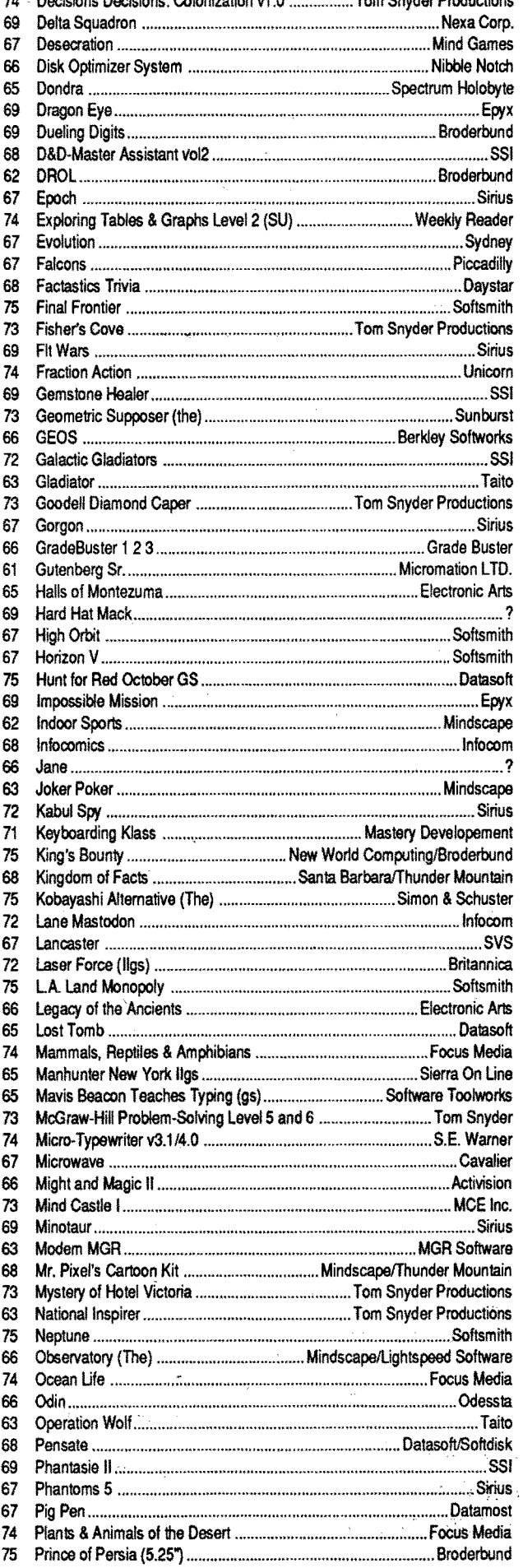

#### \$10 Ten Buck Sale \$10

Readers Data Exchange .

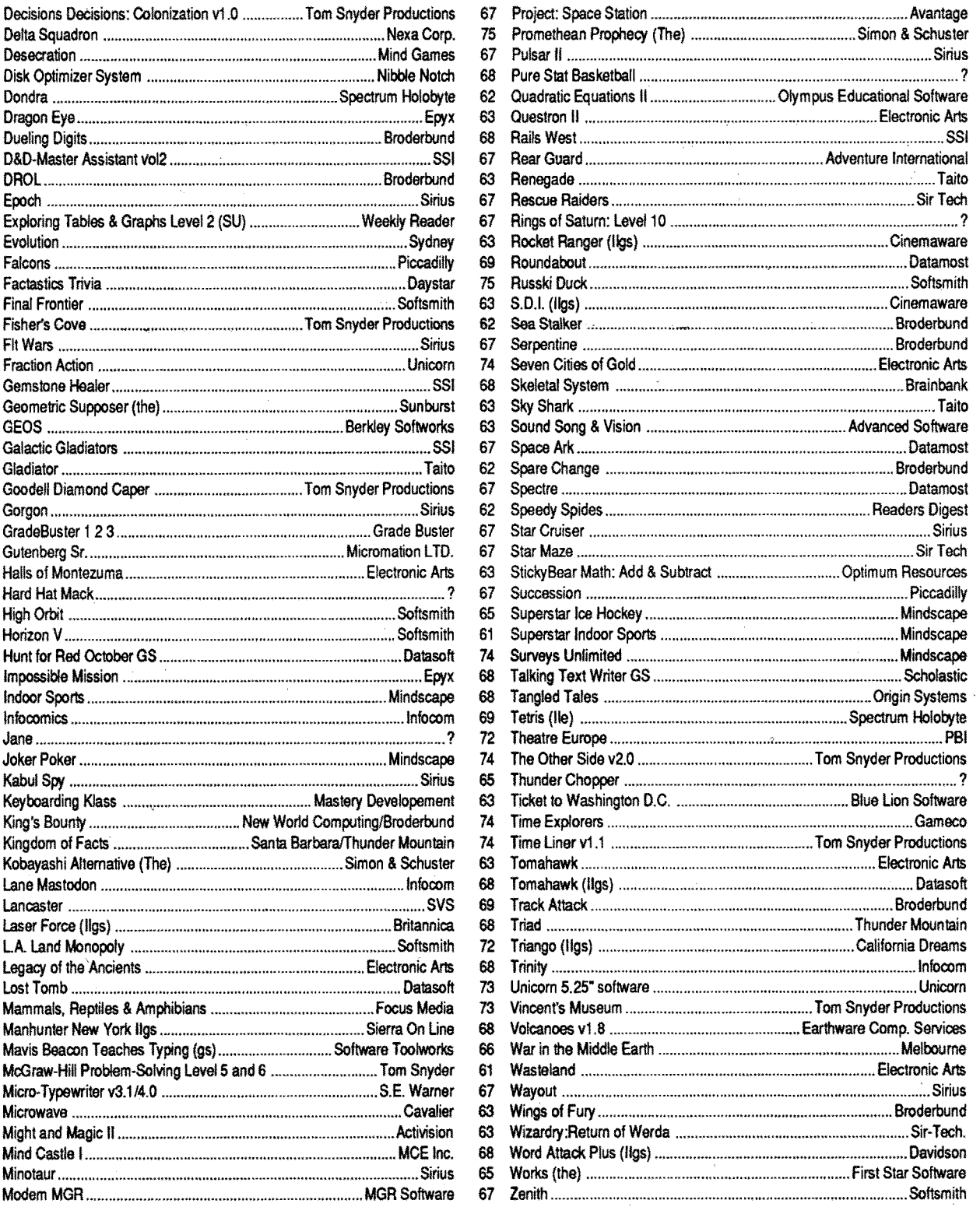

Send Check/Money Order to:

Alan T. Zak N.W. 59th Place Gainesville, FL 32606

#### RENT or BUY IIos SOFTWARE

• Money Back Guarantee • Catalog contains over 200 titles • Rent for 15% - 20% of list price • Prices comparable with mail order • Rental fee discounted from purchase price • \$15 Lifetime Membership Fee

#### IBM Most Wanted

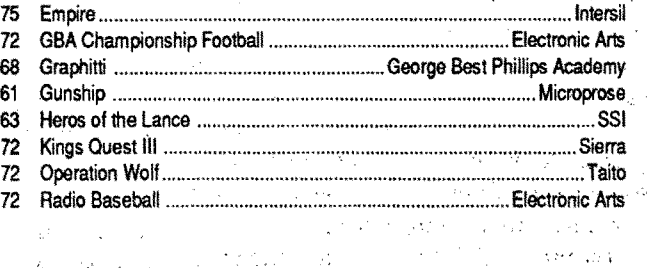

ీ - కు. - ప్రీకరం - రక్రీకర్తల మండి

 $23<sup>2</sup>$ 

COMPUTIST #772

73 The Product Monitor - Dragon Wars- .Fast Frames, Updates; etc. - 2088: Bargain Thrills - Dragon Wars Tavern Tales .Features, Notes and such: A note about Reading & Me • Autocopy Parm to copy Ultima V: **.BBS News (RDEX entries) .BBS Notes** (Questions and Answers) • Behind the scenes of a One Byte Patch . Blocks vs Tracks -ProDOS & DOS Converting from/to blocks & sectors •Bug in Crystal Quest Mod (issue #71) •Cheap NMI? •Comments on Assembly Language Programming for Beginners -Comments: Copy II Plus 9.0 -Free Adventure Maps -MONRWTS A Read/Write disk routine -Note on Bilestoad -Notes on Disk Muncher • Notes on LaserForce • Notes on War in Middle Earth . Put Ancient Land of Ys on a Harddrive •Putting Shanghai on a hard disk .Quick and dirty ProDOS 16 READ\_BLOCK patch .Rick's Hello .Run Paintworks Gold under *GS/OS* 5.0 -Senior PROM - NOT Available • Some notes on Copy II Plus v9 -Some notes on RISK (Leisure Games) -Ultima II Character Editing • Ultima IV HELP • Using Copy II plus to make an APT -Soflkeys: AncientLand of Ys -Arkanoid II: Revenge of Doh -Bad Dudes . Battle Chess . Battle Chess GS oBubbleGhostGS oCharlieBrown'sABC's •Chem Lab •Curse of the Azure Bonds (IIe) •Downhill Challenge •Four-in-One Infocom Sampler •GBA Championship Basketball •Geometry v1.0 •Grand Prix Circuit •Great Western Shootout . Heavy Barrel . How the West was One  $+$  Three x Four  $\cdot$ Impossible Mission II -Jack Nickalaus' Greatest 18 Holes of Major Championship Golf  $\cdot$ King of Chicago •Neuromancer •Operation Frog •Planetfall •Platoon •Pool of Radiance (IIe) •Sokoban •Stickybear Opposites GS oStickybear Shapes GS -Study Skills -Test Drive II: The Duel • Test Drive II: The Duel (GS) •The Children's Writing and Publishing Center -The Design Your Own Home Series -Architectural Design -Interior Design -Landscape Design -Think Quick v1.2 •Three Stooges •Tunnels of Armageddon oU.S.A. Geograph vl.O oUltima II (Original Version) -Where in North Dakota is Carmen Sandiego . World Geograph vl.1 . Bitkeys: -Dungeon Master -Gradebusters 123 v3.35 •Math Blaster Plus! v3.1 • Strike Fleet • Where in the USA is Carmen Sandiego -APTs: A.E. . Alien Ambush . Alien Game . Apple Kong • Apple Panic • Battle Zone • Beer Run -Bellhop -Berserker -Bolo -Borg -Bruce Lee •Buck Rogers •Bug Attack •Buzzard Bait •Cannonball Blitz •Canyon Climber •Captain Power •Caverns of Calisto •Ceiling Zero •Choplifter •Color Planetoids •Congo •Creepy Corridoors •Crisis Mountain .Crossfire .Crystal Castles .Cyclod

-Diamond Mine -Dig 'Em -Dig Dug -Donkey Kong •Dragon Wars •Drelbs •Drol •Dung Beetles -Electro Arena -Eliminator -Evolution •Falcons •Falcons II •Fire and Ice •Free Fall •Frogger •Galaxian •Genetic Drift •Gobbler •Gold Rush •Halloween •Hard Hat Mack • Hellstorm • Hellstrom • Horizon V •Ice Demons •Jawbreaker II •Joust (Atarisoft) •Jouster •JumpJet •Jumpman •Kameari oLabyrinth -Mapple: <sup>0</sup> Marauder-Mars Cars •Microwave •Milipeed •Miner 2049er -Money Munchers -Montezuma's Revenge •Mouskattack •Mr Cool •Mr. Robot and the Robot Factory .Neptune .Night Crawler oNightmare Gallery oNomads -Oils Well -Outpost oPhaser Fire oPooyan -Quadrant 6112 • Quest For Tires • Raiders of the Lost Ring • Randamn • Raster Blaster • Rearguard -Repton -Ribbit -Robotron: 2084 -Sammy Lightfoot • Sea Dragon • Sea Fox • Serpentine °Situation Critical: -Snack Attack oSnake Byte •Snapper •Sneakers •Snoogle •Space Cadets • Space Quarks • Spy's Demise • Star Maze •Star Thief •Star Trek •Succesion •Super Puckman •Swashbuckler •Syzygy .Taxman .Teleport .Thief .Threshold oThunderbombs oTubeway -Tubeway II .Viper .Wargle .Warlock GS .Zany Golf GS . Playing Tips: Bard's Tale I . Dungeon Master •Neuromancer •Ultima III •Ultima V • Where in the World is Carmen SanDiego oWizardry (Proving Grounds of the Mad Overlord) . Wizardry . Zork Zero . IBM Playing Tips: Mean Streets -Mech Warrior -Pool of Radiance

72 Features, Notes and such: The Product Monitor • A Bug in Prentice Hall Science Courseware • A note on Stickybear encrypted sector  $\cdot$  An accelerated IIe & EDD 4  $\cdot$  Finding the licencee's name in GEOS -A BUG in Teacher's Tool Kit Series • A reader review of the Trac Card  $\bullet$ An Explanation of Selfsync Bytes • Another reason why Cookbook Cracks might not work .BBS News .Beginners Guide to"PACMAN" deprotection. -Bogus 18 sector disks? -Bug in Type! softkey •Bugs in Pool of Radiance •Changing levels on Tetris (IIe) • Cheats, Hints, and Tips for Neuromancer °Comments & possible help to other readers -Comments on IBM Ragging .Converting Print Magic Graphics to Publish It! -Copy Protecting Your Own Disks with ProDOS .Determining when individual files can be removed from a Protected Disk .DOS 3.3P (for protected) • Enhancing DOS 3.3 • FIND.CAT Enhancement • Half & quarter Tracks • Installing *GSIOS* on Sierra 3D Adventures •Lifting the Lid on COPYA •Making Jack NicklausGreatest 18 HolesofChampionship Golf play faster • Moving Destroyer GS (Epyx) to Hard Disk  $\cdot$ Note on '84 & '85 MECC disks • Notes on programs published by Micrograms .Notes on Time Out and Appleworks 2.1 -Notes on Ultima IV and V .Print in Color with Appleworks .Put Autoduel on a 3.5" diskette •Reading From Protected ProDOS Disks •Removing the Manual Check from Pirates! GS .Running other programs from your Hard Disk -Super 6.0 FastcopyA oFun with Super 6.0 Fastcopy A • Turn Dig Dug into a BRUNable File •Ultimapper V: a mapping program •Softkeys: Addition & Subtraction -Aesop's Fables IIe · Algebra 1 · Algebra 2 · Algebra 3 •Alphabet •An Introduction to General Chemistry • APBA Major League Players Baseball •Arkanoid •Arkanoid II:The Revenge of DOH (GS) . Balance . Balance of Power 1990 v. 2.08 - Biosolve - Bubble Ghost (GS) •Building memory Skills •Calendar Crafter v1.2 .CBS's Pathwords .Charlie Brown's  $1,2,3$ 's  $\cdot$ Chessmaster 2100 v1.1 oChildren's Writing & Publishing Center  $\cdot$ Conquering Decimals  $*$  and  $/ \cdot$ Conquering Decimals + and -. -Conquering Fractions; \* and  $\Lambda$  • Conquering Fractions;  $+$  and  $-$ . • Coordinate Math .D.C.Heath/MB .Dark Lord •DataEast Games •Decimal Concepts •Decimal Discovery •Decimals) •Delta Drawing 3.33 •Designasauraus •Dig Dug .Duel (gs) .Early Games .Eliminator -Equation Math oEstimation -Explora-Classic series •Explora-Science Whales oFraction Concepts -Fraction Practice Unlimited •Fraction Recognition •Fractions •Freddy's Puzzling Adventures •Frogger .Galaxy Math Games .Galaxy Search oGarfield Companion -Garfield Trivia •Geometry (GS) •Ghostbusters •Gnarly Golf (GS) •Gnee or Not Gnee •Grammar Examiner .Graphics Studio .Guiness World Records -Homeworker -Houghton Mifflin Math Courseware -Ice Demons -Ivitation to Math series • Kid Niki • King of Chicago • Kittens, Kids, and a Frog • L.A. Crackdown •Language Carnival •Magic Slate II •Magic Word . Master Match . Math And Me . Math Blaster • Math Blaster Plus • Math for Everyday Living •Math in a Nutshell •Math Masters • Math Tutor (Percents • Mathematics Skills • Mavis Beacon Teaches Typing (IIe) • McGraw Hill Compucat Quizware • Memory Castle •Meteor Multiplication •Microzine #3 •Microzine #8 •Microzine #9 •Microzine #10 •Microzine #11 •Microzine #12 •Microzine #13 •Microzine #15 •Microzine #16 • Microzine #22 • Microzine #23 •Microzines and Microzine Jr. •Mixed Numbers • Moptown Hotel • Mr. and Mrs. Patatohead · Mr. Pixel's Programming Paint Set • Mystery Matter • Mystery Objects •Numbers •Opposite •Organic Chemistry •Pacman •Peanuts Math Matcher •Percent-

For a complete back issue list, send a  $65¢$ stamp to Computist.

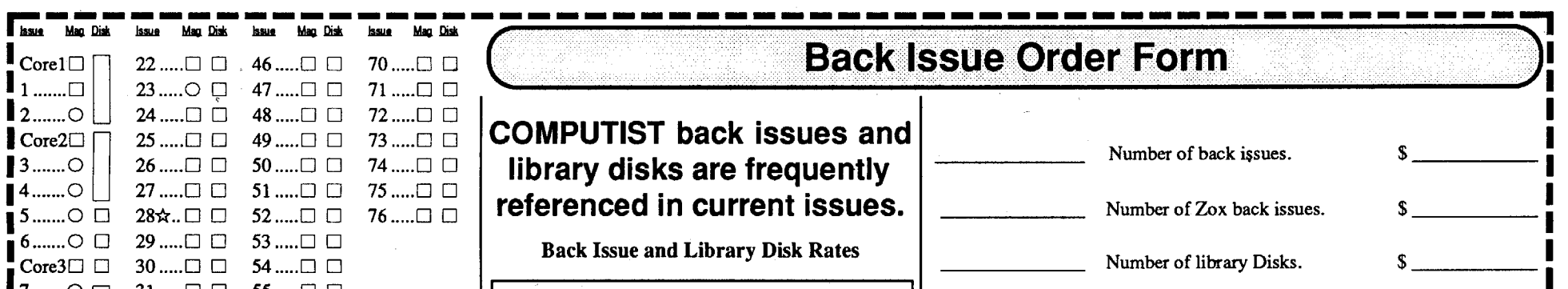

\*  $\circ$ 

ages -Perplexing Puzzles -Pick the Numbers •Picture Perfect •Pirates! GS •Pixelwerks .Platoon .Police Quest .Pool of Radiance . Quest Strategy Checker . Rainbow Painter • Ratios & Propotions • Read 'N Roll 1.1 • Read-Write-Publish • Reading Comprehension .Robomath .Sailing Through Story Problems . Scuffy and Friends . Sensible Speller (ProDOS) .Sierra Programs •Silicon Dreams •SOKO-BAN •Solving Quadratic Equations • Spelling Bee • Spelltronics • Spy's Adventure in South America •Square Pairs •Star Trek •Stickers •Study for Success . Success With Typing . Super Print -Tales of Fantasy -Talking Stickybear Opposites -Talking Text Writer -Teasers by Tobbs •Test Drive II: The Duel (IIgs) •Test Taking Made Easy . The Boars Store \* . The Boars Tell Time . The Duel: Test Drive II -The Game Show -The Games: Winter Edition . The Wonderful World of Paws -TimeCapsule -Times of Lore -Townbuilder •Transylvania •VCR Companion •Voyage of the Mimi . What makes a Dinosaur sore . Where in the USA is Carmen SanDiego -Where in the World is Carmen SanDeigo? (GS) • Who, What, Where, When, Why .Whole Number Operations .WISCR Intelligence Test . Wood Car Rally . Word Attack Plus! Spanish . World Geograph -World History Adventure -Xenocide (GS) **-Bitkeys: Borg -Great Western Shootout** -Laser Force oMath Blaster Mystery -The Hunt for Red October -APTs: Anti Gravity -Autoduel -Bard's Tale II -Chrono Warrior oCommando -Demonic Decks -Neuromancer-Pool of Radiance - Tetris - The Bards Tale III . Track & Field . Victory Road • Xevious • Zany Golf • Playing Tips: Bard's Tale II · Bard's Tale III · Defender · Defender Of The Crown (IIGS) . Leisure Suit Larry • Moebius • Pool of Radiance • Print Shop Companion -Robocop -Tower of Myraglen oWasteland -Who Framed Roger Rabbit . Wings Of Fury . IBM Softkeys: 688 Attack Sub •Battle Chess •Battle Hawks 1942 •Chuck Yeager's Advanced Flight Simulator vl.O -Shinobi -IBM Feature & Notes: Bug in APT for Zany Golf • Cracking on the IBMpc -

and much more...

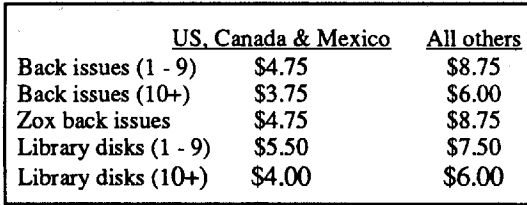

*Due to the time and effort involved in making lox copies, their price will remain at* \$4.75 *each for US, Canada* & *Mexico and at* \$8.75 *for all other Foreign. Shipping is included* in *all the prices shown.*

# What's a library disk?

tains programs that would normally have to be typed in  $\vert$  MC by the user. Documentation for each library disk can be  $\vert$  signal found in the corresponding issue. found in the corresponding issue.<br>
•Library disks are available for all issues of

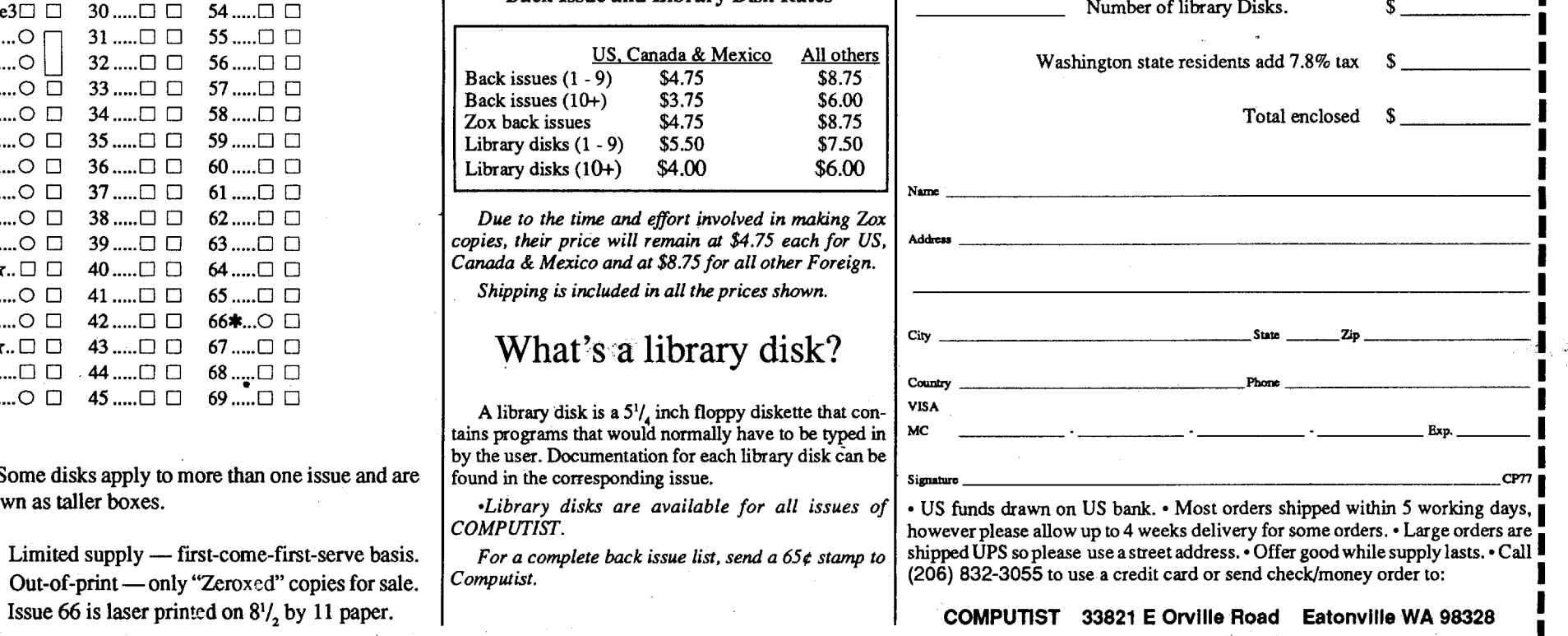

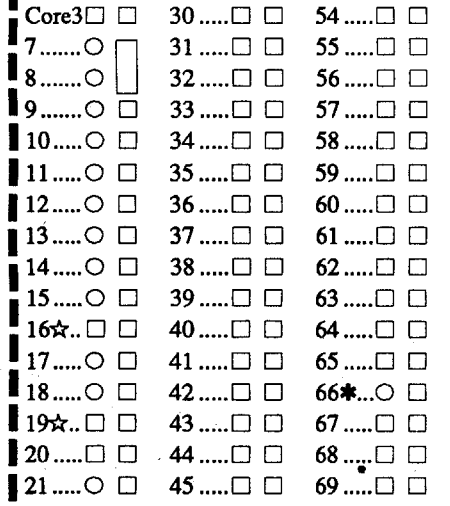

Some disks apply to more than one issue and are shown as taller boxes.

I

I Issue 66 is laser printed on *8*<sup>1</sup>

~-------------~-------------------,~--------~~-----~--~ <sup>24</sup> Readers Data Exchange COMPUTIST #77